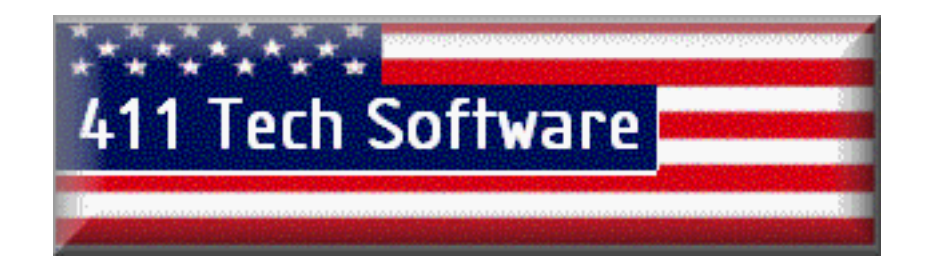

## **Thank-You for Purchasing from 411 Tech Software**

## **[To find a Specific Manual click on the "Bookmarks" Button in](http://search-desc.ebay.com/search/search.dll?query=51618210&ht=1&sosortproperty=1&from=R10&sotextsearched=2&BasicSearch=)  the left hand corner of the Adobe Reader Program, it will open an Index and make finding the information you need easier.**

**All Rights Reserved. All Trademarks™ and Registered Trademarks™ are of their Respective Companies [www.411techsoftware.com](http://www.411techsoftware.com/)**

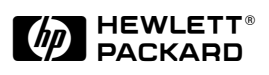

# HP DeskJet 400 Printer Technical Support Solutions Guide

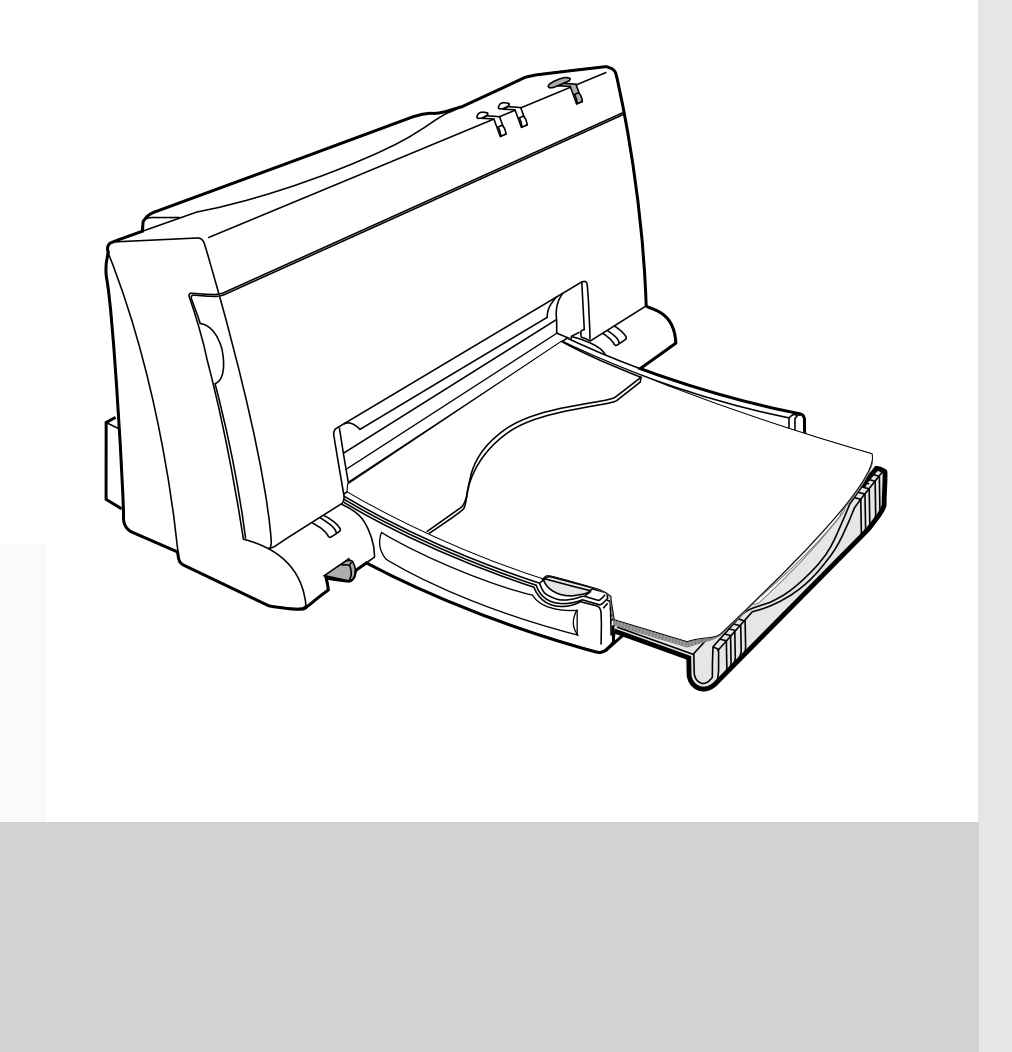

# **HP DeskJet 400 Printer Technical Support Solutions Guide**

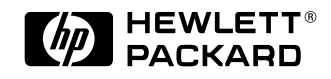

HP Part Number 5960-9676 Printed in U.S.A.

September 1995 Edition

This define the transformation of the  $\mathcal{A}$ 

### **Notice**

The information contained in this document is subject to change without notice.

HEWLETT-PACKARD MAKES NO WARRANTY OF ANY KIND WITH REGARD TO THIS MATERIAL, INCLUDING, BUT NOT LIMITED TO, THE IMPLIED WARRANTIES OF MERCHANTABILITY AND FITNESS FOR A PARTICULAR PURPOSE. Hewlett-Packard shall not be liable for errors contained herein or for incidental or consequential damages in connection with the furnishing, performance, or use of this material.

Copyright Hewlett-Packard Company 1995

All Rights Reserved. Reproduction, adaptation, or translation without prior written permission is prohibited, except as allowed under the copyright laws.

### **Publication History**

This document is the first Technical Support Solutions Guide (TSSG) for the DeskJet 400 printer.

The printing history of this guide is:

First Edition . . . . . . . . . . . . . . September 1995

### **Trademark Credits**

AGFA is a registered trademark of Agfa-Gevaert AG. Arial is a U.S. registered trademark of the Monotype Corporation. CG Times, a product of Agfa Corporation, is based on Times New Roman under license from the Monotype Corporation plc. ColorSmart is a trademark of Hewlett-Packard Co. Gill Sans $^{\circledR}$  is a U.S. registered trademark of the Monotype Corporation. Lucida $^{\circledR}$  is a U.S. registered trademark of Bigelow & Holmes Inc. Lucida Casual fonts are copyrighted 1993 by Bigelow & Holmes Inc. Patent Pending Microsoft $\mathcal{B}$  is a U.S. registered trademark of Microsoft Corporation. Milestones<sup>TM</sup> is a trademark of Monotype Corporation. PL is a trademark of Photo Lettering Inc. REt is a trademark of Hewlett-Packard Co. Scalable type outlines are licensed from Agfa Corporation. Times Roman, Helvetica, and Univers are trademarks of Linotype AG and its subsidiaries. TrueType is a U.S. registered trademark of Apple Computer, Inc. Windows™ is a trademark of Microsoft Corporation.

### **Conventions**

This document uses special conventions to clarify information and ensure your safety and the safety of the product. Pay special attention to the information highlighted in the following ways:

*Italic type is used for the titles of publications and for emphasis in a paragraph.*

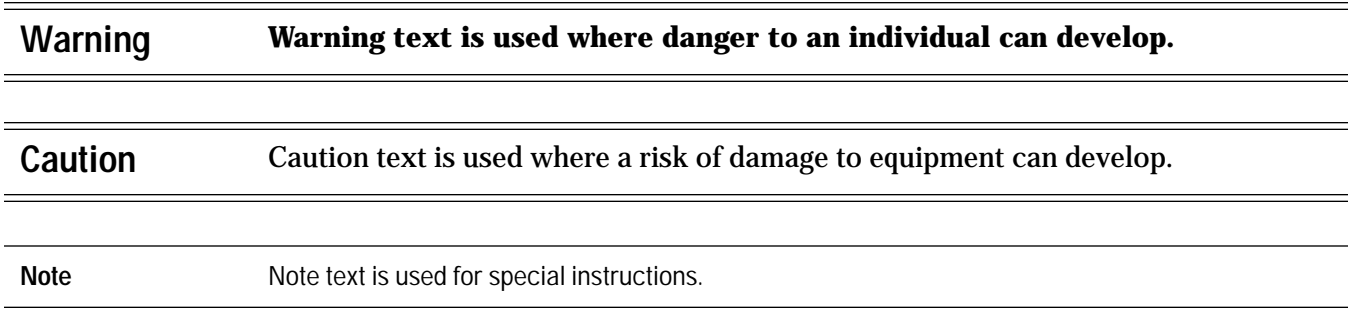

### **About This Guide**

This guide is designed as a reference for people who provide post-sale technical support to end-users of the HP DeskJet 400 printer. It represents a collection of information gathered from Hewlett-Packard's dealer and end-user support organizations. The purpose of this guide is to provide answers to frequently asked questions and solutions to common problems.

While the contents of this guide is quite comprehensive, it is not all inclusive. It is not a substitute for other types of product documentation, such as the *User's Guide* and *Quick Start*.

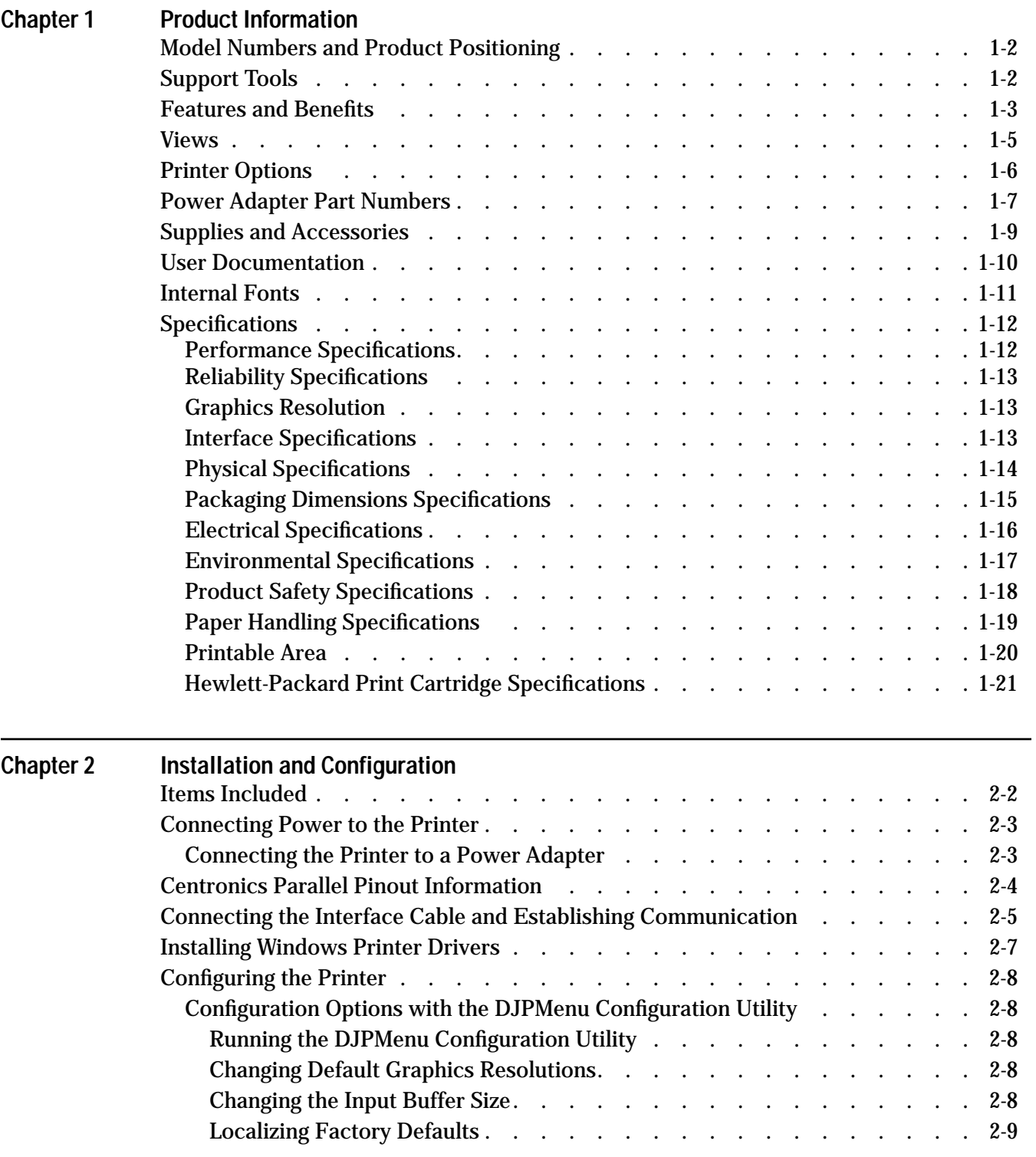

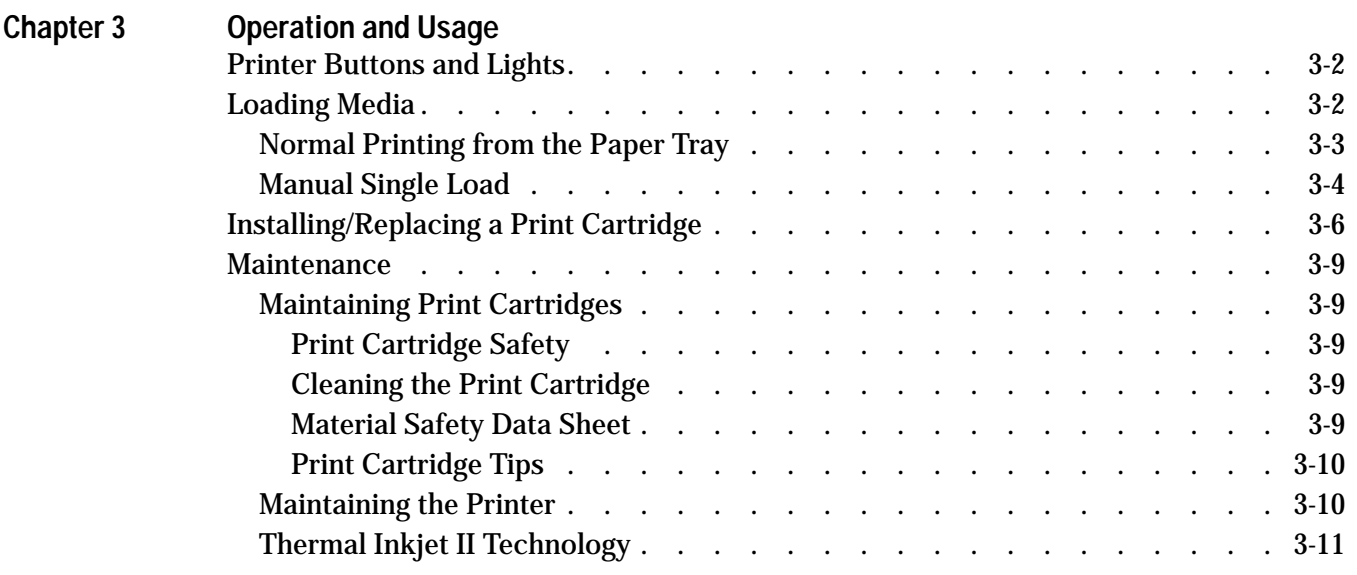

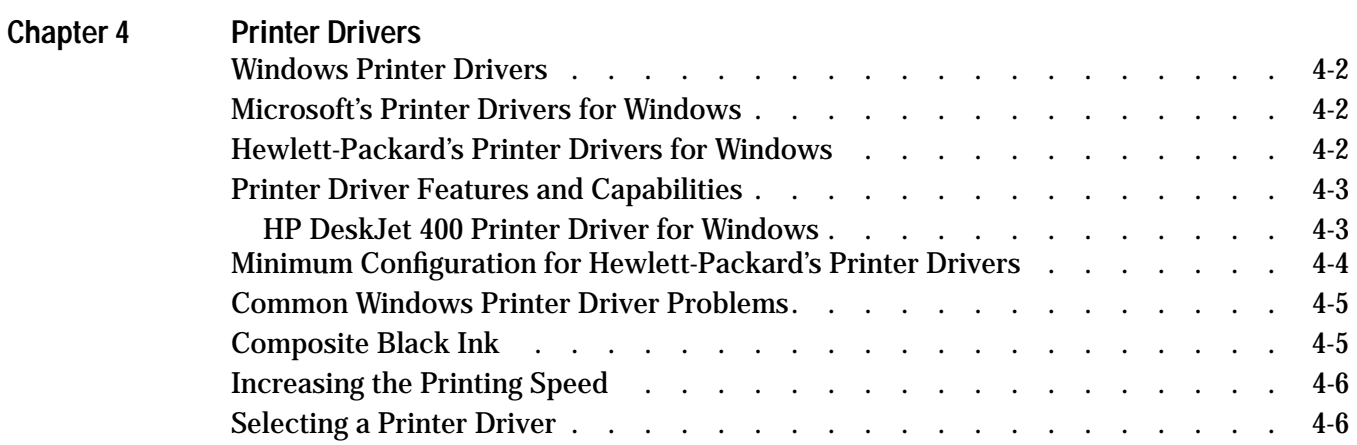

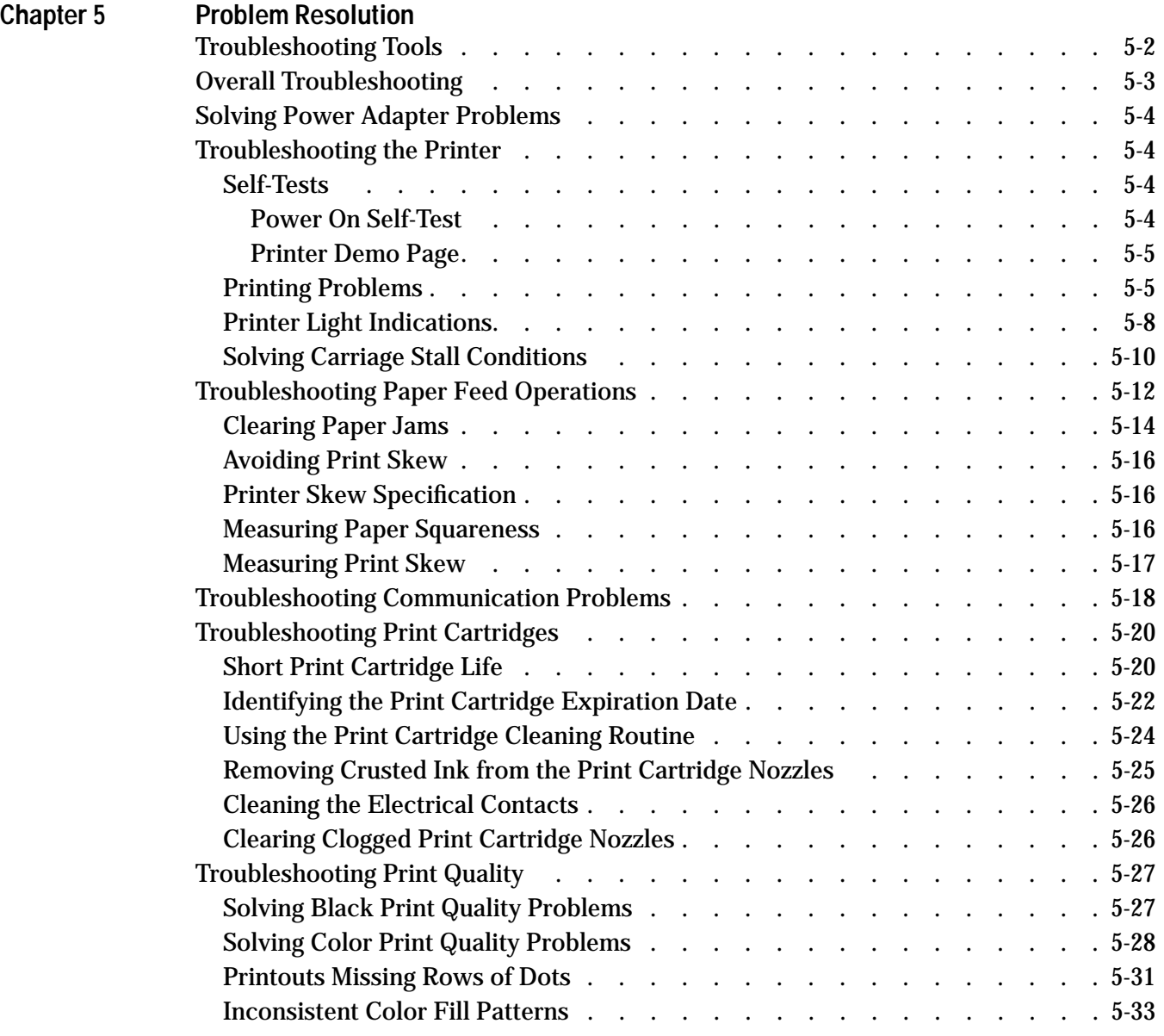

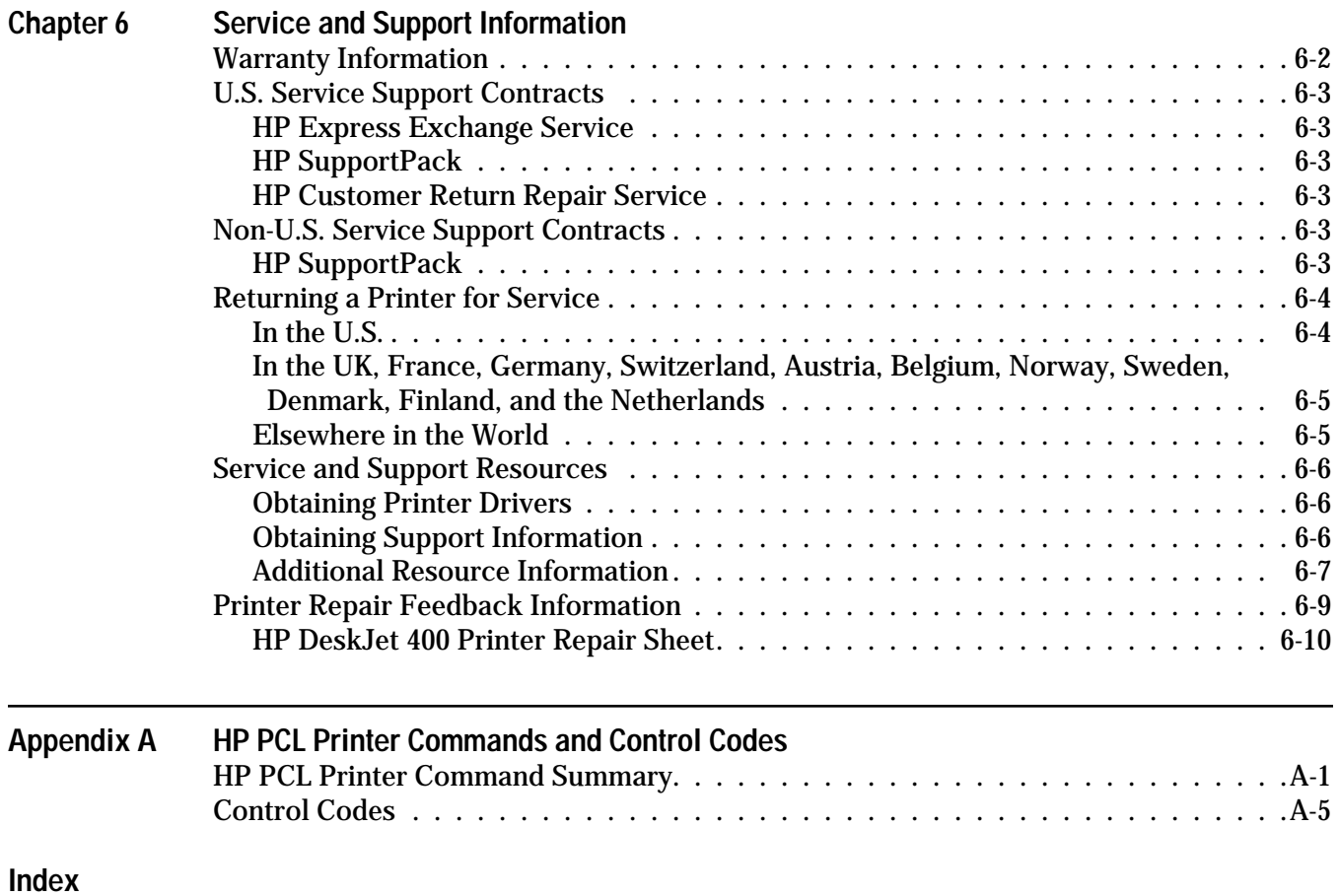

## **List of Tables**

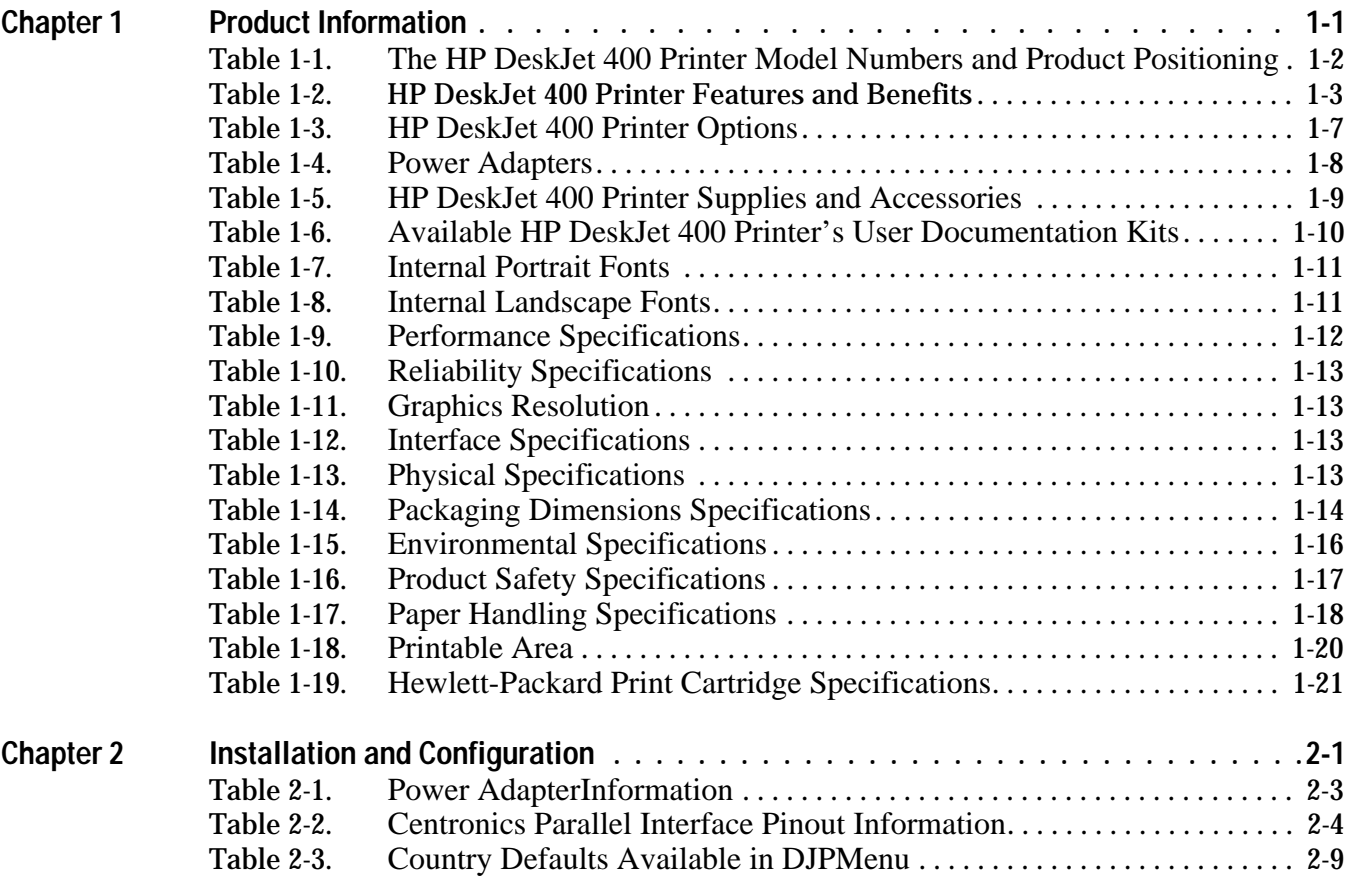

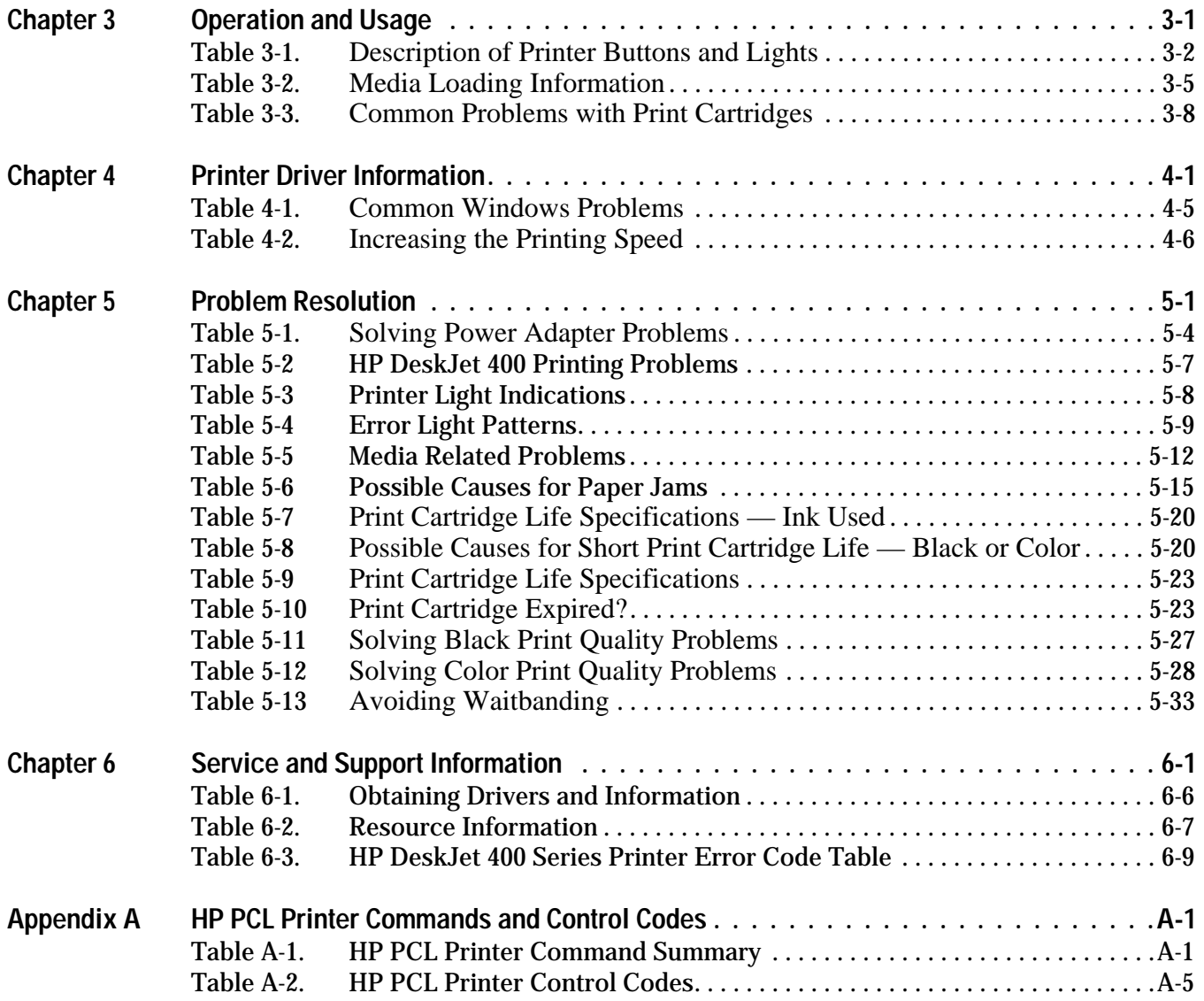

## **Product Information**

## **Chapter Contents**

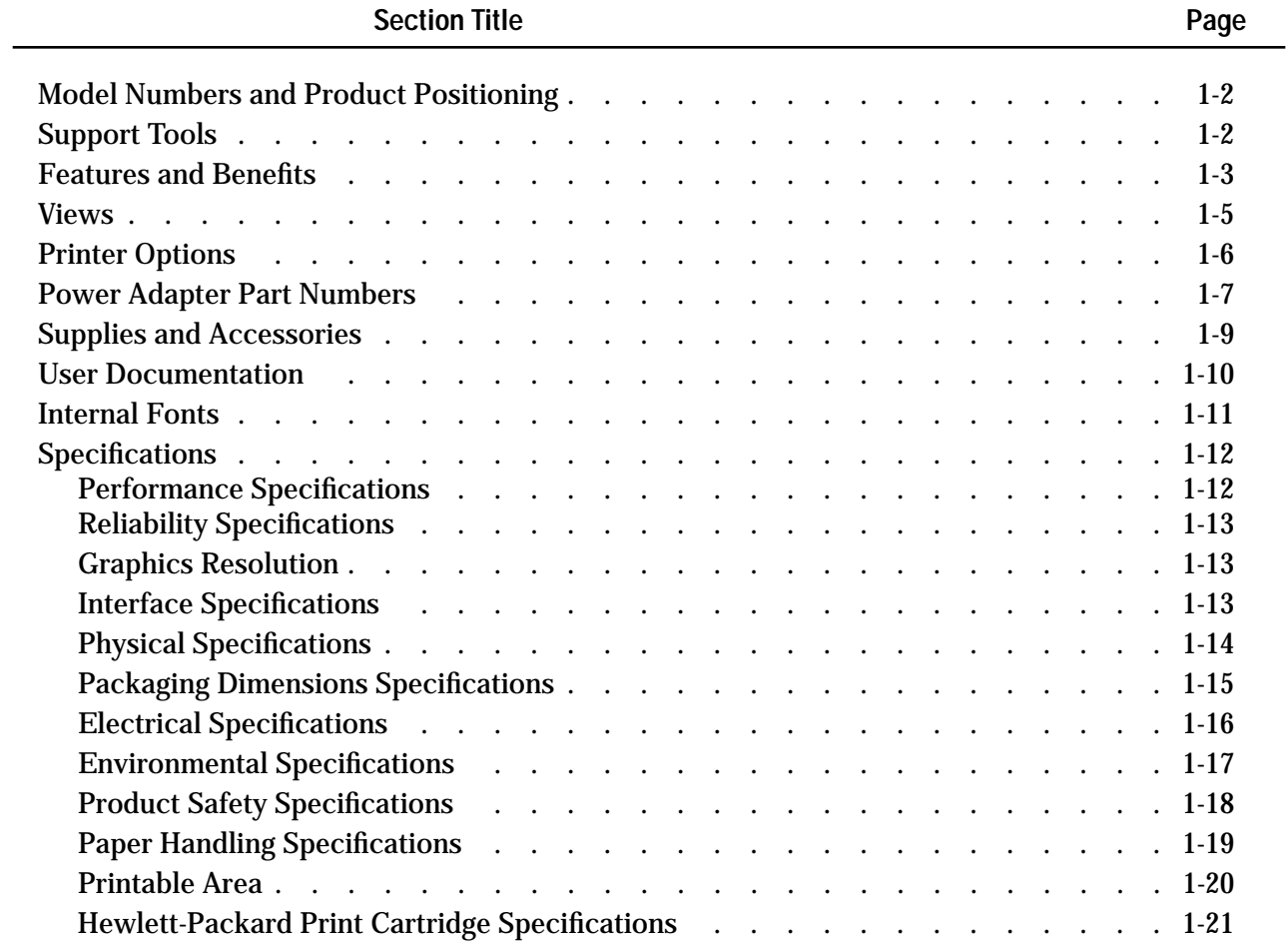

**1**

## **Model Numbers and Product Positioning**

| <b>Printer</b>                | Model<br><b>Number</b>                     | Model<br><b>Status</b> | <b>Product Positioning</b>                                                                                        |
|-------------------------------|--------------------------------------------|------------------------|----------------------------------------------------------------------------------------------------|
| <b>HP DeskJet 400 Printer</b> | C <sub>2642</sub> A<br>C <sub>2642</sub> B | Available              | Professional quality black printing and easy-to-add color<br>printing option for the home and small office users. |

**Table 1-1. The HP DeskJet 400 Printer Model Numbers and Product Positioning**

## **Support Tools**

Hewlett-Packard recommends the following tools for supporting HP DeskJet 400 printer.

- Dial caliper or accurate linear scale
- Tissue paper
- Cotton swabs
- Clean lint-free soft cloth
- Brush or small computer vacuum cleaner

## **Features and Benefits**

| Feature                                                                                              | <b>Benefit</b>                                                                              |  |
|----------------------------------------------------------------------------------------------------|---------------------------------------------------------------------------------------------|--|
| <b>Black output resolution:</b><br>600 by 300 dots per inch                                          | Letter-quality output at an affordable price.                                               |  |
| Prints on plain paper                                                                                | No special paper required.                                                                  |  |
| Drop-on-demand thermal inkjet printing                                                               | Proven reliable, letter-quality, and quiet printing solution.                               |  |
| Paper tray that is foldable                                                                          | Flexible media handling. The paper tray can load paper and<br>transparencies automatically. |  |
| 2 to 3 pages per minute printing                                                                     | Fast generation of hard-copy output.                                                        |  |
| Support for major MS DOS and Windows 3.1 and<br>above applications                                   | Confidence in software compatibility.                                                       |  |
| Supports color graphics output with major<br>MS DOS applications                                     | Good coverage of the top-tier graphics packages in the DOS<br>environment.                  |  |
| Supports all Windows applications in color<br>using the HP printer driver, included with the printer | Confidence in software compatibility for color printing.                                    |  |
| The HP DeskJet 400 printer comes with the<br>enhanced HP ColorSmart printer driver                   | Produces vibrant colors at the touch of a button.                                           |  |
| High-quality color graphics capability                                                               | Create high-quality color documents.                                                        |  |
| Internal landscape fonts (for DOS)                                                                   | Useful for DOS spreadsheet applications.                                                    |  |

**Table 1-2. HP DeskJet 400 Printer Features and Benefits** 

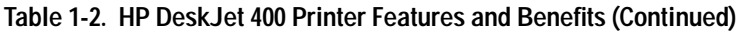

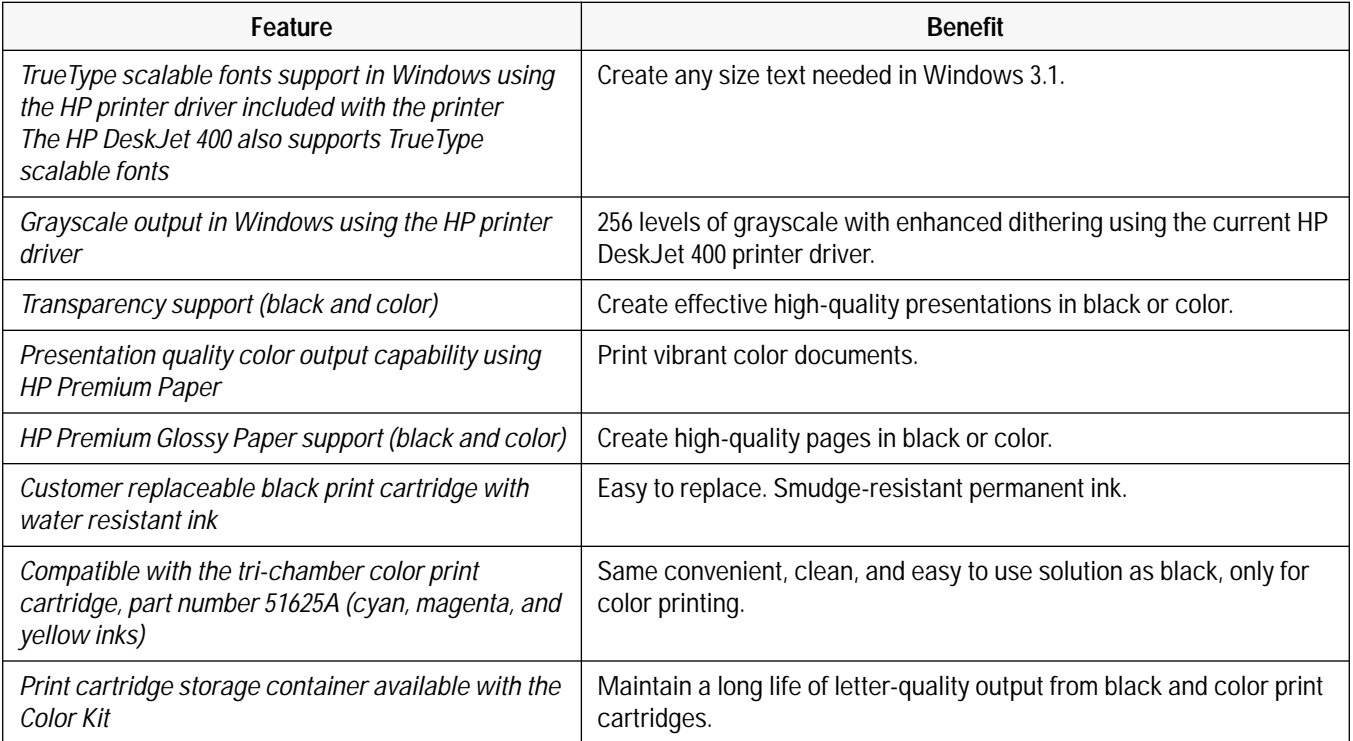

### **Views**

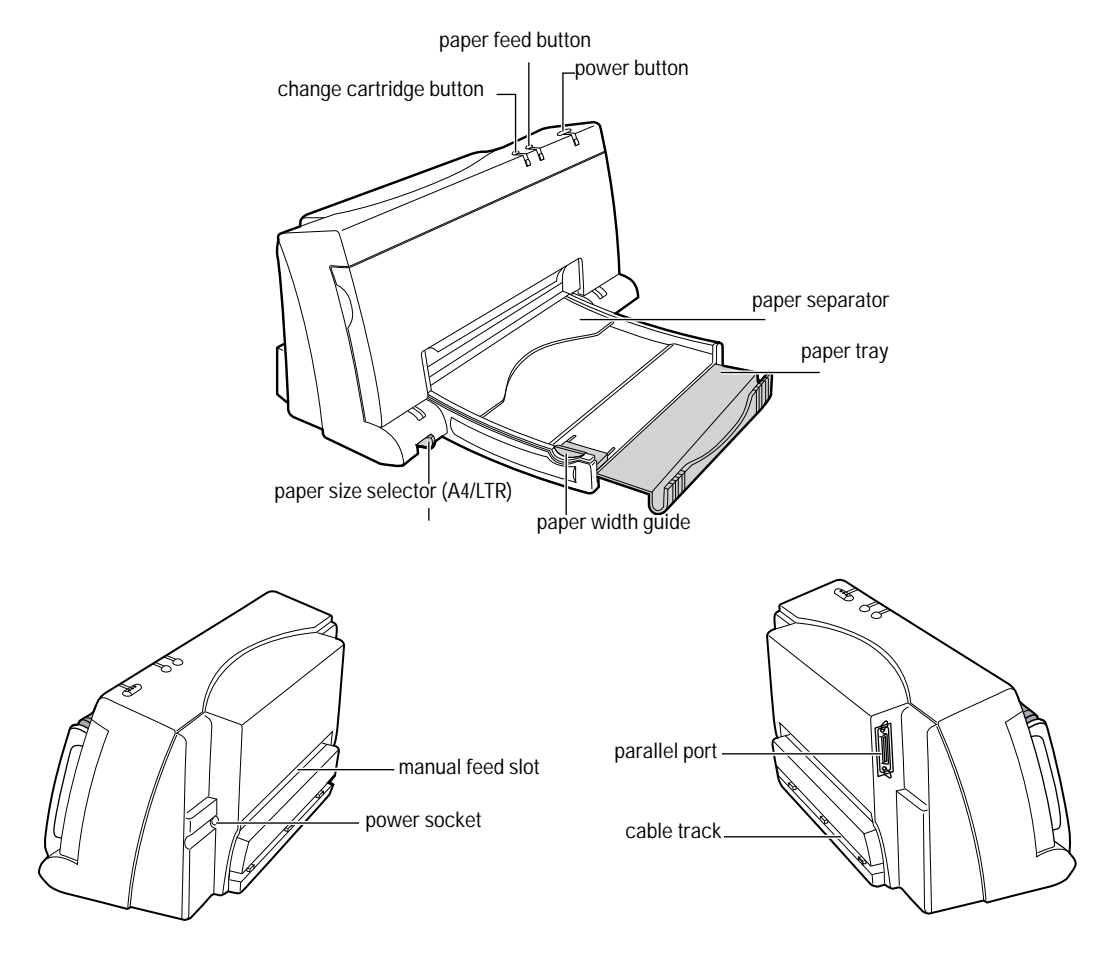

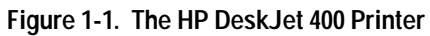

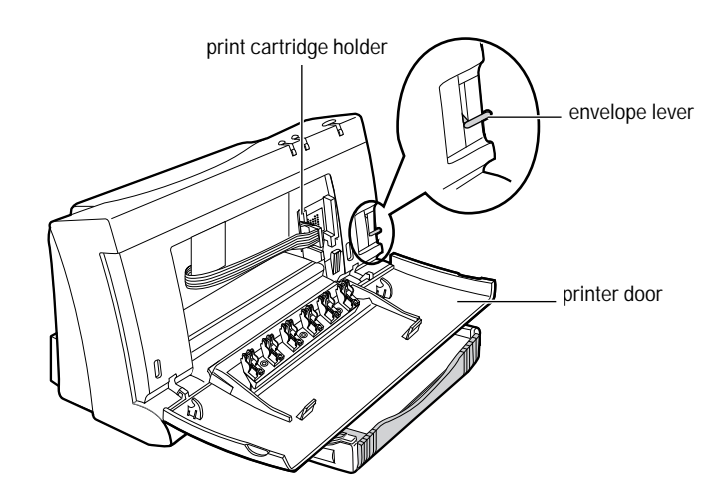

**Figure 1-2. The HP DeskJet 400 Printer (Internal View)**

Note **•** For physical dimensions, see "Physical Specifications" later in this chapter.

## **Printer Options**

The HP DeskJet 400 printer uses a power adapter. When replacing the power adapter, quote the power Adapter number listed below.

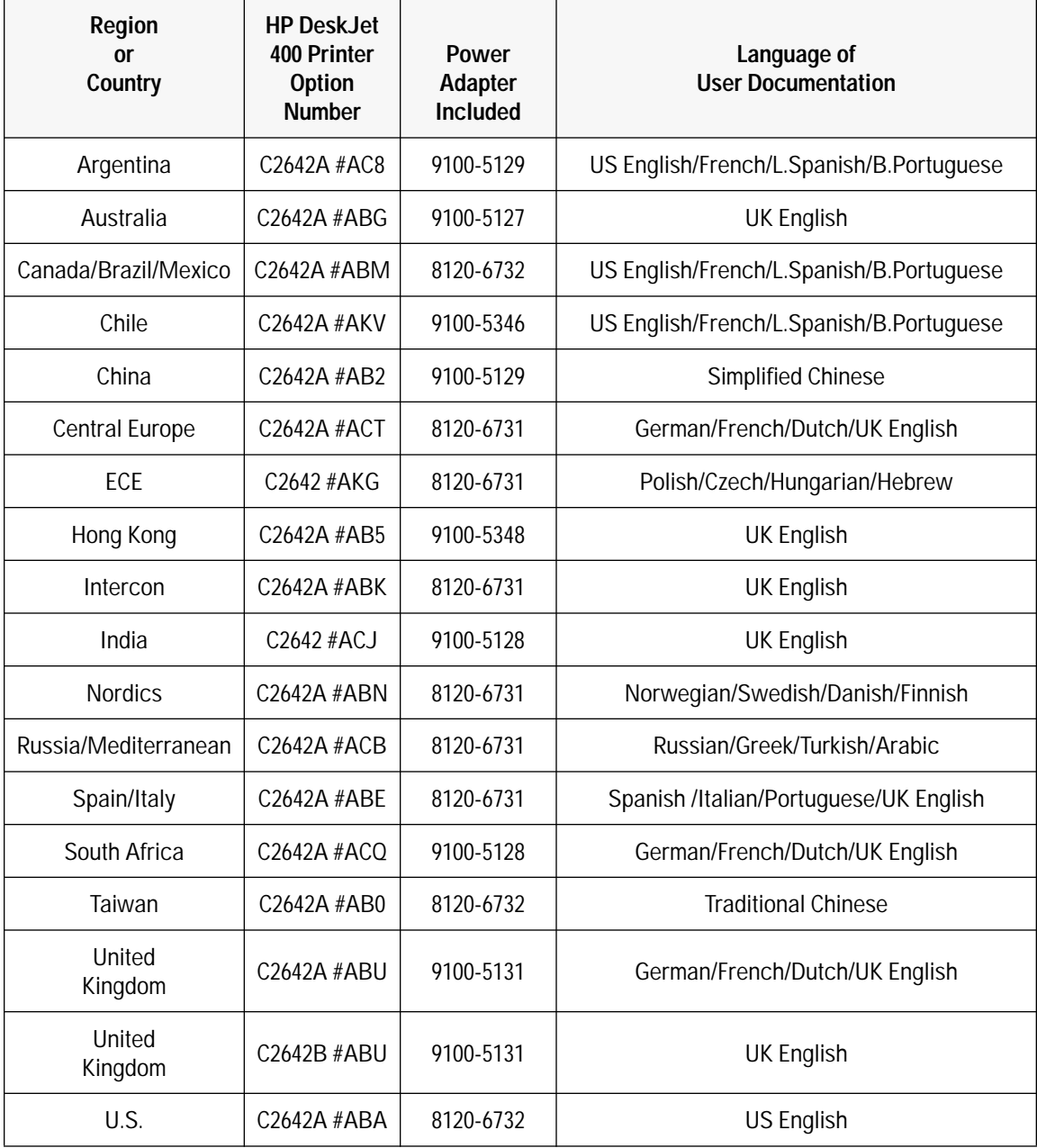

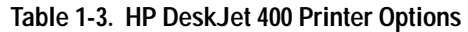

## **Power Adapter Part Numbers**

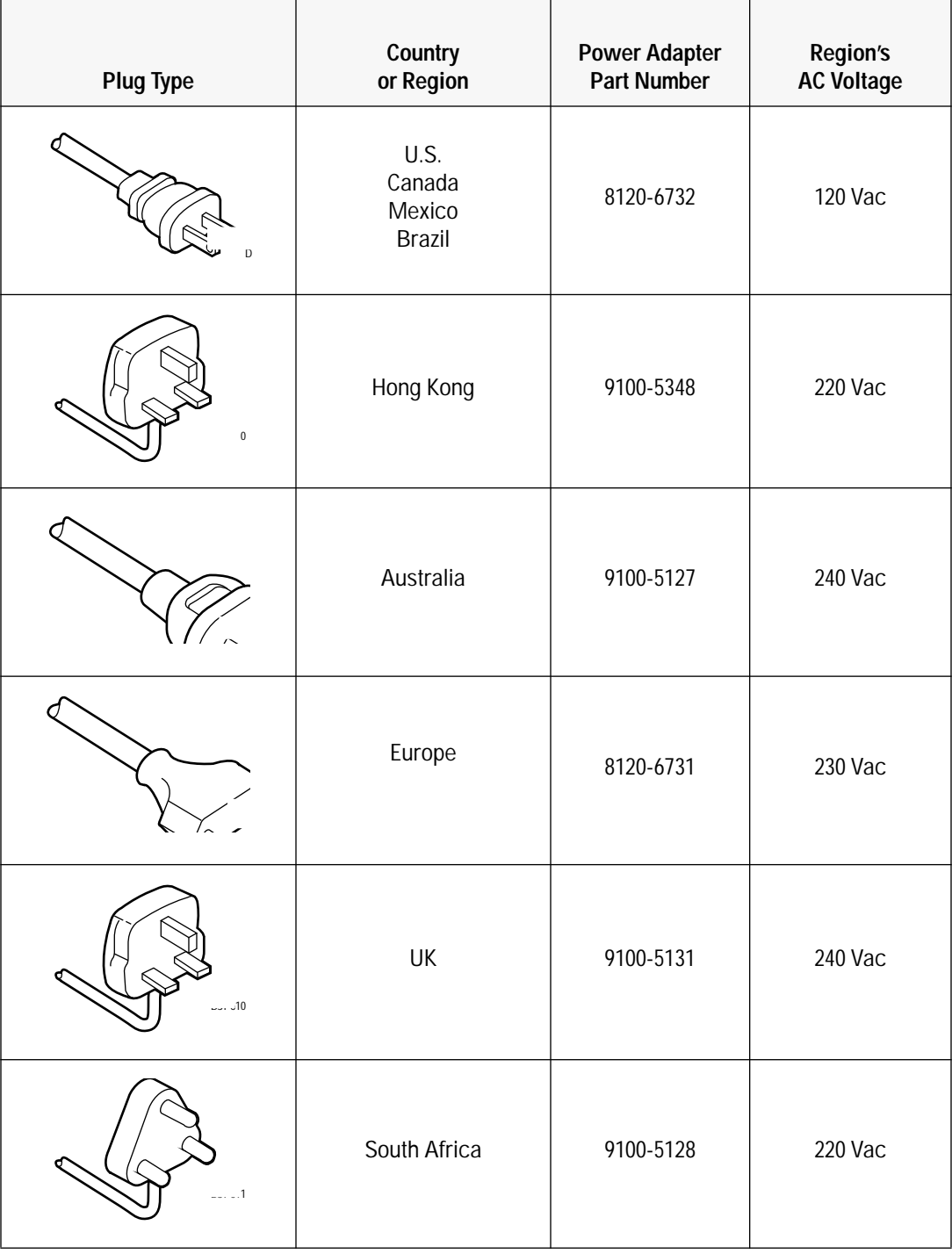

**Table 1-4. Power Adapters** 

| <b>Plug Type</b> | Country<br>or Region   | <b>Power Adapter</b><br><b>Part Number</b> | <b>Region's</b><br><b>AC Voltage</b> |
|------------------|------------------------|--------------------------------------------|--------------------------------------|
| $\sim$           | China<br>Argentina     | 9100-5129                                  | 220 Vac                              |
|                  | Chile<br>Latin America | 9100-5346                                  | 220 V AC                             |

**Table 1-4. Power Adapters (Continued)**

## **Supplies and Accessories**

| <b>Part Number</b>                                                                               | <b>Supply/Accessory Description</b>                                                                                                    |
|--------------------------------------------------------------------------------------------------|----------------------------------------------------------------------------------------------------|
| 51626A                                                                                           | Black print cartridge                                                                                                    |
| 51625A                                                                                           | Color print cartridge                                                                                                    |
| C3280A<br>C3281A<br>C3282A                                                                       | Color Kit, including the color print cartridge (cyan, magenta, and<br>yellow inks) and cartridge storage container<br>U.S.A.<br>Europe<br>Latin America and Asia-Pacific                                                                                                    |
| C2950A<br>C2951A                                                                                 | HP parallel cables                                                                                                    |
| C3834A<br>C3828A<br>C3835A<br>C3832A<br>C3836A<br>C3833A<br>C3837A<br>C3831A<br>51634Y<br>51634Z | Media<br>Premium Transparency (US Letter, 50 sheets): $81/2$ x 11 in.<br>Premium Transparency (US Letter, 20 sheets): $81/2$ x 11 in.<br>Premium Transparency (A4, 50 sheets):<br>Premium Transparency (A4, 20 sheets):<br>Premium Glossy Paper (US Letter, 50 sheets): 8 <sup>1</sup> / <sub>2</sub> x 11 in.<br>Premium Glossy Paper (US Letter, 10 sheets): 8 <sup>1</sup> / <sub>2</sub> x 11 in.<br>Premium Glossy Paper (A4, 50 sheets)<br>Premium Glossy Paper (A4, 10 sheets)<br>Premium InkJet Paper (US Letter, 200 sheets): $8^{1/2}$ x 11 in.<br>Premium InkJet Paper (A4, 200 sheets): |
| 92296A<br>92296B<br>92296C<br>92296D<br>92296E<br>92296F<br>92296G<br>92296H<br>92296J<br>92296K | <b>HP Labels:</b><br>Addressing (1 x 2 <sup>5</sup> / <sub>8</sub> in.)<br>Addressing $(1\frac{1}{3} \times 4 \text{ in.})$<br>Addressing (1 x 4 in.)<br>Addressing (2 x 4 in.)<br>Shipping $(31/3 x 4 in.)$<br>Return Address (1/2 x 13/4 in.)<br>File Folder (2/3 x 37/16 in.)<br>3 <sup>1</sup> / <sub>2</sub> -in. disk (2 <sup>3</sup> / <sub>4</sub> x 2 <sup>3</sup> / <sub>4</sub> in.)<br>5 <sup>1</sup> / <sub>4</sub> -in. disk (1 <sup>1</sup> / <sub>2</sub> x 4 in.)<br>Full sheet (11 x 8 <sup>1</sup> /2 in.)                                                                       |

**Table 1-5. HP DeskJet 400 Printer Supplies and Accessories**

### **User Documentation**

| Language                                          | <b>User Documentation Kit</b><br><b>Part Number</b> |
|---------------------------------------------------|-----------------------------------------------------|
|                                                   | <b>HP Desk Jet 400</b>                              |
| Chinese (Traditional)                             | C2642-90108                                         |
| Chinese (Simplified)                              | C <sub>2642-90109</sub>                             |
| English<br>(USA, Canada, Latin America)           | C <sub>2642-90100</sub>                             |
| English-International<br>(Europe and other areas) | C <sub>2642-90107</sub>                             |
| German/French/Dutch/UK                            | C <sub>2642-90102</sub>                             |
| Norwegian/Swedish/Dannish/Finnish                 | C <sub>2642-90104</sub>                             |
| Polish/Czech/Hebrew/Hungarian                     | C <sub>2642-90105</sub>                             |
| Russian/Greek/Turkish/Arabic                      | C <sub>2642-90106</sub>                             |
| Spanish/Italian/Portuguese/UK                     | C2642-90103                                         |
| US/French/L.Spanish/B.Portuguese                  | C <sub>2642</sub> -90101                            |

**Table 1-6. Available HP DeskJet 400 Printer's User Documentation Kits**

## **Internal Fonts**

**Note** Windows 3.1 does not support these internal fonts. The HP DeskJet 400 printer driver uses TrueType fonts when printing from Windows 3.1 (see "Selecting a Printer Driver" in chapter 4).

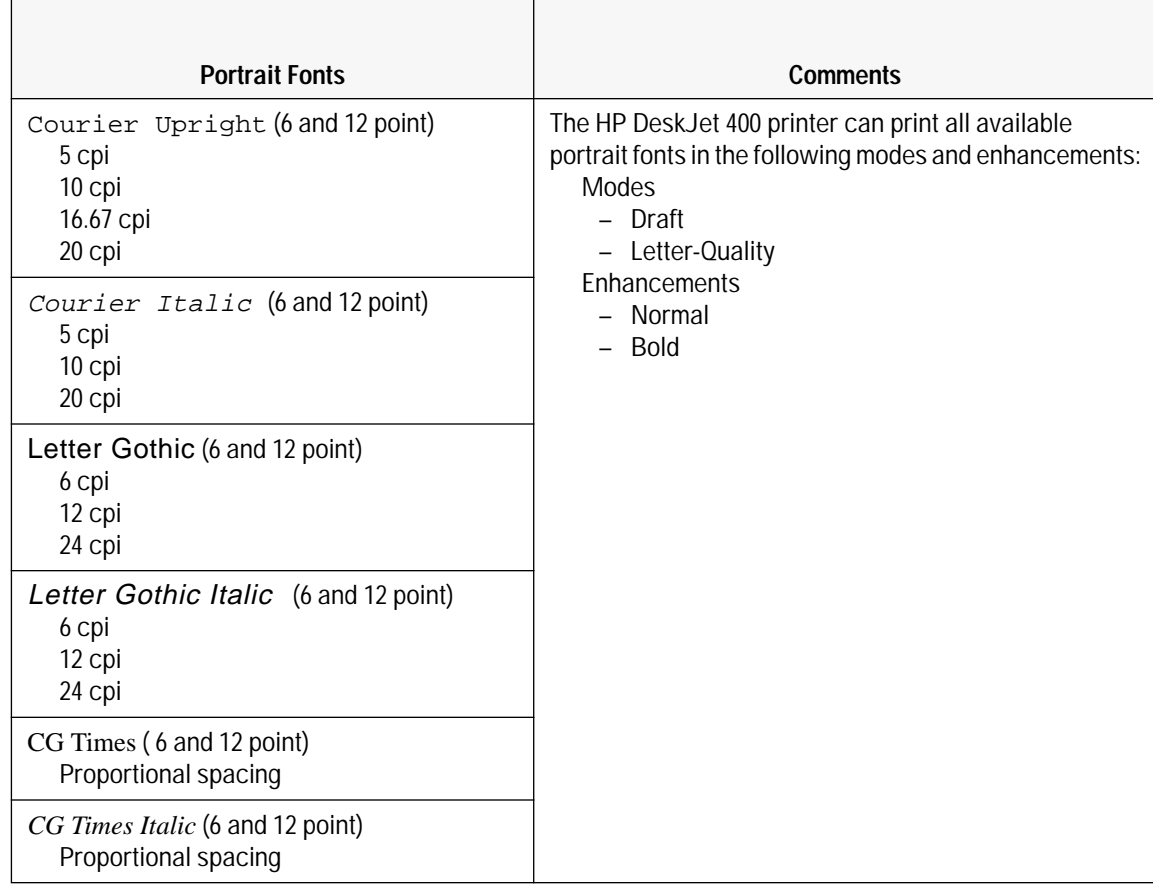

#### **Table 1-7. Internal Portrait Fonts**

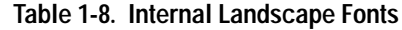

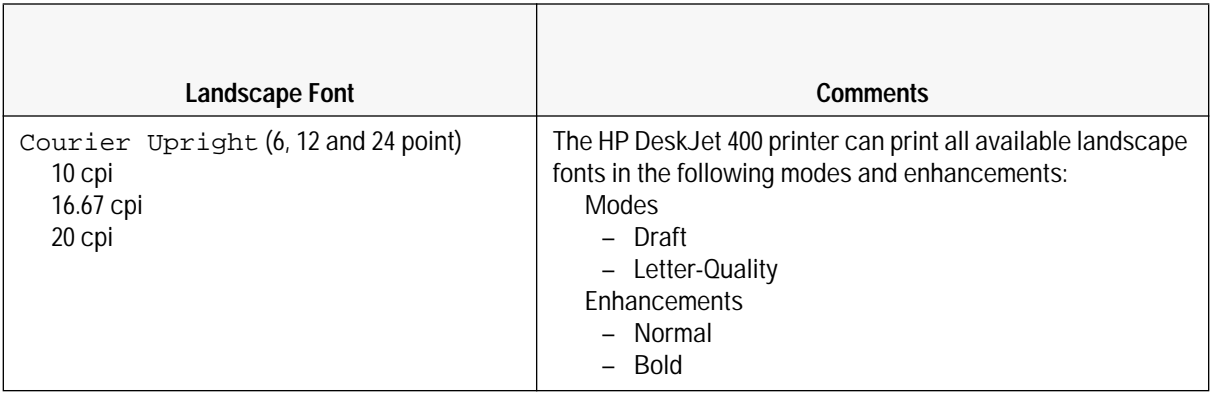

## **Specifications**

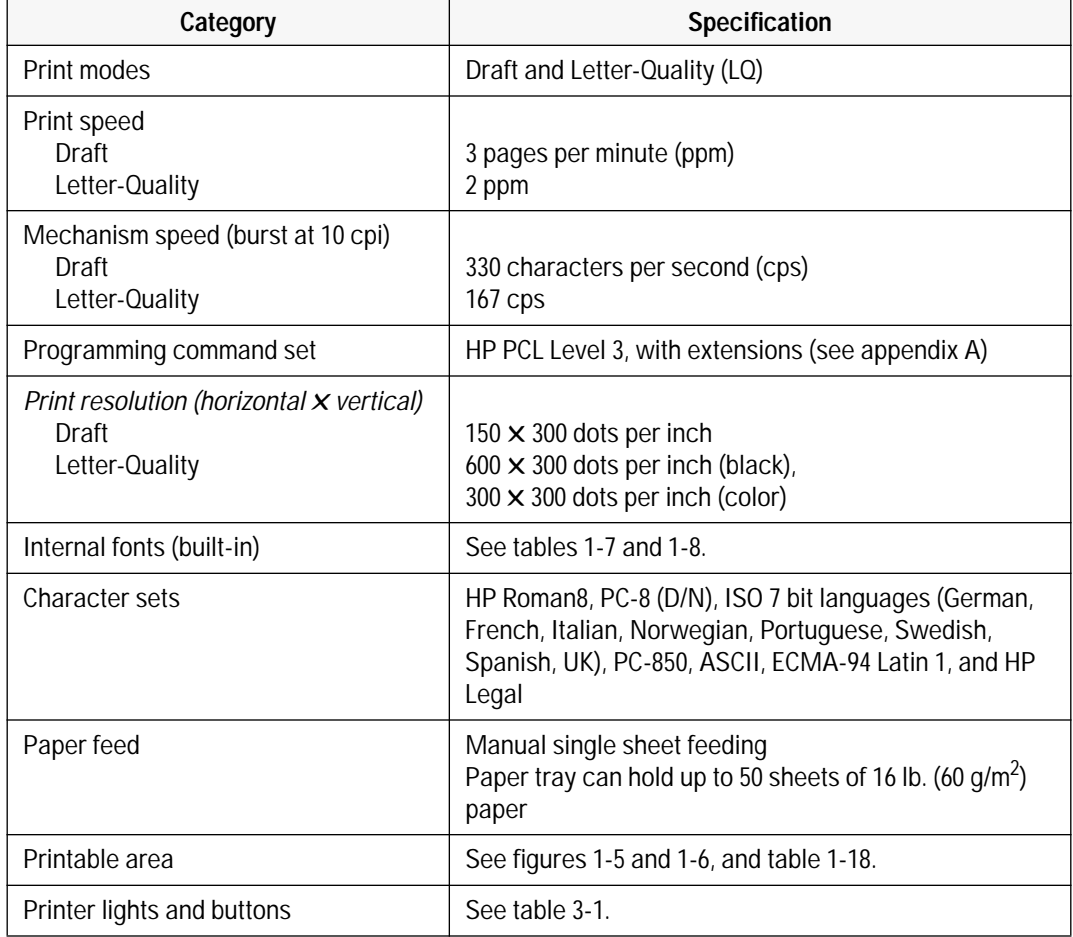

#### **Table 1-9. Performance Specifications**

### **Table 1-10. Reliability Specifications**

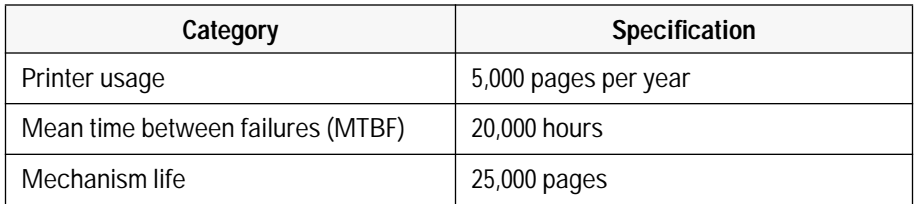

#### **Table 1-11. Graphics Resolution**

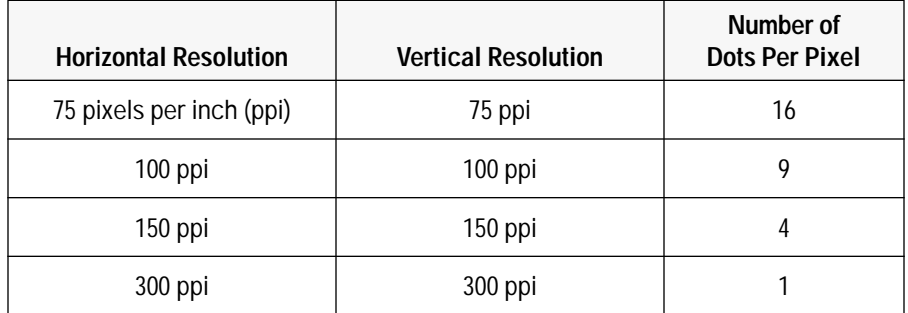

#### **Table 1-12. Interface Specifications**

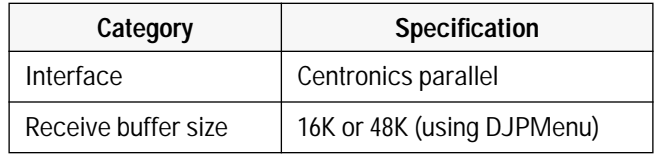

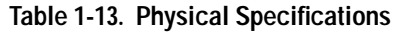

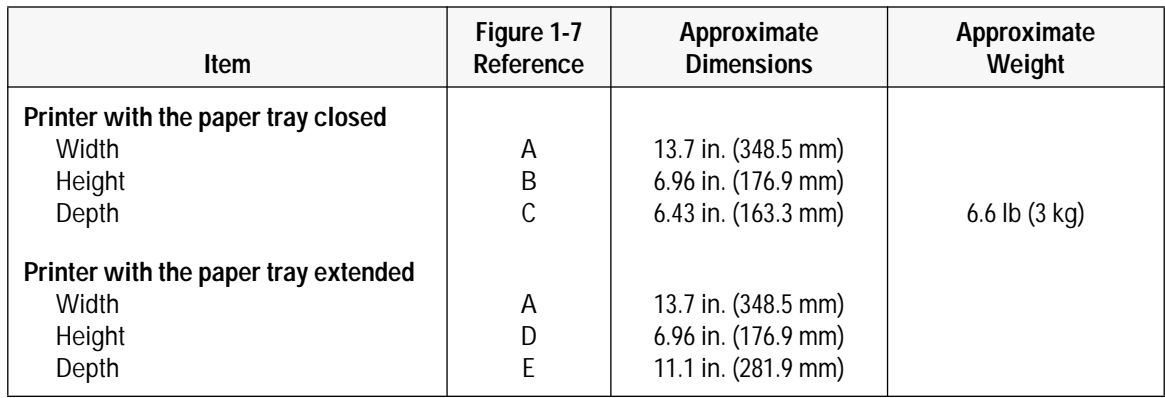

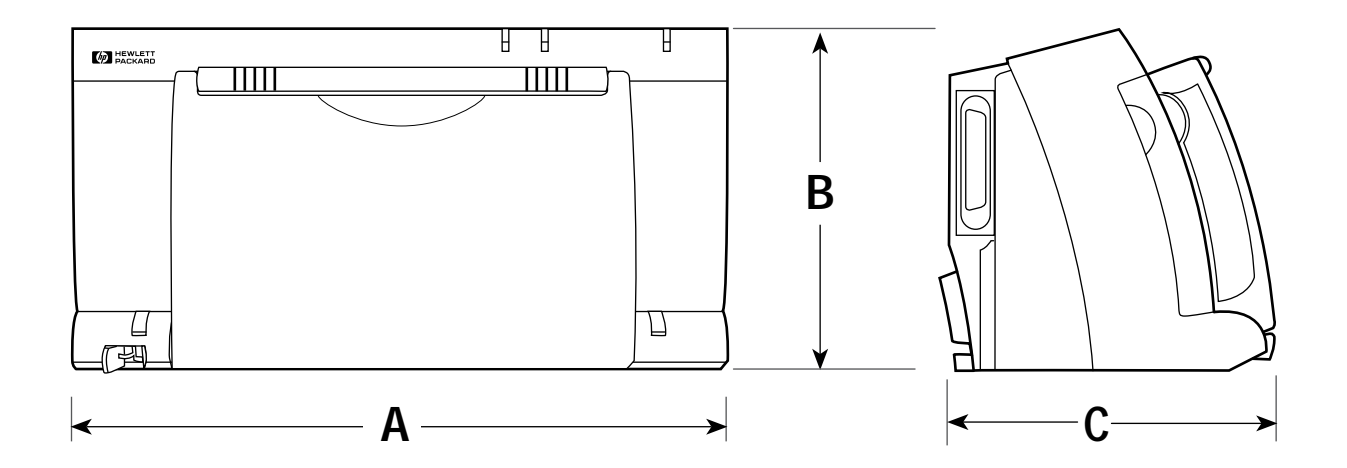

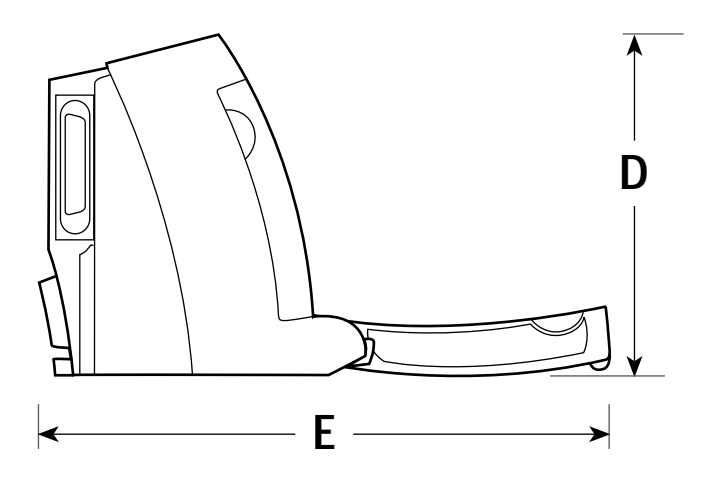

**Figure 1-3. Physical Specifications**

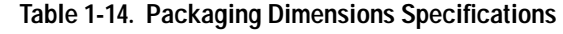

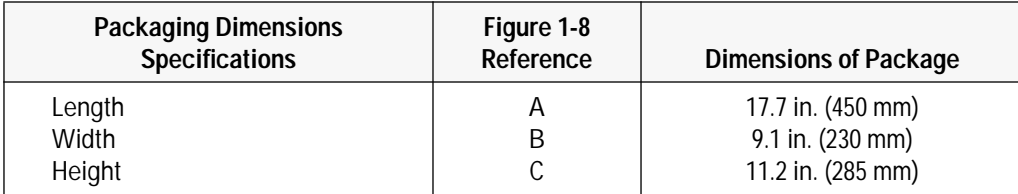

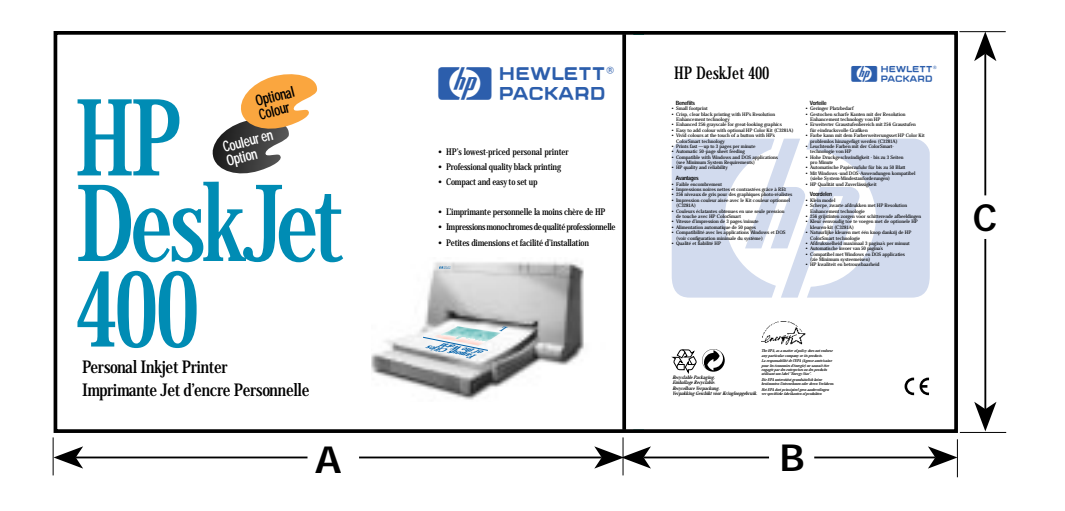

**Figure 1-4. Packaging Dimensions Specifications**

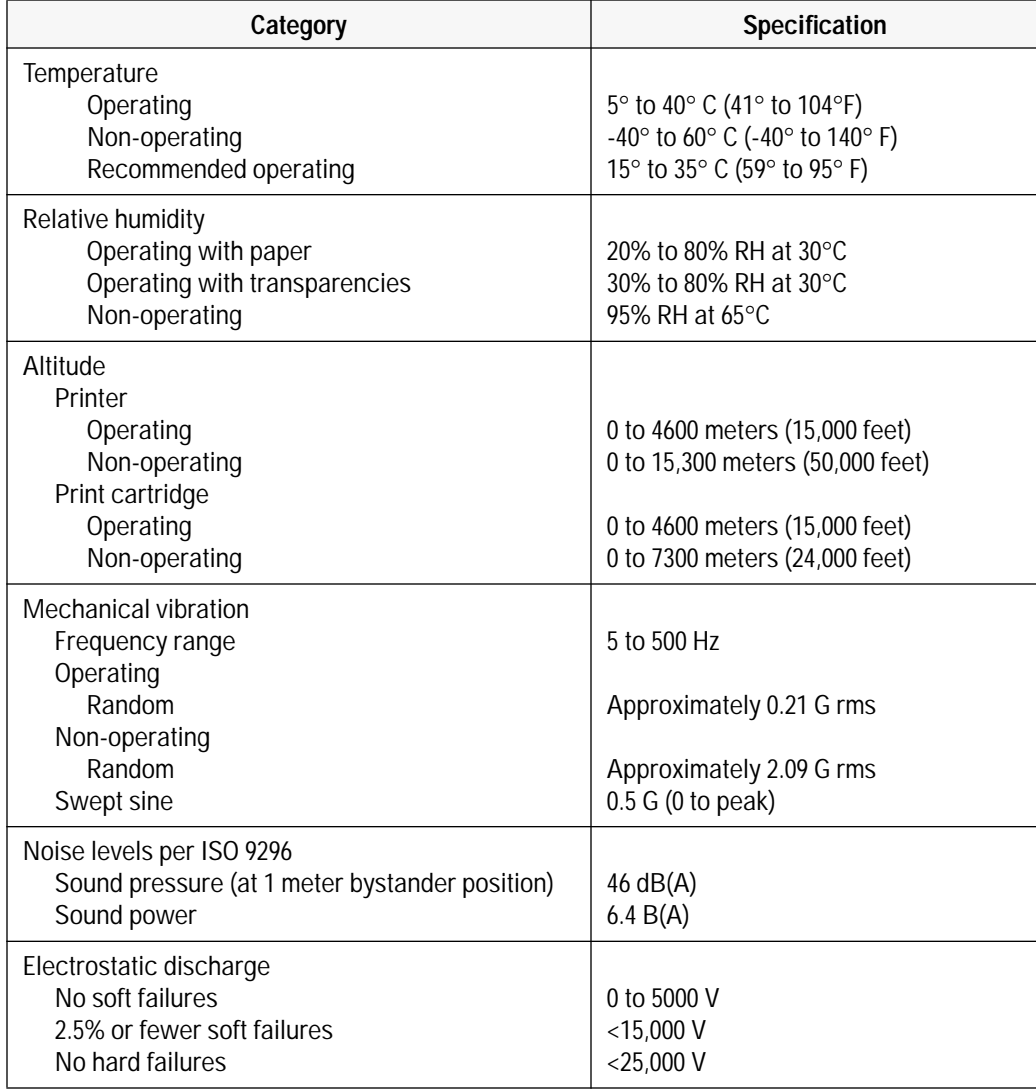

### **Table 1-15. Environmental Specifications**

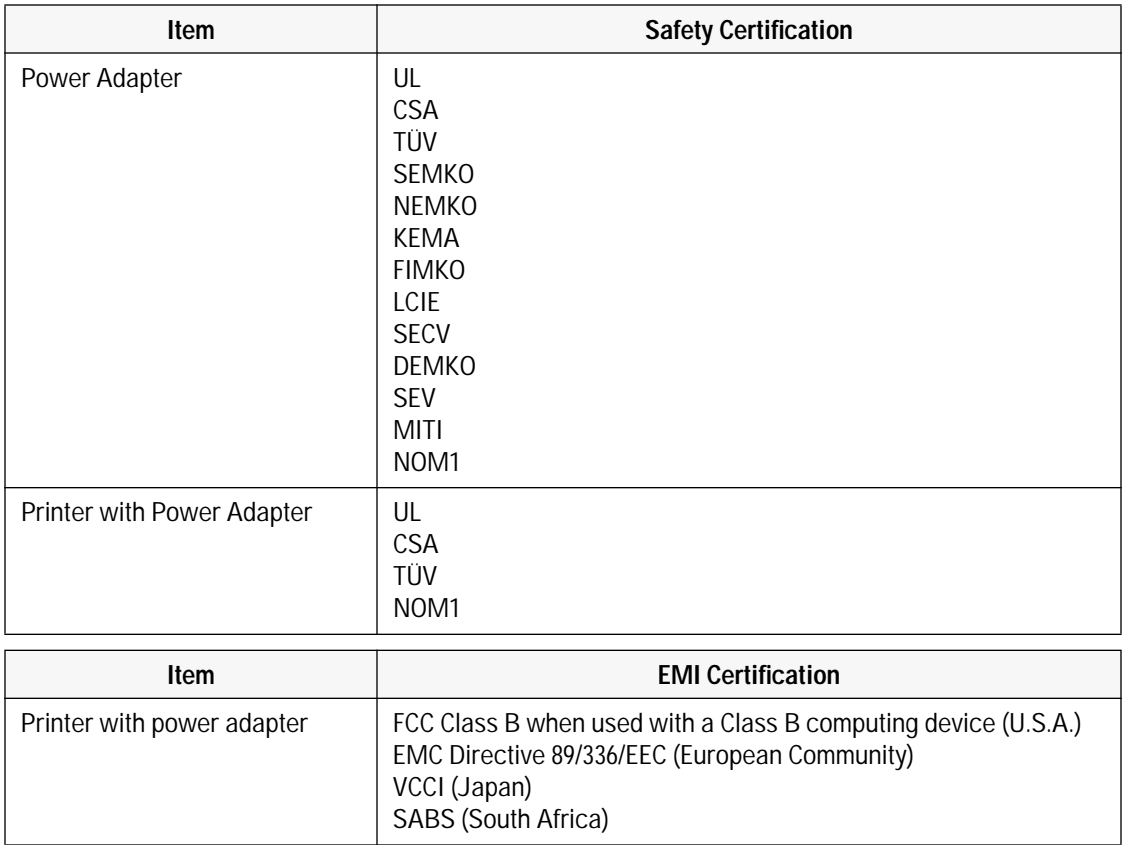

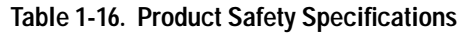

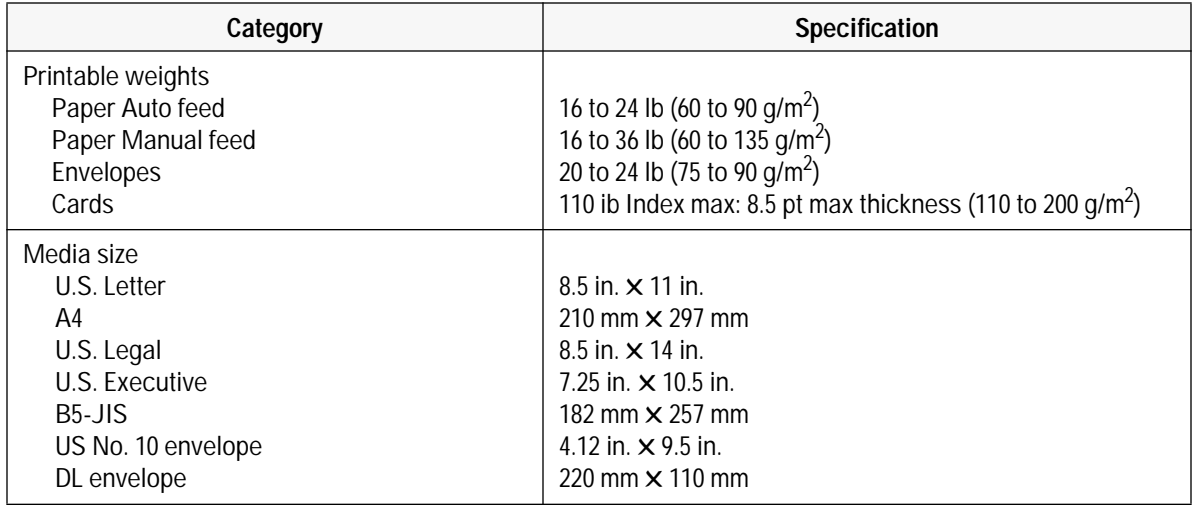

### **Table 1-17. Paper Handling Specifications**

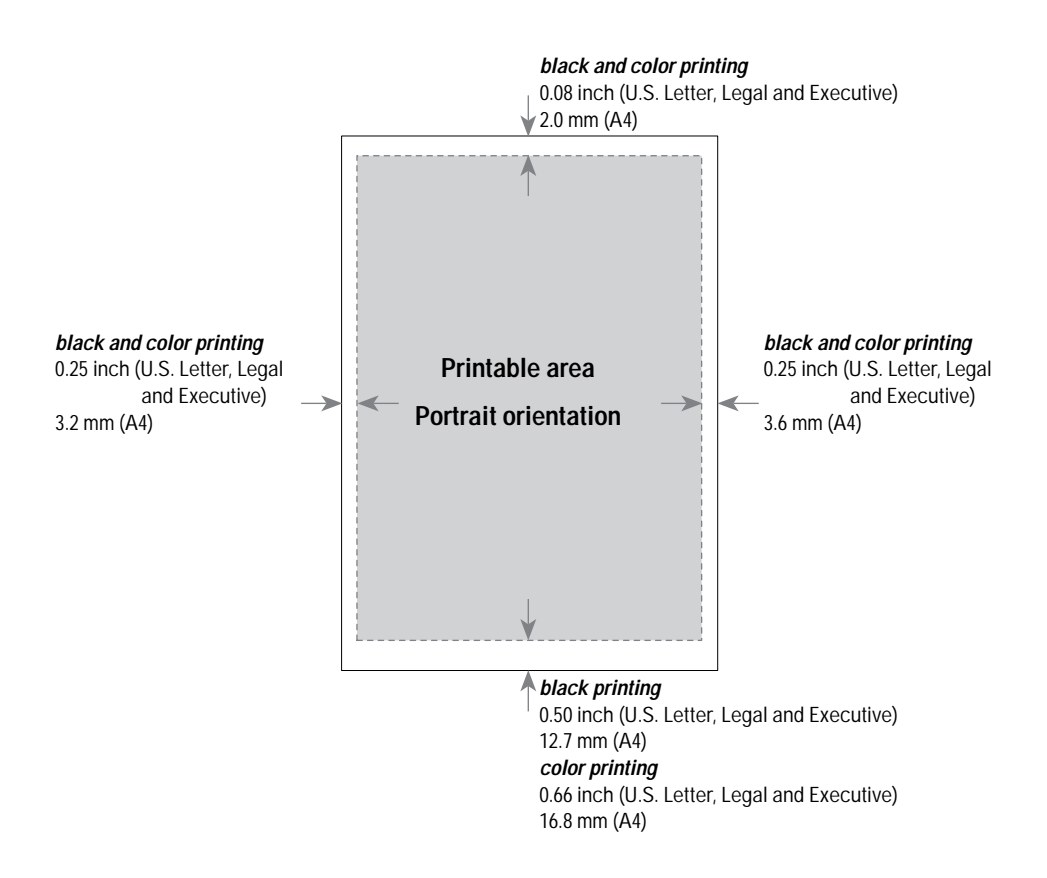

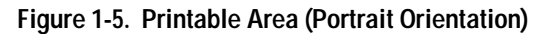

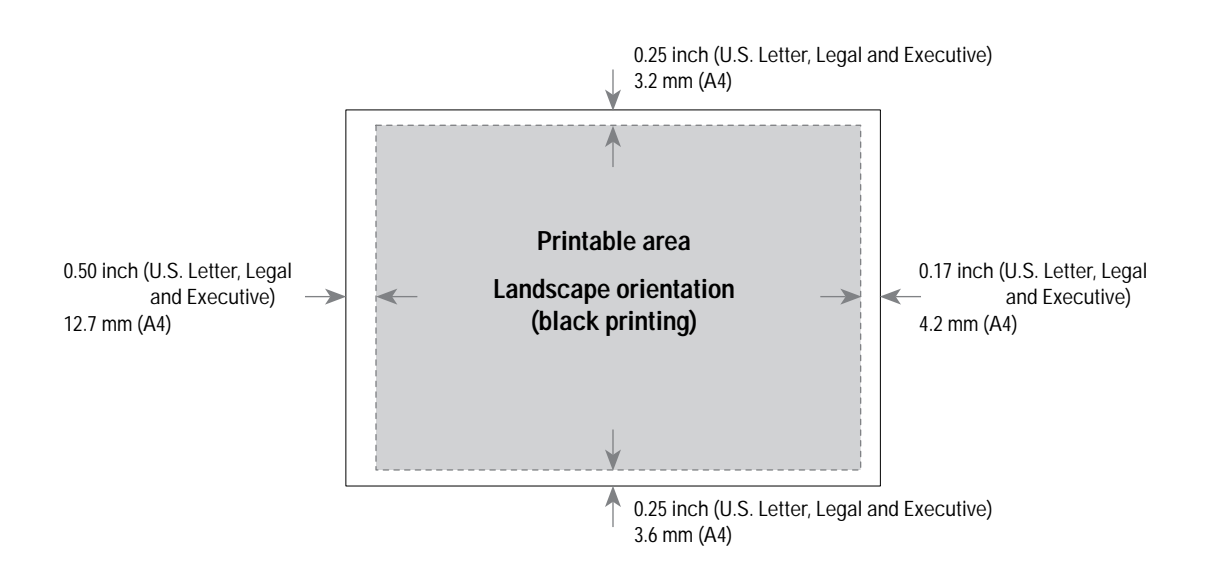

**Figure 1-6. Printable Area (Landscape Orientation)**

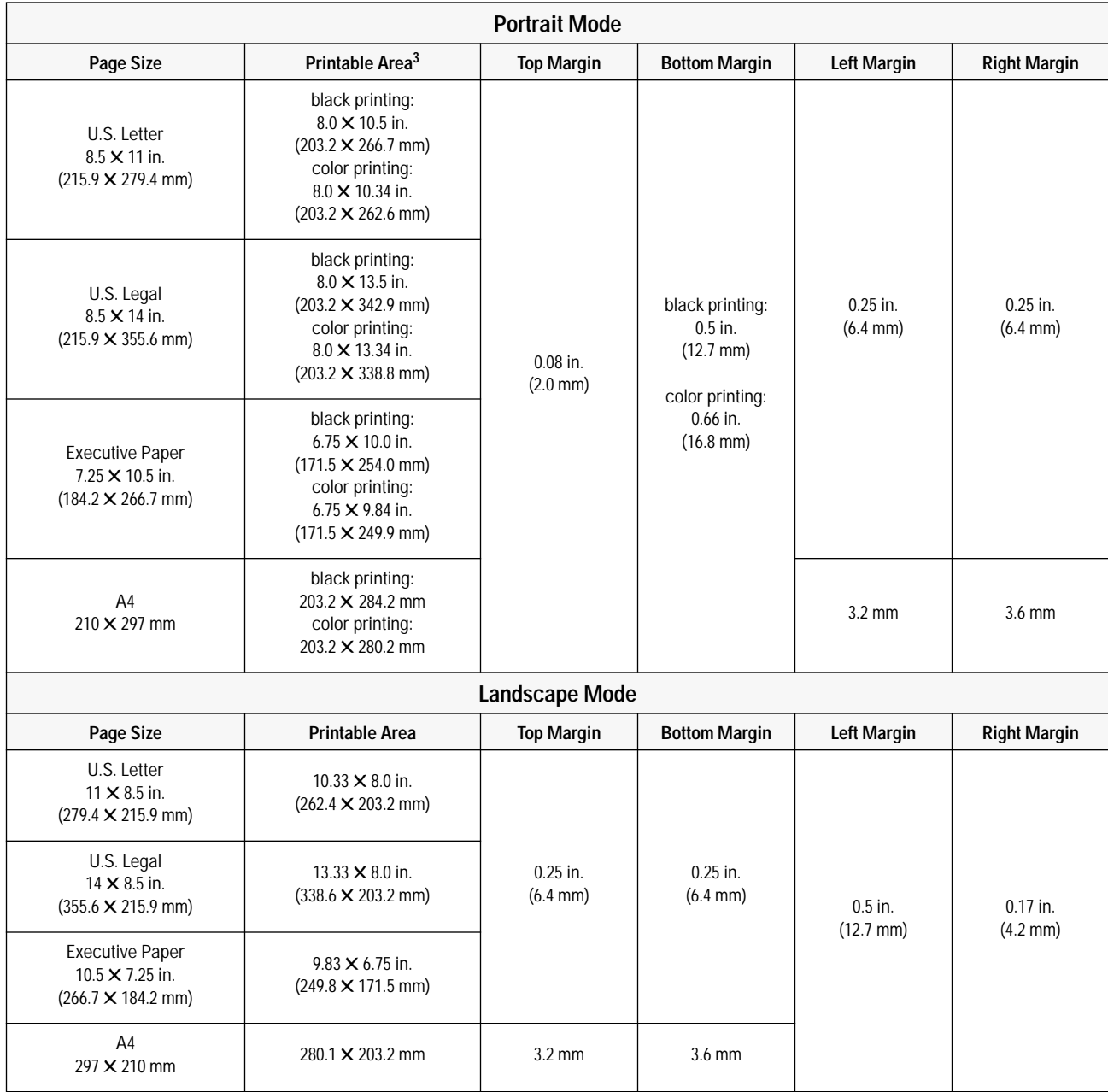

### **Table 1-18. Printable Area1,2**

1. The specifications in this table are based on text scale mode off (63 lines/page on U.S. letter size paper) and perforation skip mode off. The top margin (portrait mode) increases to 0.5 inches with perforation skip on. (The factory default setting for perforation skip mode is on.)

2. Printable area for non-Windows applications. Other applications may have additional restrictions. See the documentation included with the software application or contact the software vendor.

3. Based on perforation skip mode off. Perforation skip mode on reduces the printable area by increasing the top margin to 0.5 inches.

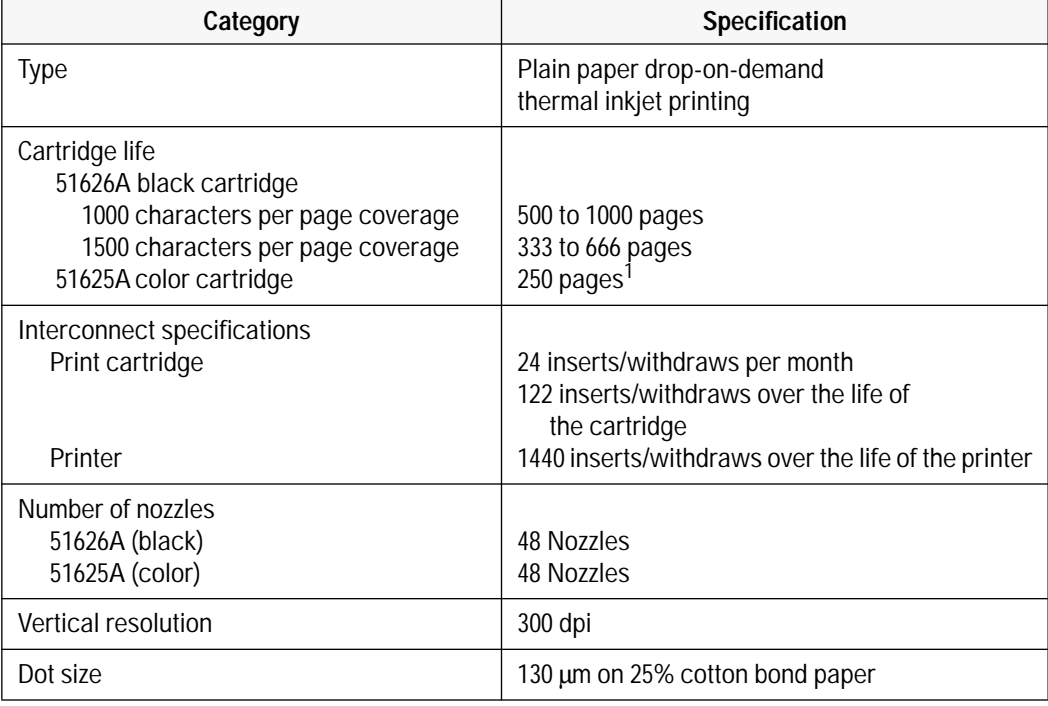

#### **Table 1-19. Hewlett-Packard Print Cartridge Specifications**

1. The 51625A print cartridge life specification is based on using Normal print mode with an average 8% area fill.

**Caution** The ink in the print cartridges has been carefully formulated by Hewlett-Packard to ensure superior print quality and compatibility with the printer. Damage to the printer resulting from modifying the print cartridge is not the responsibility of Hewlett-Packard.

> Hewlett-Packard does not support refilling the print cartridges. HP cannot guarantee the print quality from refilled print cartridges. Printer damage caused by refilling is not covered by the Hewlett-Packard warranty or customer service agreements.
# **Installation and Configuration**

## **Chapter Contents**

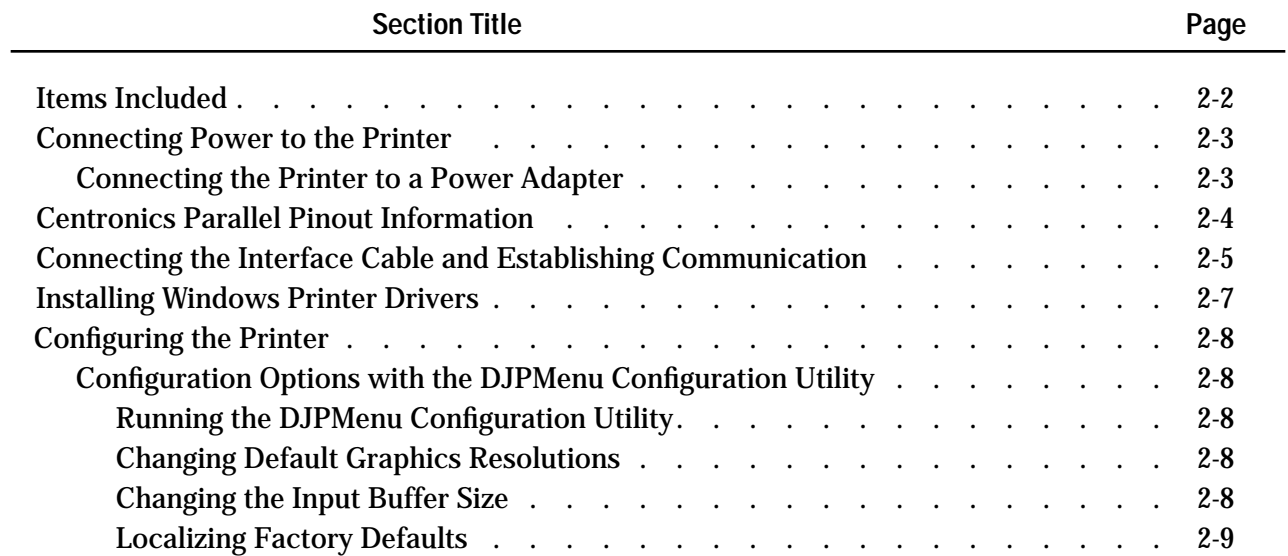

## **Items Included**

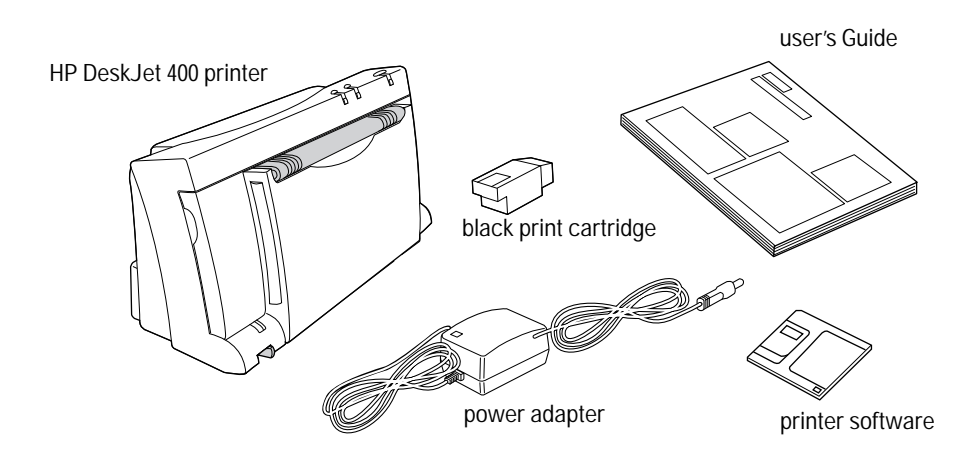

**Figure 2-1. Items Included** 

Note Items not included with the HP DeskJet 400 printer are listed below: – Centronics Parallel Interface Cable – Color Kit See tables 1-5 through 1-9 for the part numbers of these HP DeskJet 400 printer accessories.

## **Connecting Power to the Printer**

### **Connecting the Printer to a Power Adapter**

### **Caution** Power adapters emit some magnetic interference. Place the adapter on the floor, or at least one inch (approximately 3 cm) away from the computer, disk drive, or hard disk.

- **1.** Plug the power adapter firmly into the printer's power socket. Plug the other end of the power adapter cable into a grounded electrical outlet.
- **2.** If the electrical outlet is on the same side as the parallel port on the printer, fit the power cable into the cable track so that the power cable is neatly housed in place.

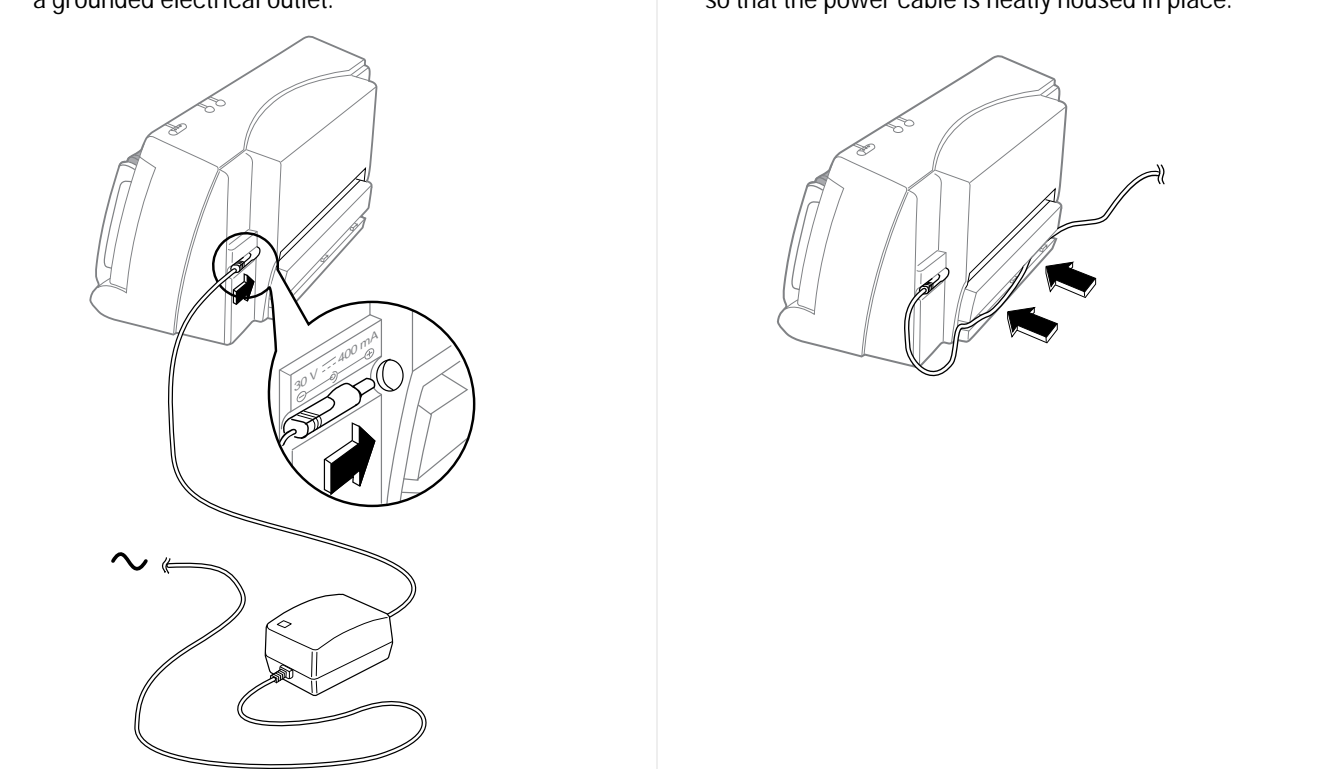

#### **Table 2-1. Power AdapterInformation**

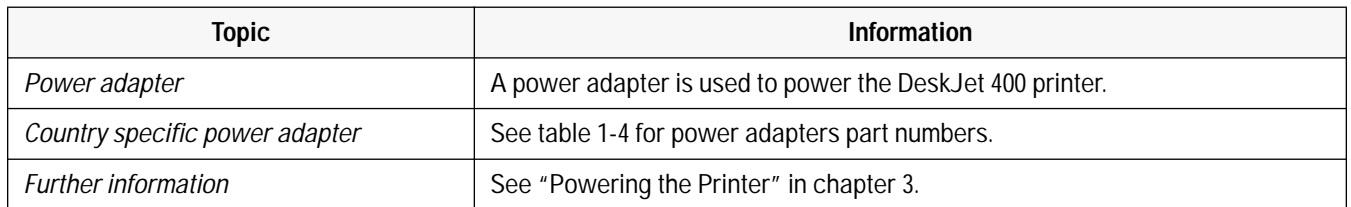

## **Centronics Parallel Pinout Information**

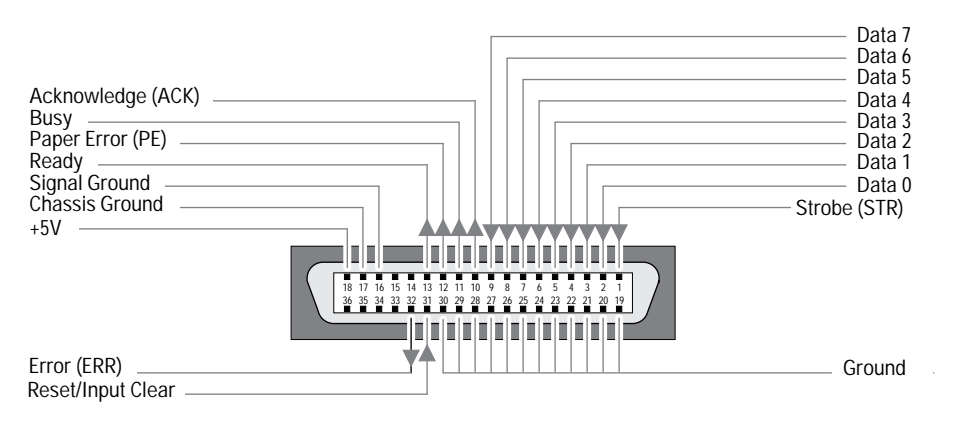

**Figure 2-2. Centronics Parallel Interface Connector**

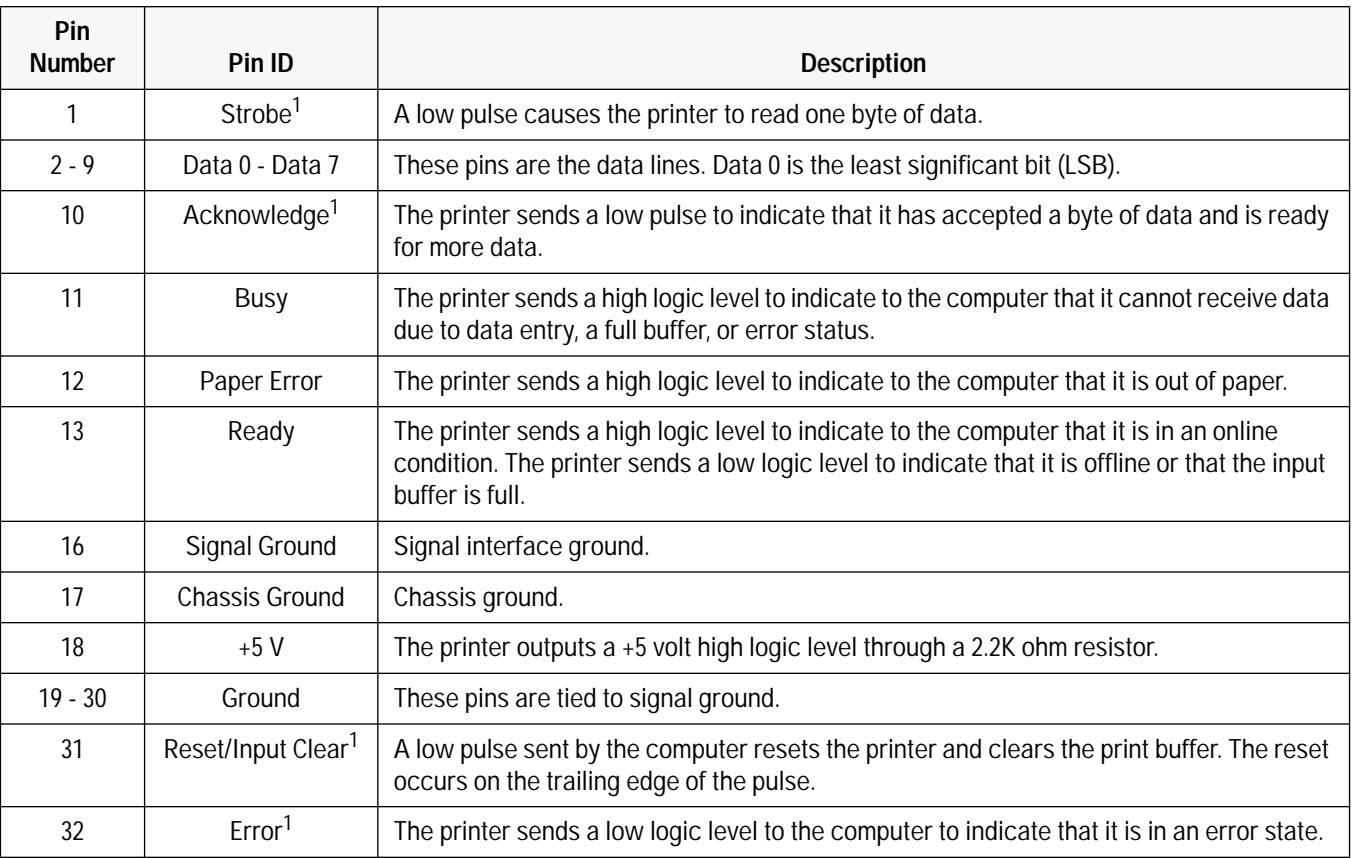

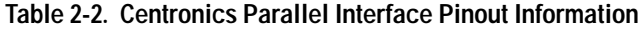

1. Active low.

## **Connecting the Interface Cable and Establishing Communication**

• Use a Centronics parallel interface cable to connect HP DeskJet 400 printer to the computer.

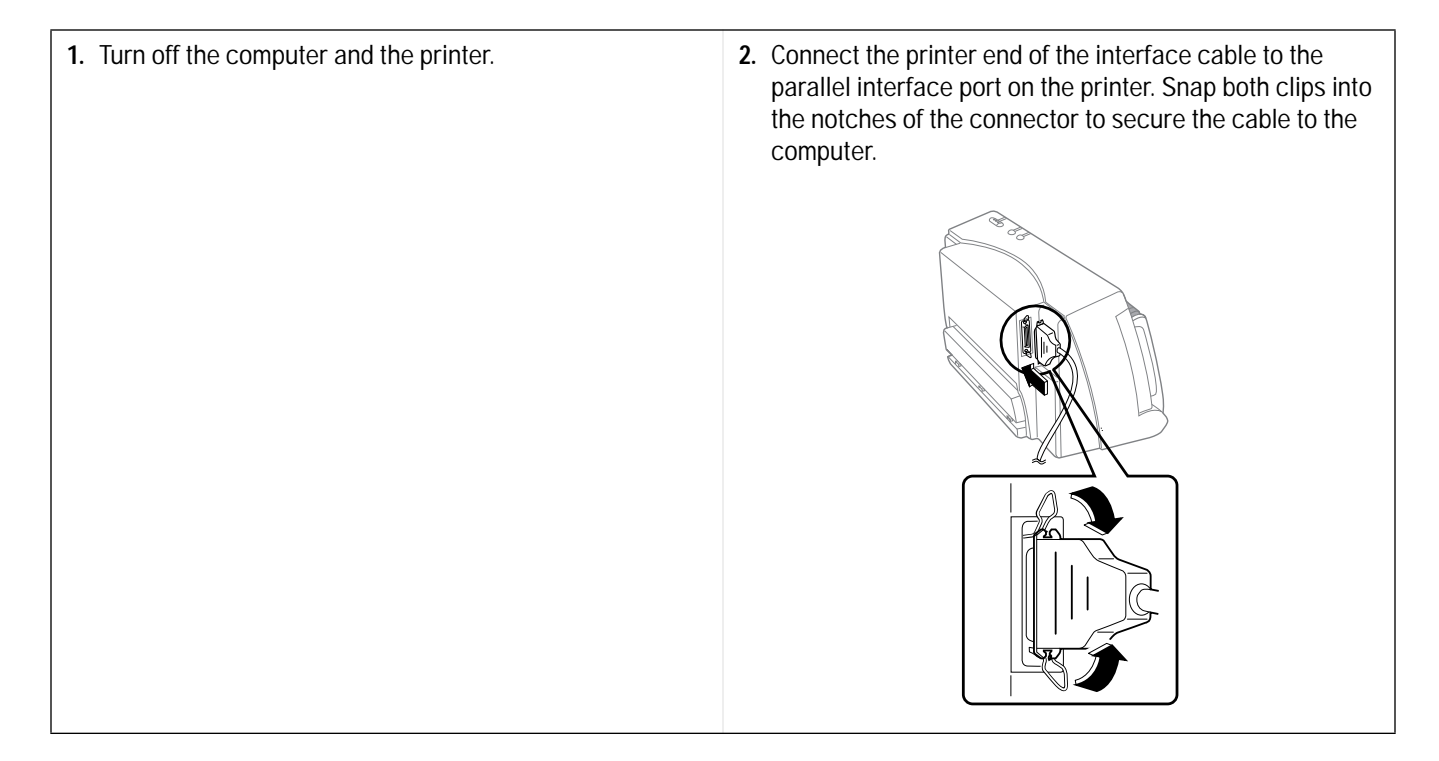

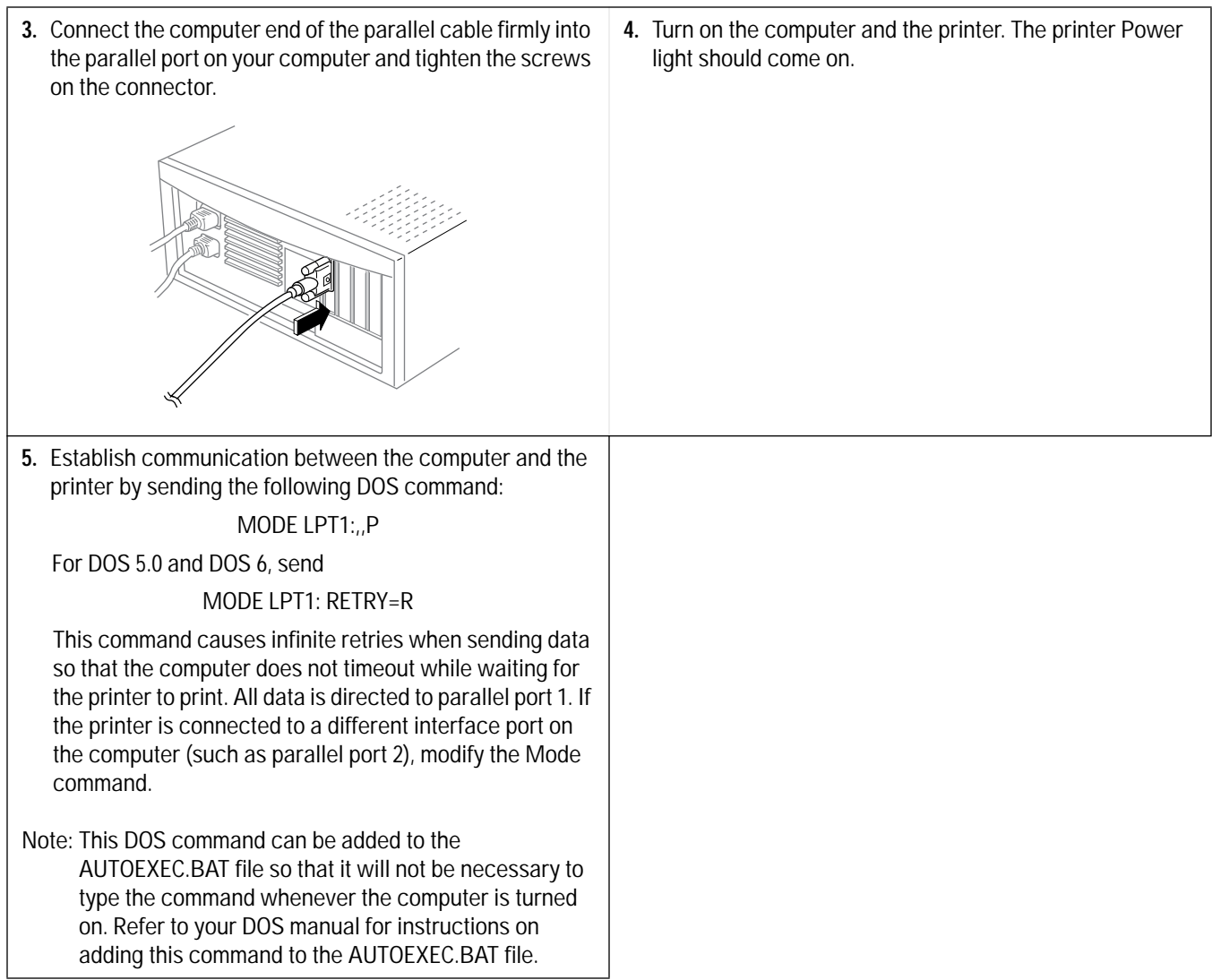

I

## **Installing Windows Printer Drivers**

This section outlines the procedures for installing Microsoft's and Hewlett-Packard's printer drivers for Windows 3.1. For more information on available printer drivers, see "Windows Printer Driver Information" in chapter 4.

**Installing the Printer Driver for Microsoft Windows Users**

Ensure you have the minimum system requirements:

80386 processor and above Microsoft Windows 3.1 and above DOS 3.3 and above 2 MB RAM minimum for monochrome imaging 4 MB RAM minimum for color imaging 10 MB free hard disk space

- **1.** Start Windows and make sure that no Windows applications are running.
- **2.** Insert the HP Installation Disk into the computer's disk drive.
- **3.** Click **File** in the **Program Manager** window menu.
- **4.** Click **Run** in the File menu.
- **5.** Type the computer's disk drive (for example **A:\**), followed by **SETUP**, in the Command Line box. Then click **OK**.

Follow the instructions on the screen to complete the installation of the printer driver.

## **Configuring the Printer**

Go to the printer setup to configure the printer. Follow the instructions on the screen to set the configuration. Alternatively, you could configure the printer by using the DJPMenu Configuration Utility for DOS environment.

### **Setting up the Printer**

Go to the printer setup and select HP DeskJet 400. Click on the Setup button to choose the following:

- Automatic/Manual
- Print Quality
- Paper Type
- Paper Size
- Paper Source
- Orientation
- Number of Copies to Print
- Reverse Order Printing

Click on the OK button when you have selected your configuration and you can start to print.

### **Configuration Options with the DJPMenu Configuration Utility**

DJPMenu is a program that remotely changes settings on HP DeskJet 400 printer for the DOS environment. It requires MS-DOS version 3.3 or later with 80 columns by 25 lines of text display (color or monochrome). In addition, DJPMenu requires a direct connection to the printer via the parallel port of your computer. It will not work through the serial port, any network or if any print spooler (such as DOS PRINT) is installed.

Users can run the DJPMenu configuration utility on their host computer. They can specify all the printer settings using the DJPMenu and verify the current settings.

### **Running the DJPMenu Configuration Utility**

To run DJPMenu, first install the DJPMENU.EXE file to the computer's hard drive using INSTALL.BAT from the printer software Installation Disk , then type: **c:\deskjet\djpmenu**.

**Note** To use the DJPMenu configuration utility, the computer and printer must be connected directly. The utility will not work with print spoolers and some switch boxes.

### **Changing Default Graphics Density**

You can change default graphics resolution from the factory default of 300 dpi to 75, 100, or 150 dpi, and back to 300. You can set this new default Graphics Density from within the DJPMenu configuration utility.

### **Changing the Input Buffer Size**

You can change the input buffer size from the default value of 16K to 48K.

If you are using Windows, the default of 16K is recommended. If you are using a DOS application that prints mainly text, you may find that switching to 48K will shorten the time that your application is tied up printing to the DeskJet 400.

### **Localizing Factory Defaults**

You can also use the DJPMenu configuration utility to change the *factory* default settings to those appropriate to a particular *country*. Then when you reset the printer to the factory defaults, you will be setting them to the "country defaults" that you changed with the DJPMenu configuration utility.

Changing a country default will cause the printer  $-$  after you have reset it  $-$  to use the default character set and media size setting appropriate for that country. See table 2-3.

In order for the country default settings, that you have changed with DJPMenu, to actually take effect, you must reset the printer.

**Caution** Once you have localized the factory default settings, you cannot restore the printer to the original factory default settings. If you wish to restore the original factory default settings, use DJPMenu to select "US" from the list of countries in the Country Default group box.

| <b>Country Default</b> | <b>Media Size</b> | <b>Character Set</b> |
|------------------------|-------------------|----------------------|
| US                     | Letter            | PC-8 USA             |
| UК                     | A4                | UK                   |
| Germany                | A4                | Germany              |
| France                 | A4                | France               |
| Italy                  | A4                | Italy                |
| Norway                 | A4                | Norway               |
| Sweden                 | A4                | <b>Sweden Names</b>  |
| Spain                  | A4                | Spain                |
| Portugal               | A4                | Portugal             |
|                        |                   |                      |

**Table 2-3. Country Defaults Available in DJPMenu**

Note **Hewlett-Packard recommends that you do not change the factory default settings unless you have a** specific need for localized country default settings. Note that, even without changing the factory default settings, you can make changes to the printer settings in Menu mode that will be retained even after the printer is turned off and on any number of times.

# **Operation and Usage**

# **Chapter Contents**

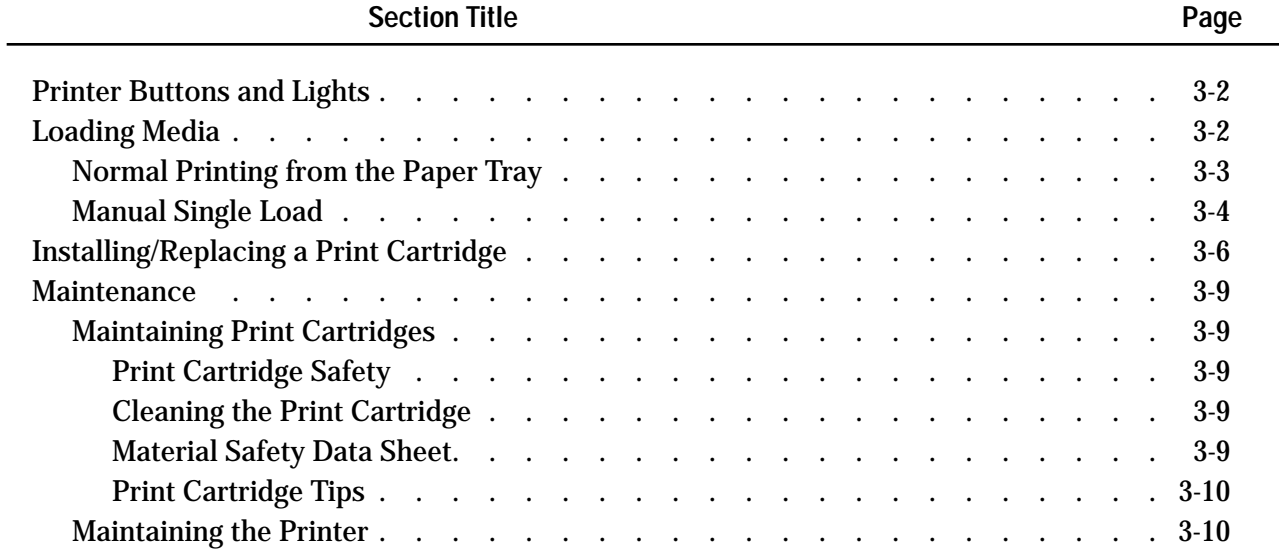

## **Printer Buttons and Lights**

Note For patterns of lights on the printer that indicate problems, see "Printer Light Indications" in chapter 5.

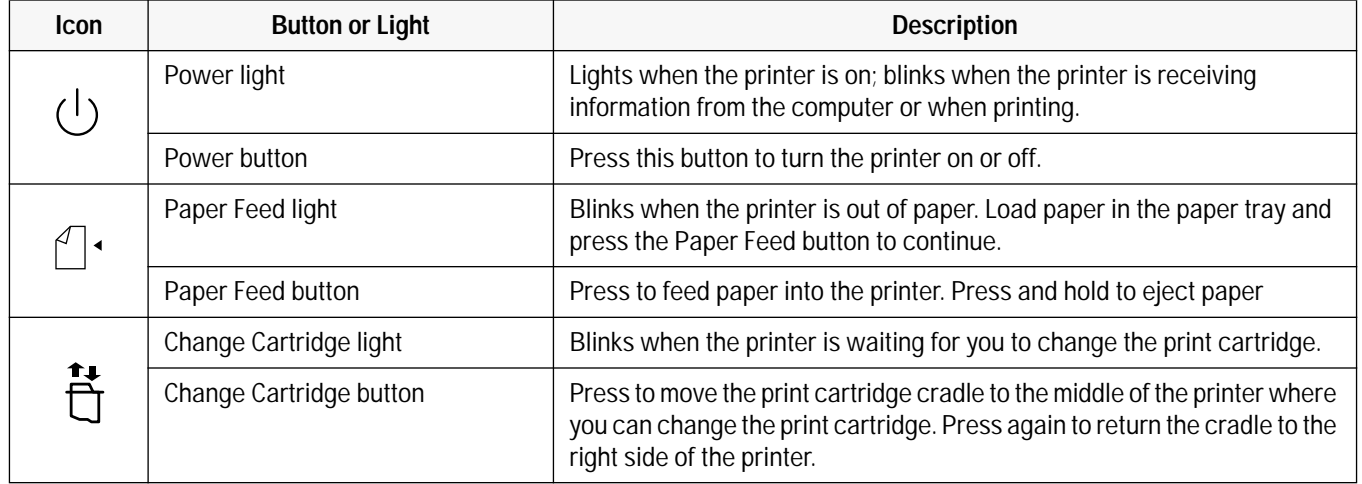

#### **Table 3-1. Description of Printer Buttons and Lights**

## **Loading Media**

Notes The HP DeskJet 400 printer is designed to work with *cut-sheet paper and media only*. If continuous Zfold paper is loaded into the printer — whether you are using the paper tray or loading the paper feed slot by hand — the printer will detect a paper jam error and will not operate properly. See Table 1.5 for the types of paper.

### **Normal Printing from the Paper Tray**

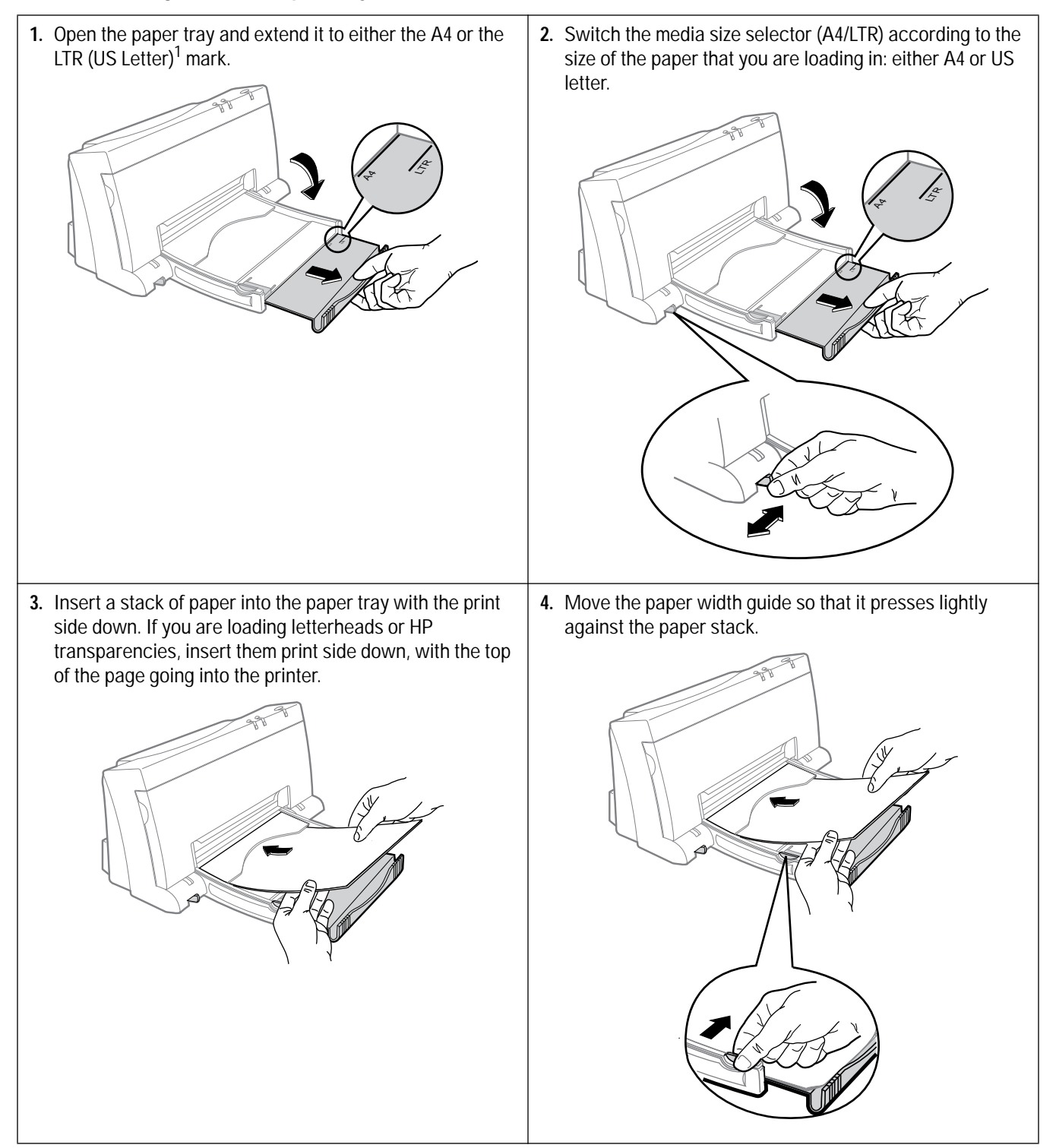

1 If you are using legal, executive, B5 size paper, envelopes, labels and thick paper, you will have to feed these into the printer manually, one by one . See the section on "Manual Single Load".

### **Manual Single Load**

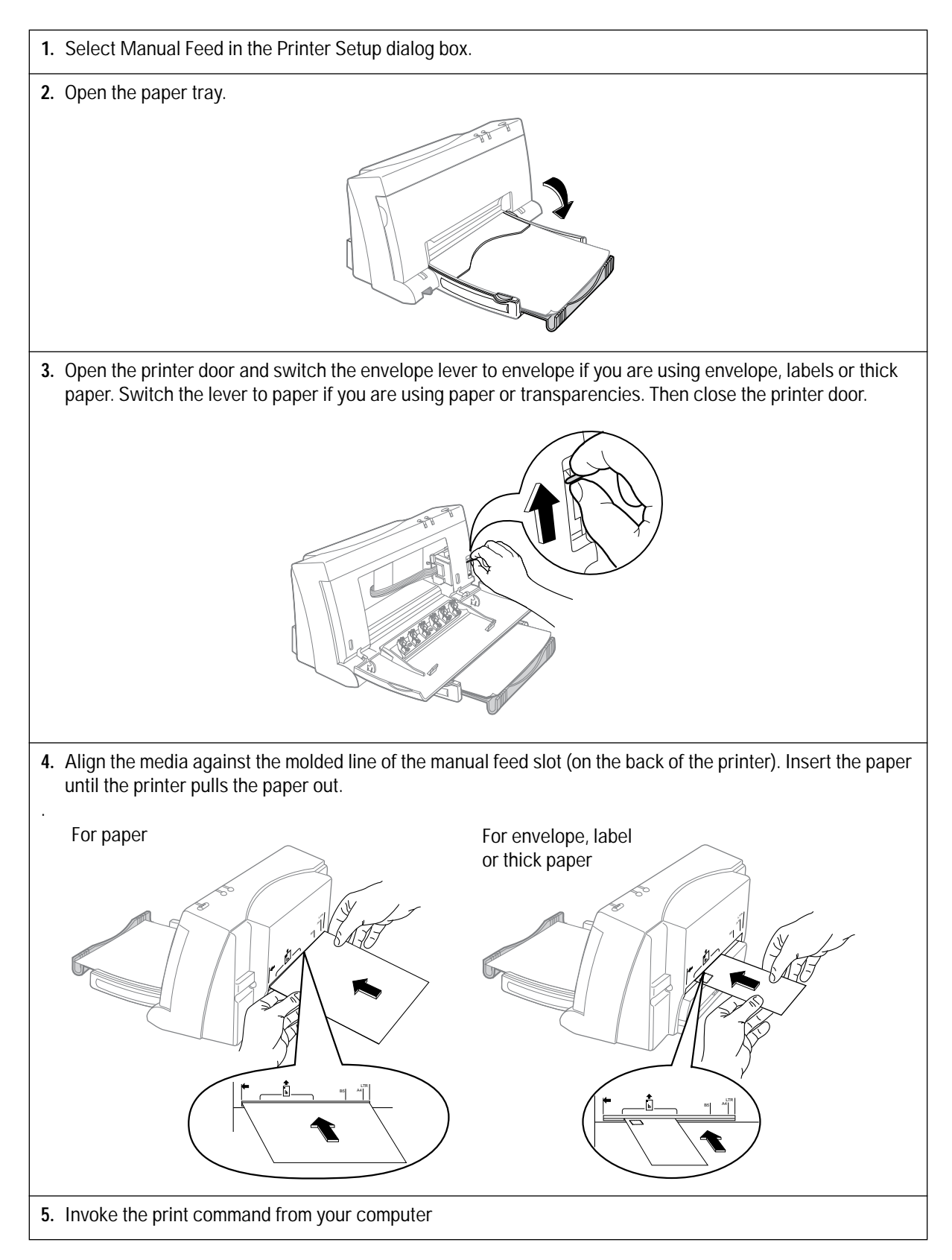

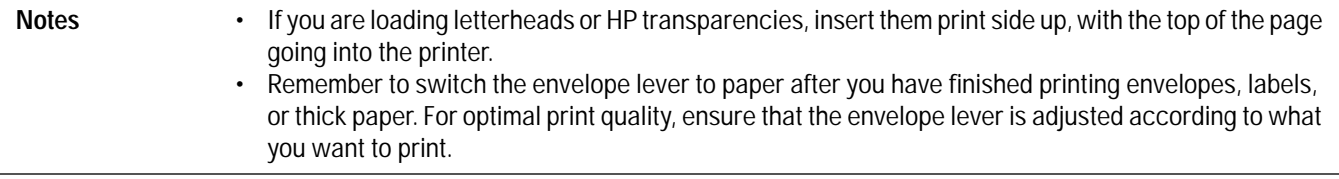

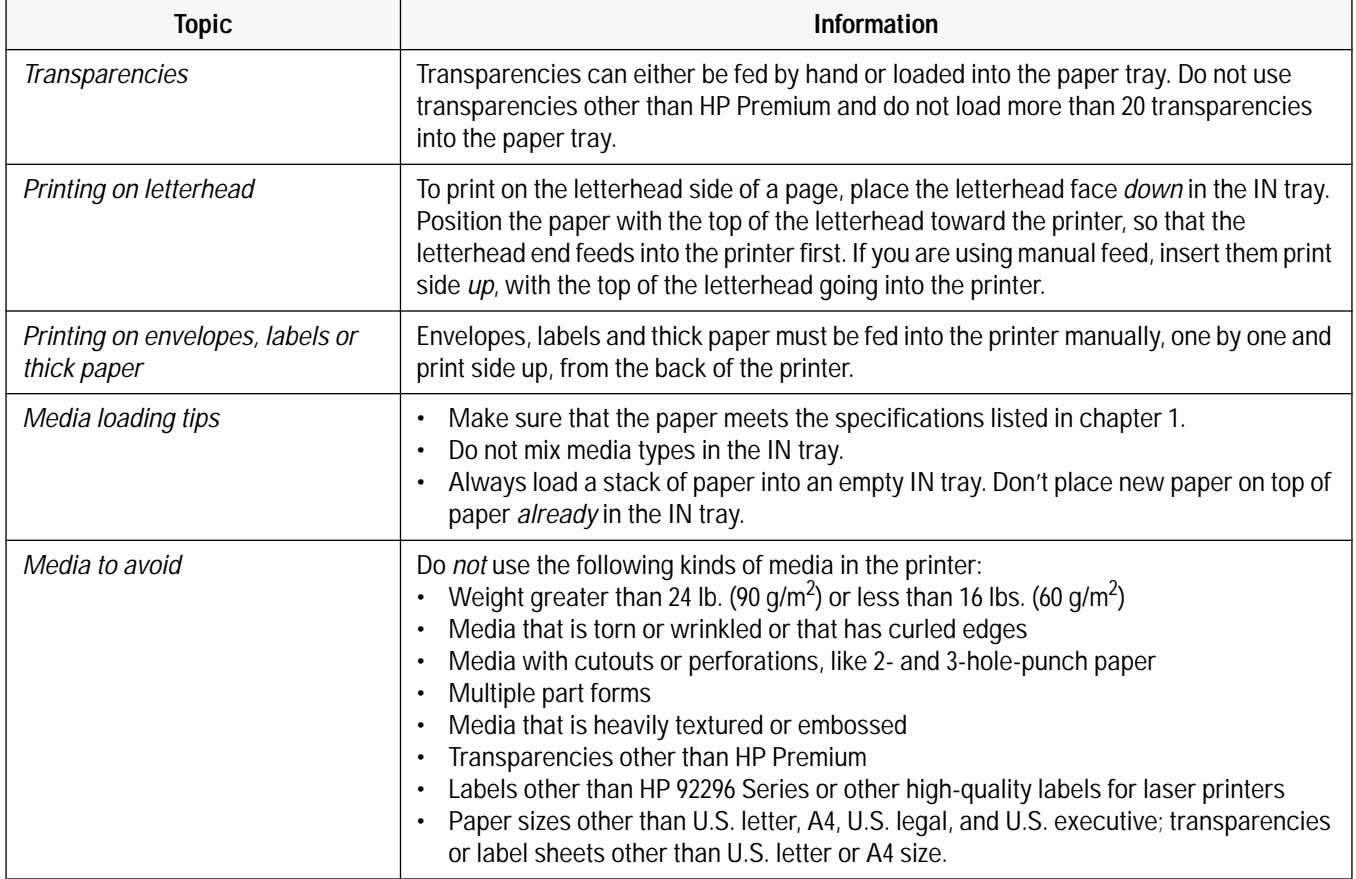

### **Table 3-2. Media Loading Information**

## **Installing/Replacing a Print Cartridge**

#### **Caution** • Do not let the print cartridge contacts and nozzles touch any surface or object, including your fingers. Oil and dust can cause missing dots and other print quality problems.

• The star wheels on the printer door have sharp edges. make sure your hand does not get in contact with the star wheels.

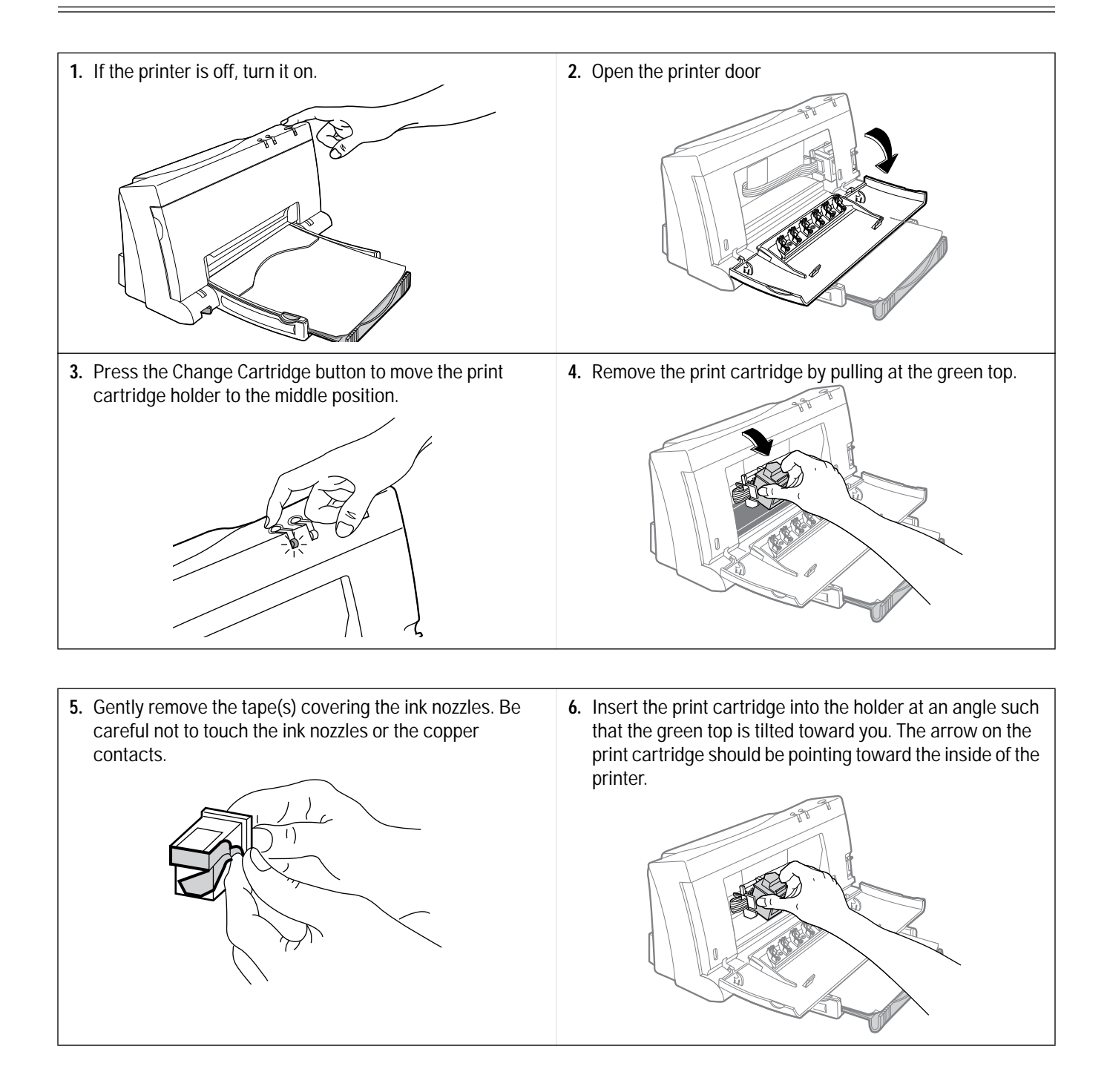

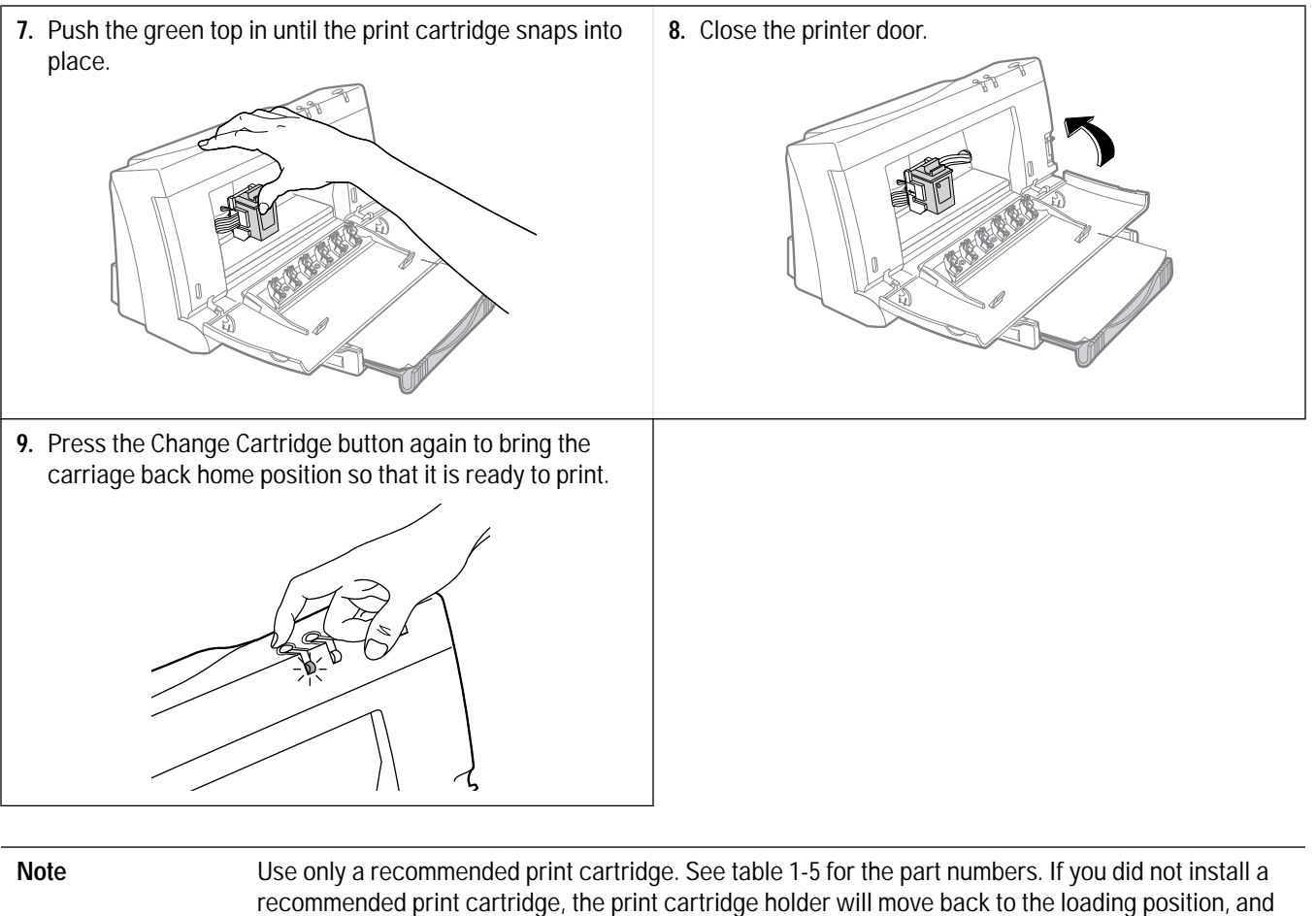

the Change Cartridge light will continue to blink.

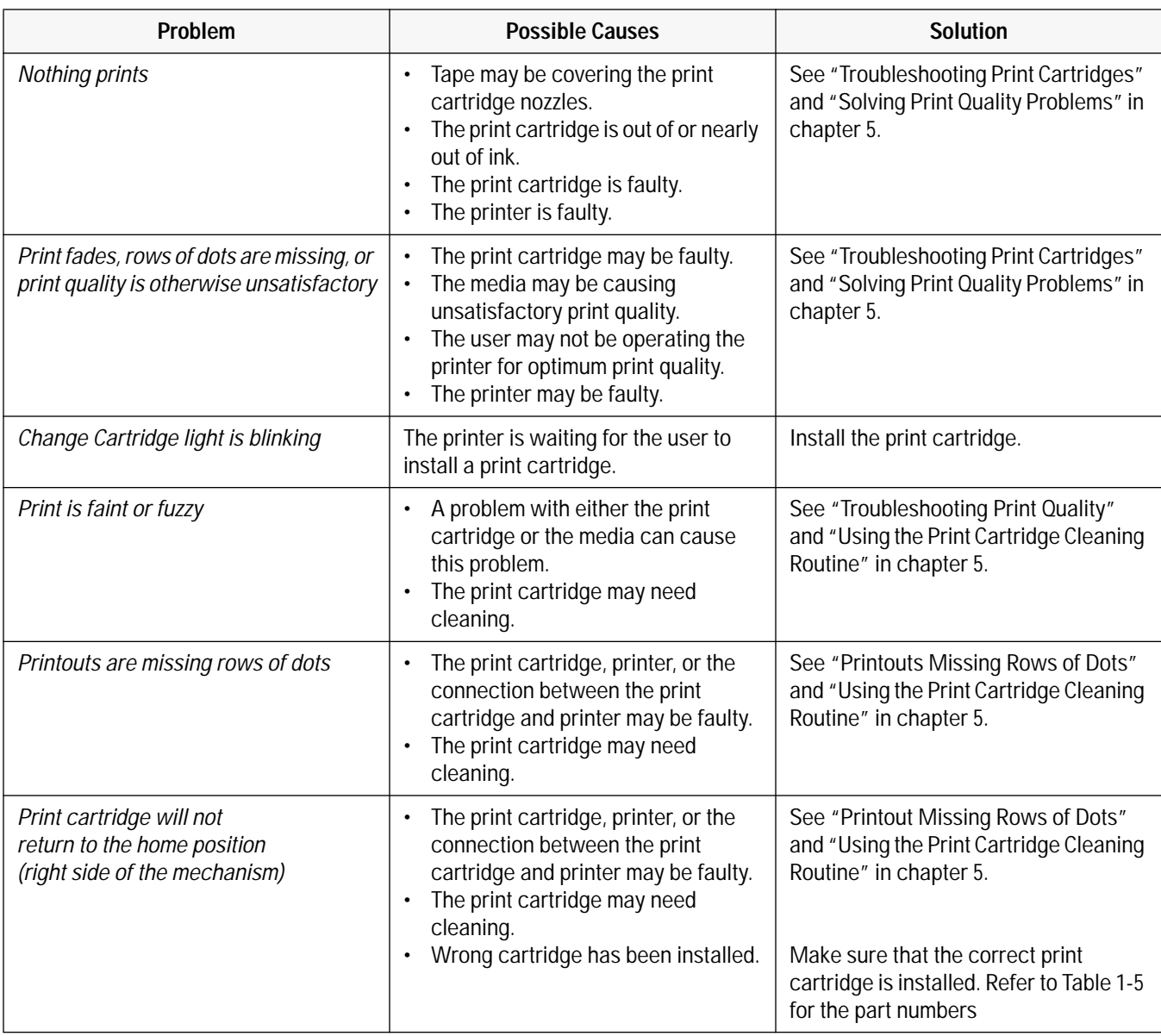

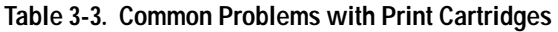

### **Maintenance**

The HP DeskJet 400 printer does not require any scheduled maintenance. Periodic cleaning, however, not only enhances the look of the printer, but also maintains it in optimum condition. Cleaning may also make it easier to diagnose a problem visually.

### **Maintaining Print Cartridges**

In order to maintain optimum print quality, the printer automatically performs the operations of "spitting", wiping, and capping the print cartridge nozzles. These operations are not visible to the user and require no user intervention.

Although print cartridges require no routine maintenance, proper use and handling of them will help ensure optimum print quality and print cartridge life. Read "Print Cartridge Tips" in this section for tips on using and handling the print cartridges.

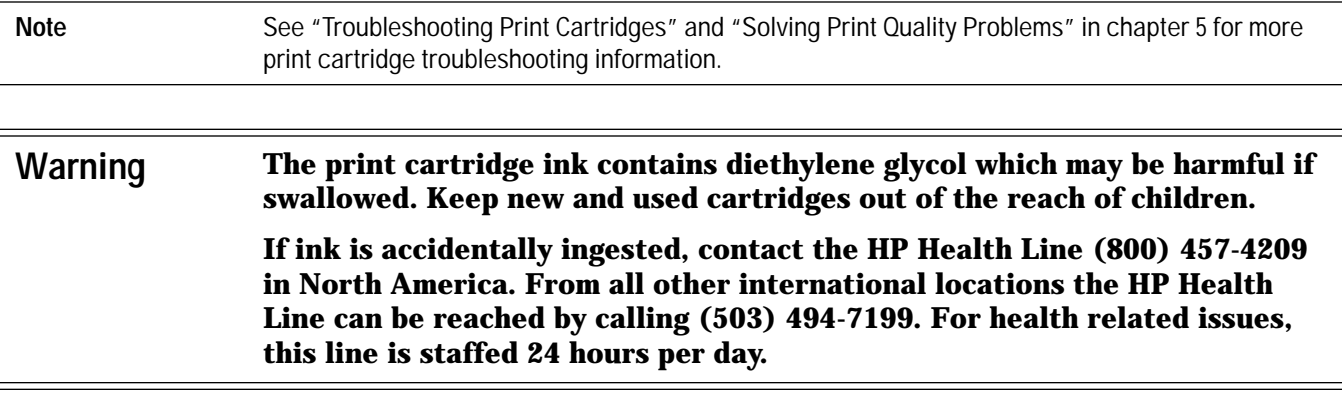

### **Print Cartridge Safety**

Ink used in the print cartridge does not pose a health hazard to customers. During the development of ink formulas, all the ingredients are screened and researched for known potential health related issues. Only those chemicals that meet or exceed worldwide safety and regulatory requirements are used in HP inks.

### **Cleaning the Print Cartridge**

HP DeskJet 400 printer automatically carry out "spits and wipes" to help maintain the print cartridge. This printer also has a print cartridge cleaning routine to restore print cartridges to optimum functioning. See "Using the Print Cartridge Cleaning Routine" in chapter 5.

### **Material Safety Data Sheet**

A Material Safety Data Sheet (MSDS) is available for the print cartridges. The MSDS includes product identification information, characteristics of the ink, and precautions for handling and use. To request an MSDS, write to the following address:

Hewlett-Packard Customer Information Center Department MSDS P.O. Box 58059 Santa Clara, CA 95052-8059 Mailstop 51LSD

Alternatively, if you are in the U.S. or Canada, you can telephone (800) 752-0900 and ask for Department MSDS (6:00 AM to 5:00 PM Pacific Time).

### **Print Cartridge Tips**

- Do not use print cartridges after the expiration date. See "Identifying the Print Cartridge Expiration Date" in chapter 5.
- Keep the print cartridges sealed in the packaging container until ready for use. The print cartridges have a longer life sealed in this container than in the printer.
- Keep opened print cartridges in the printer or in the print cartridge storage container.
- Turn off the printer by pressing the Power button rather than unplugging the power adapter. Turning the printer off with the Power button caps the print cartridge, extending the life of the print cartridge.
- Do not allow the print cartridge contacts and nozzles to touch any surface or object, including your fingers. Oil and dust can cause print quality problems.
- If printouts are missing dots, read "Printout Missing Rows of Dots" in chapter 5.
- Print cartridges left out of the printer may experience a crusting of dried ink on the print cartridge nozzles. *Clean the dried ink off of the nozzles before installing the print cartridge in the printer*. See "Removing Crusted Ink from the Print Cartridge Nozzles" in chapter 5.
- Store print cartridges at room temperature.

**Caution** The ink in the print cartridges has been carefully formulated by Hewlett-Packard to ensure superior print quality and compatibility with the printer. Damage to the printer resulting from modifying the print cartridge is not the responsibility of Hewlett-Packard. Hewlett-Packard does not support refilling print cartridges. Hewlett-Packard cannot guarantee the print quality from refilled print cartridges. Printer damage

caused by refilling print cartridges is not covered by the Hewlett-Packard warranty or customer service agreements.

#### **Maintaining the Printer**

The interior and exterior of the printer should be examined for smudges, dust, etc. Clean the exterior with a soft cloth moistened with mild detergent and water. Open the access door and examine the interior areas of the printer. Any accumulation of paper or lint should be carefully removed by brushing the loose material onto a cloth, or by using a small computer vacuum cleaner.

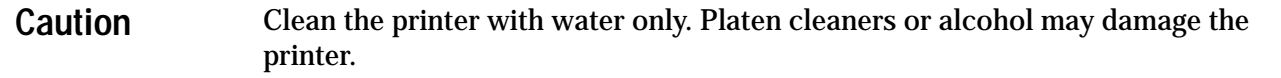

## **Thermal Inkjet II Technology**

The HP DeskJet 400 printer uses Thermal InkJet II (TIJ II) technology. This technology is based on a disposable print cartridge which propels ink out of 48nozzles. The basic principle of TIJ II is to apply heat to a tiny measure of ink until it expands and is propelled through a nozzle.

The first step in the process is to fill a small reservoir, known as the firing chamber, with ink. The next step is to heat the ink with a thin-film resistor layered above the firing chamber. As the ink heats up, it expands to form a bubble. The bubble continues to expand and finally bursts. At the climactic instant when the bubble bursts, the ink is forced through the nozzle located below the firing chamber and out onto the paper.

This process is repeated up to 5,000 times per second and creates residual heat in the resistor. A layer of silicon is placed above the resistor to cool it by transferring the residual heat away.

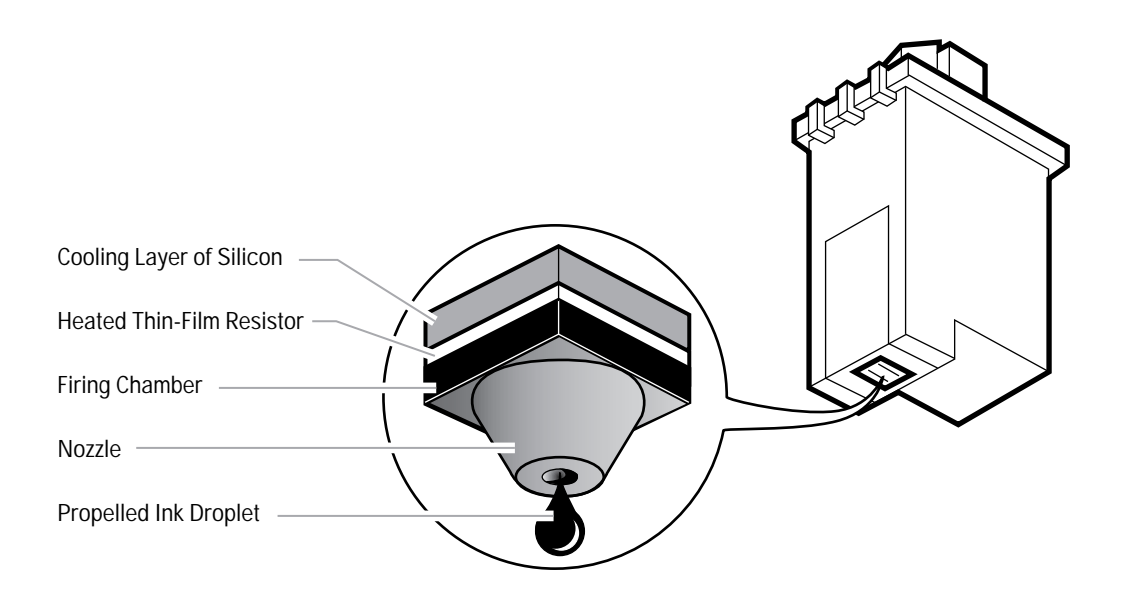

**Figure 2-3. Thermal Inkjet II Technology**

# **Printer Drivers**

# **Chapter Contents**

### **Section Title Page**

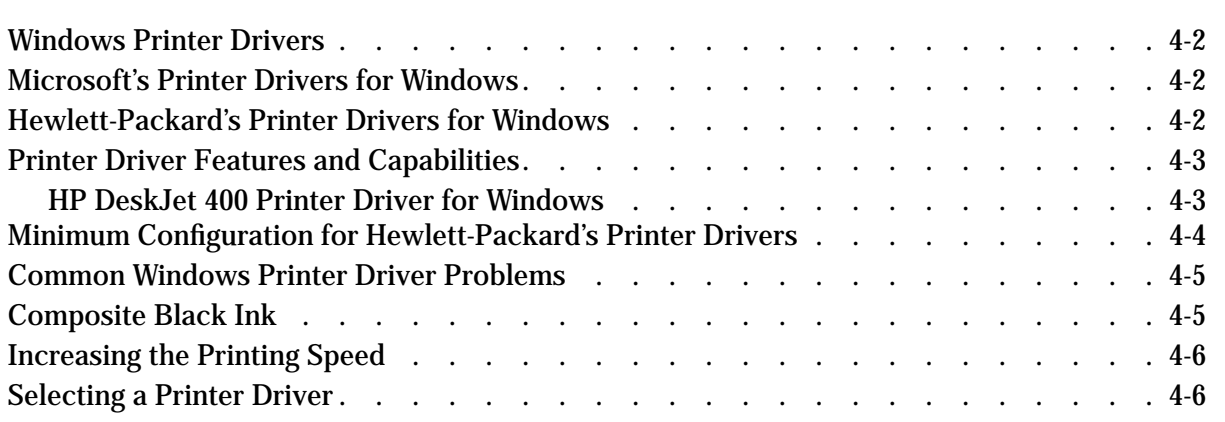

## **Windows Printer Drivers**

Hewlett-Packard and Microsoft provide several HP DeskJet 400 printer driver solutions for Windows 3.1. This chapter identifies available printer drivers and which driver to choose for optimum performance.

Some users may choose to use the Microsoft printer driver, although the driver has limited capabilities. Microsoft's and Hewlett-Packard's printer drivers can be installed in Windows at the same time and assigned to the same port. Windows, however, allows only one default or active printer driver per port at a time. Selecting a printer as the default or active device automatically switches any other printer drivers assigned to the port to an inactive state.

The next two sections describe Microsoft's printer drivers, included with Windows software, and Hewlett-Packard's printer drivers, included with DeskJet 400 printer.

## **Microsoft's Printer Drivers for Windows**

The Microsoft printer drivers are printer drivers available from Microsoft or included in versions of Microsoft Windows.

### **Limited Microsoft Printer Driver Features**

- Limited grayscale imaging; scanned images in particular will not print as well
- Supports printer internal fonts in portrait mode only
- Small size; occupies only about 150K of disk space
- Monochrome (black) text and graphics
- No detailed online help information on the specific printer

## **Hewlett-Packard's Printer Drivers for Windows**

The Hewlett-Packard printer drivers are printer drivers available from Hewlett-Packard or bundled with HP DeskJet 400 printer.

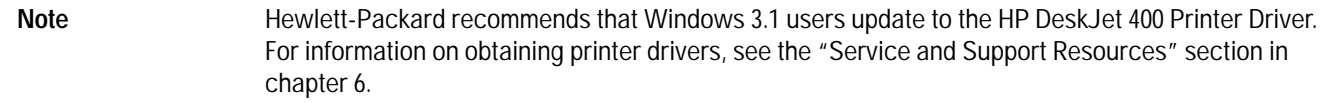

## **Printer Driver Features and Capabilities**

### **HP DeskJet 400 Printer Driver (v6.0) for Windows**

The HP DeskJet 400 Printer Driver for Windows (v 6.0) provides the following features and capabilities:

- Windows 3.1x compatibility only
- Included with HP DeskJet 400 printers and offered separately through order fulfillment (for escalation only) by third party suppliers
- Supports HP's ColorSmart Technology for automatic selection of the best halftoning, intensity, and color control settings to provide the best quality printout
- Black text and grayscale printing
- Color printing
- HP Premium Transparency and Glossy Paper Support
- Includes the HP setup program (SETUP)
- WYSIWIG print regions for black and color printing
- Does NOT support Intellifont scalable fonts
- Does NOT support font cartridges or internal fonts
- Graphical User Interface
- Supports new Windows Print Manager
- The DJPMenu configuration utility can be used to change all printer configuration settings; this is a DOS program included in the printer driver diskette
- Quick Tour; this is a 2-minute animated multimedia program included in the printer driver diskette to educate users on the various benefits of the DeskJet 400 printer

# **Minimum Configuration for Hewlett-Packard's Printer Drivers**

Hewlett-Packard's printer drivers require the following minimum system configuration:

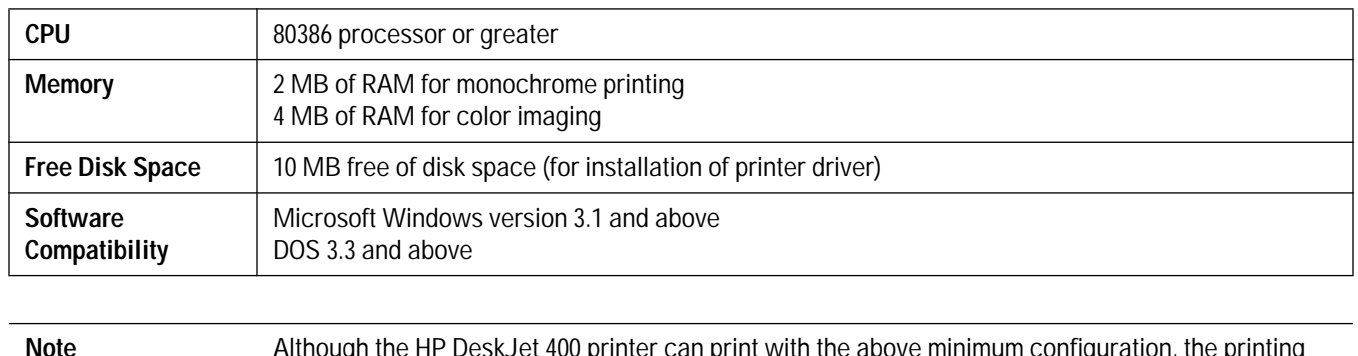

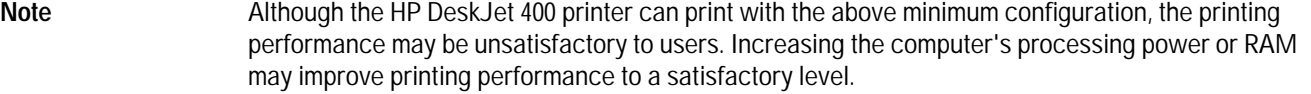

## **Common Windows Printer Driver Problems**

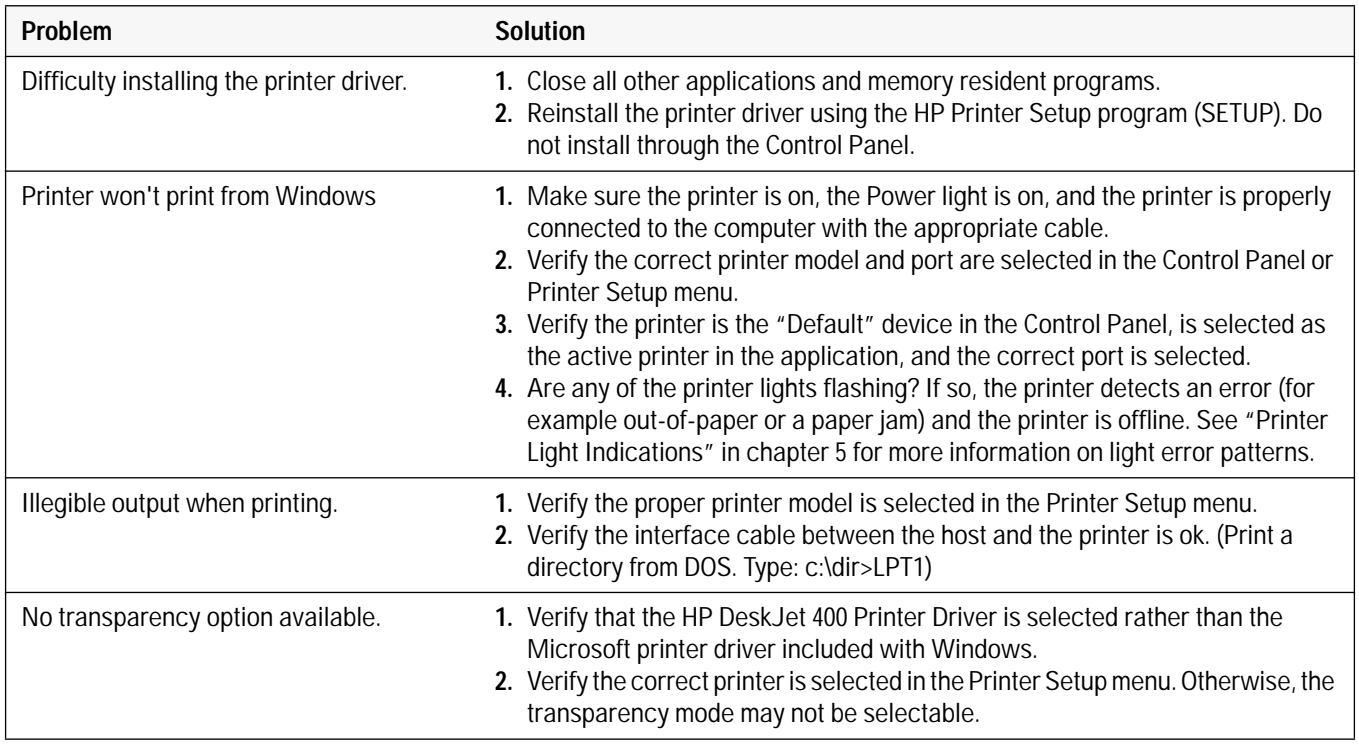

#### **Table 4-1. Common Windows Problems**

## **Composite Black Ink**

The printer driver produces composite black by mixing the colors of the color print cartridge to produce "black" ink. The printer driver uses composite black instead of true black ink because:

- The HP DeskJet 400 printer holds one color print cartridge *or* one black print cartridge. Therefore, any black on a color page must be printed using composite black.
- In most DOS applications, all of the black in any color graphic is printed with composite black. The printer driver does not separate the black from the color in a color graphic. Contact the DOS application vendor for color driver information.

Composite black is slower to print, depletes the color print cartridge more quickly, and the output may appear slightly greenish.

## **Increasing the Printing Speed**

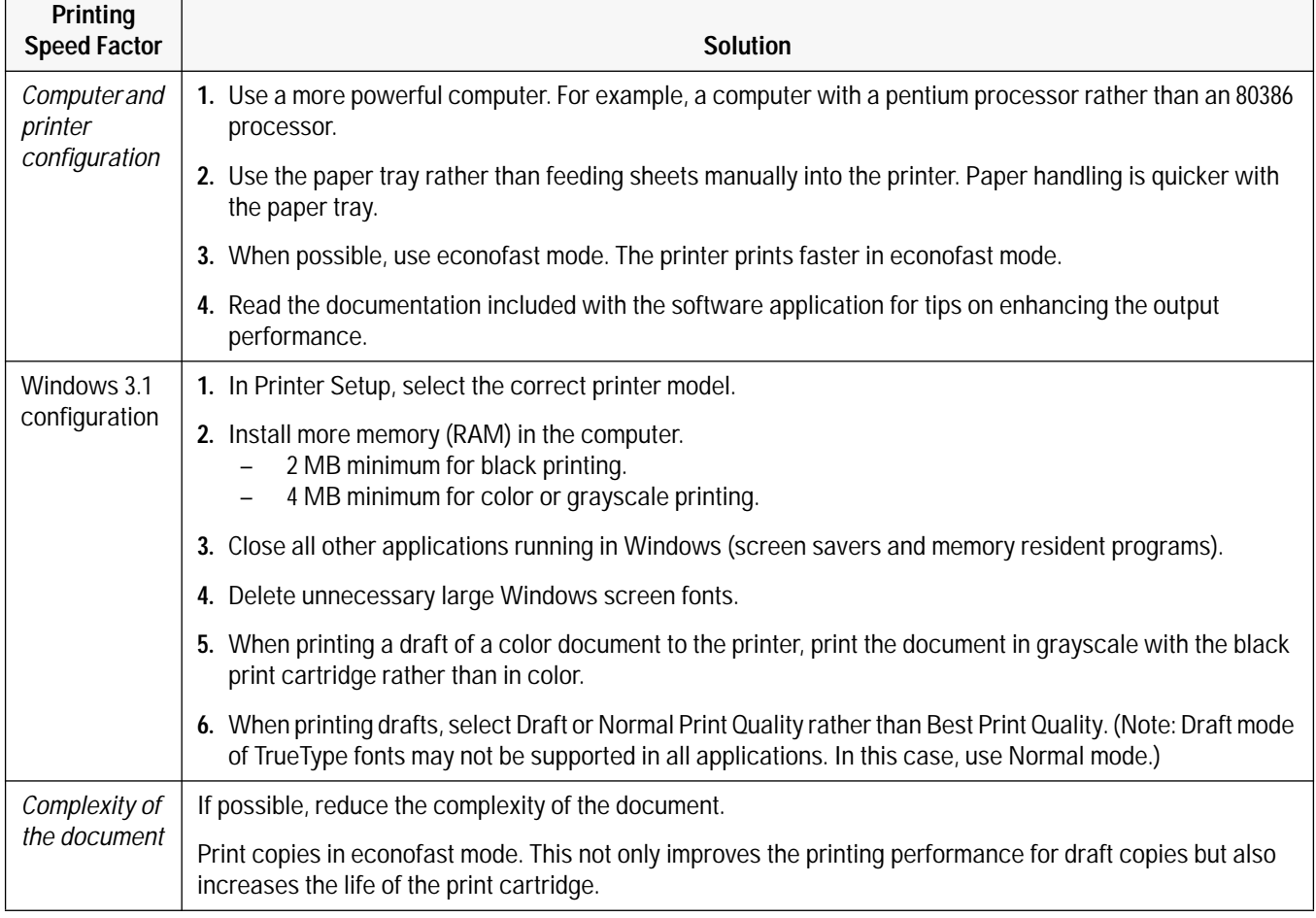

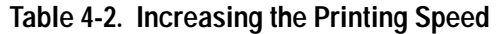

## **Selecting a Printer Driver**

If you use Microsoft Windows 3.1, install the HP DeskJet 400 printer driver provided with the printer. The accompanying printer software guide provides installation instructions, or see Installing Windows Printer Drivers in chapter 2.

*For DOS applications, install an HP DeskJet 500C printer driver for the application you are using whenever one is available.* Contact the software vendor for the printer driver for the software application. For other options, see "Obtaining Printer Drivers" in chapter 6.

# **Problem Resolution**

# **Chapter Contents**

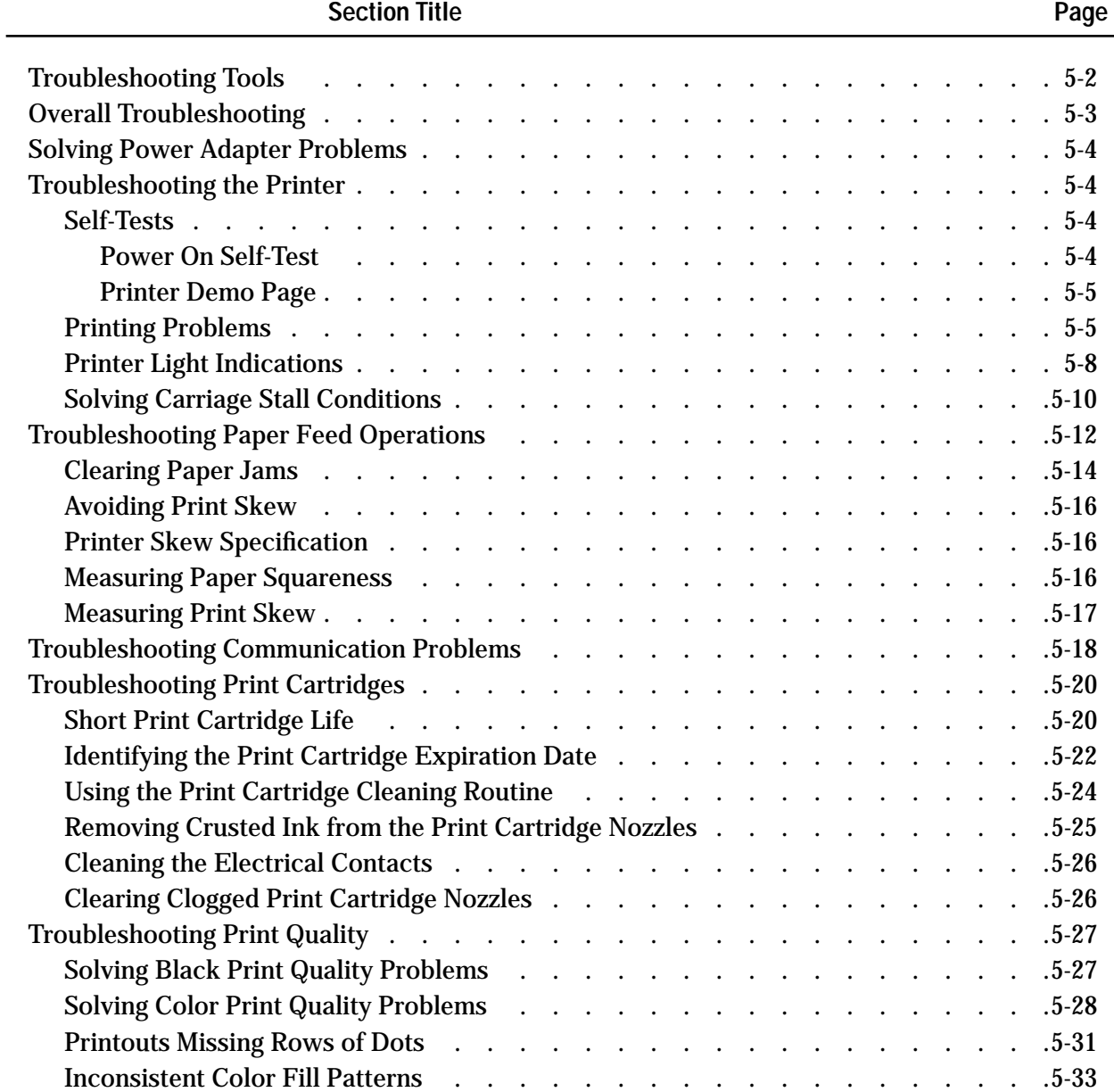

## **Troubleshooting Tools**

The following tools are recommended for troubleshooting the HP DeskJet 400 printer:

- Dial caliper or accurate linear scale
- Tissue paper
- Cotton swabs
- Rigid card stock
- Clean soft cloth
- Voltmeter (used to check the voltage out of the power adapter)

## **Overall Troubleshooting**

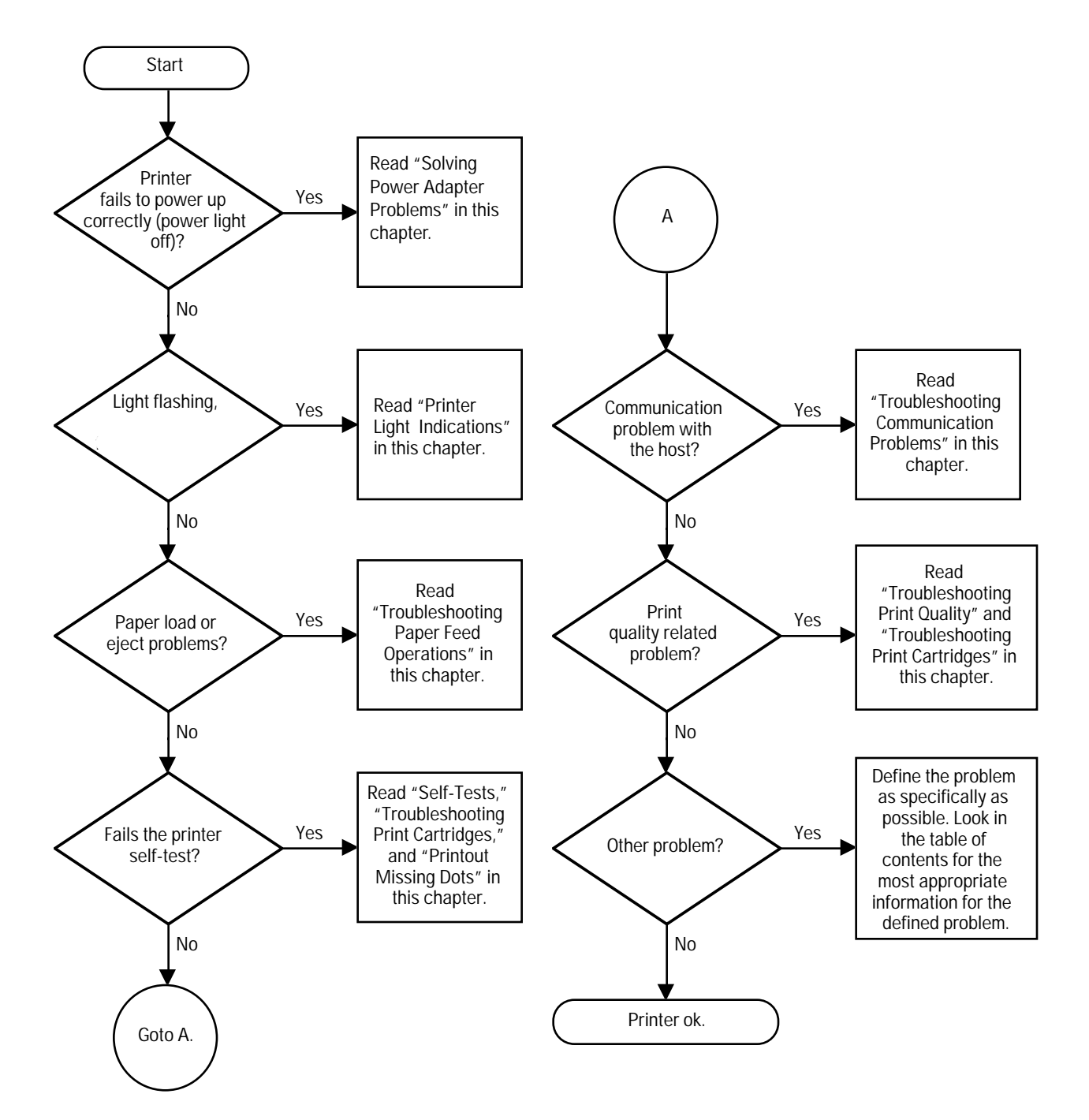

**Figure 5-1. Overall Troubleshooting**

## **Solving Power Adapter Problems**

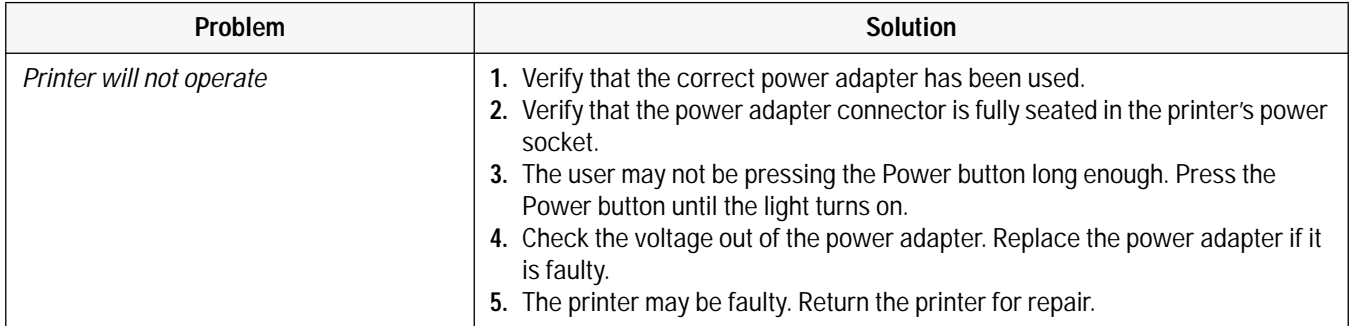

#### **Table 5-1. Solving Power Adapter Problems**

## **Troubleshooting the Printer**

### **Self-Tests**

### **Power On Self-Test**

HP DeskJet 400 printer performs a power-on self-test when the printer is turned on to test printer operation. There is no printout associated with the power-on self-test.

There are two possible outcomes to the power-on self-test:

- If the printer *passes* the power-on self-test, the printer will power up with its current default settings and the Power light will be lit.
- If the printer *fails* the power-on self-test, the printer lights will blink simultaneously. For more information on printer light error patterns, see "Printer Light Indications" in this chapter.

### **Printer Demo Page**

The printer demo page pattern printed with a black print cartridge installed shows the following:

- A nozzle test pattern that identifies any ink nozzles that are not printing. If the diagonal line has a gap, one or more nozzles may be clogged and you may need to clean the print cartridge
- An alphabetic character, following the letters "ID," identifying the type of print cartridge installed
- The printer firmware version and date
- The page count
- The current printer settings
- The default printer settings; the factory defaults are:

```
MEDIA SOURCE = Sheet Feeder
MEDIA SIZE = US Letter
CR DEFINITION = CR=CRPERF. SKIP = On
TEXT SCALE = Off
CHARACTER SET= PC-8 USA
```
To print the demo page, carry out the steps described below. If a black print cartridge is installed, the printout should resemble figure 5-2. With a color cartridge, the printout will be different.

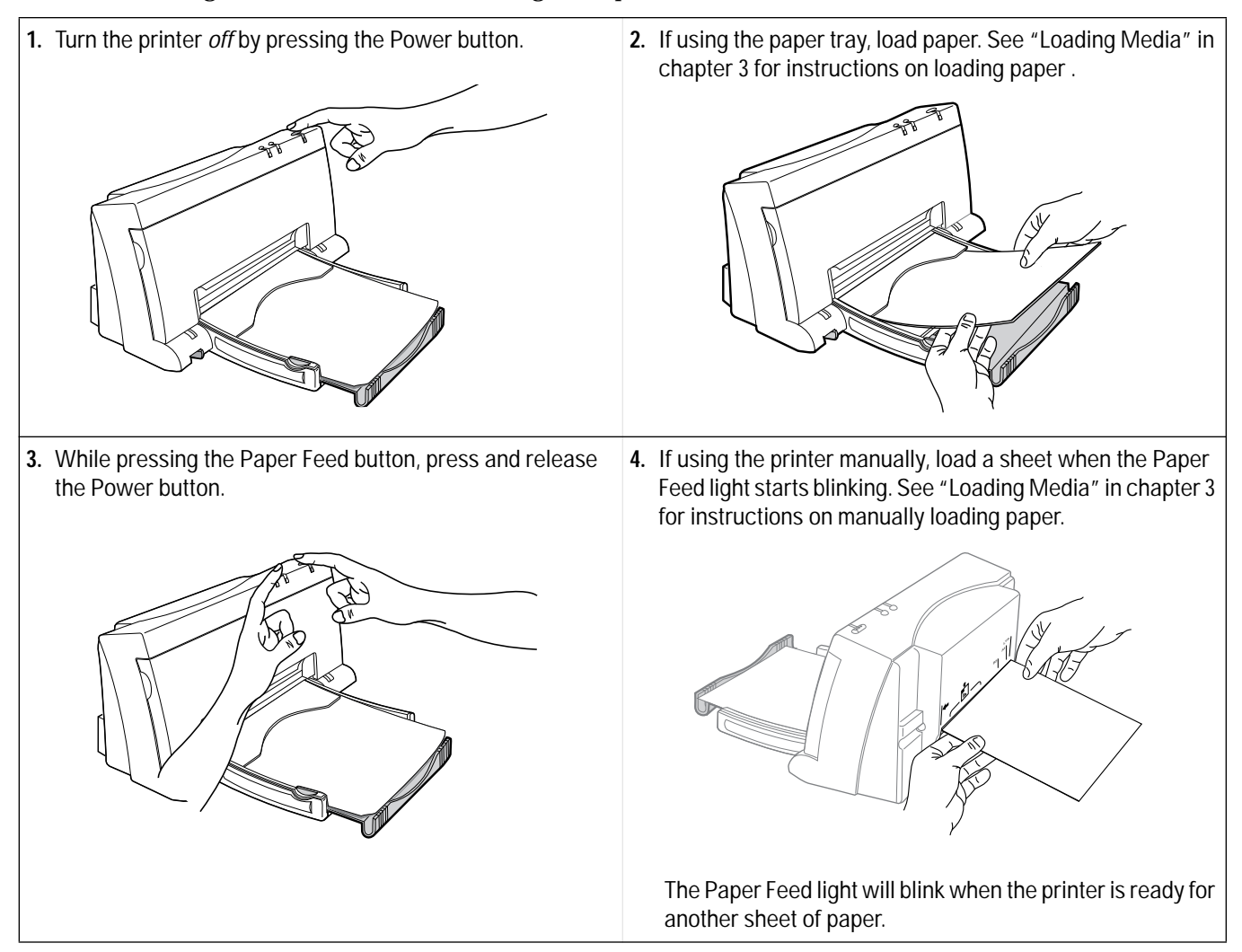

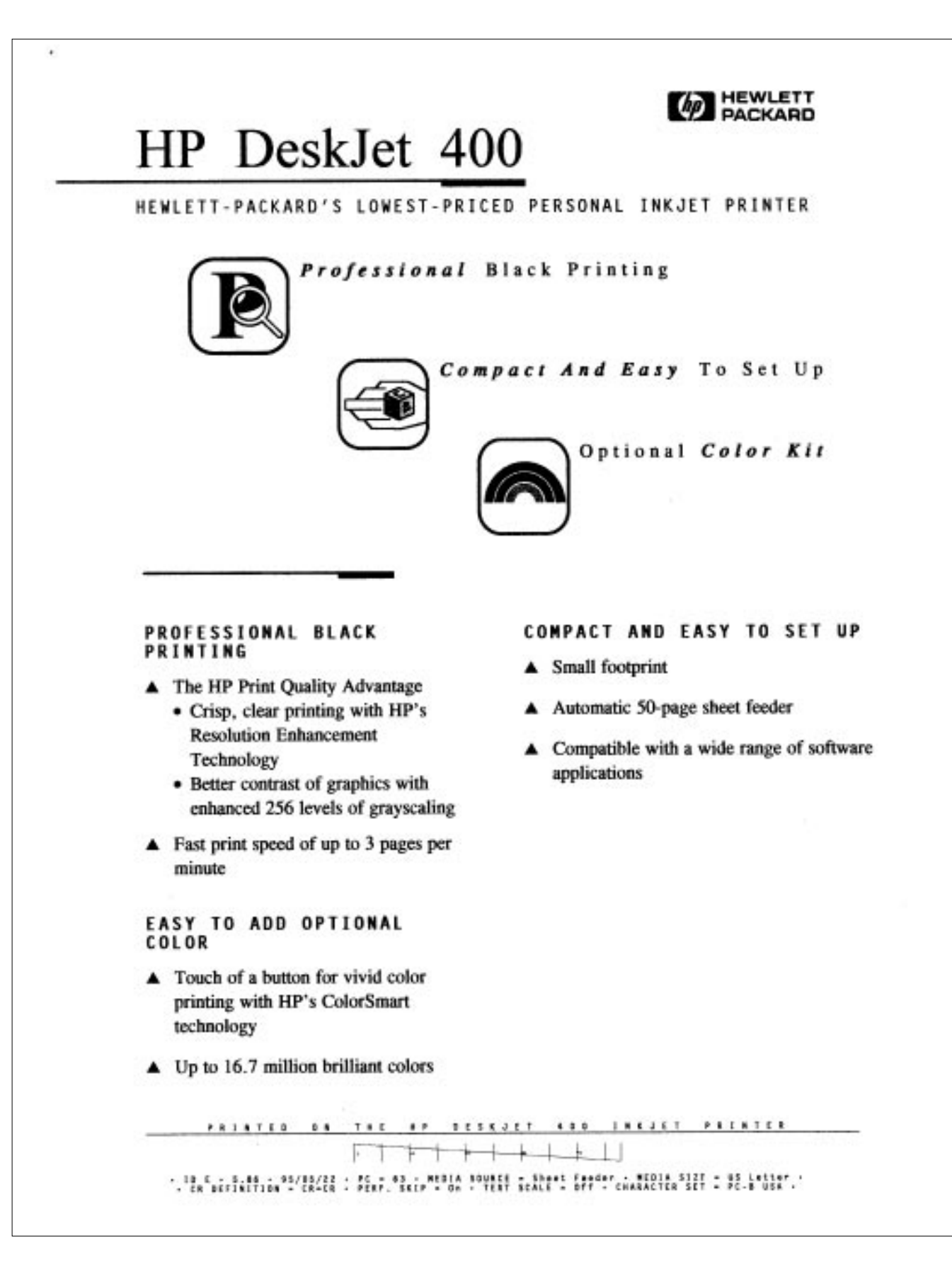

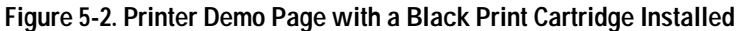

## **Printing Problems**

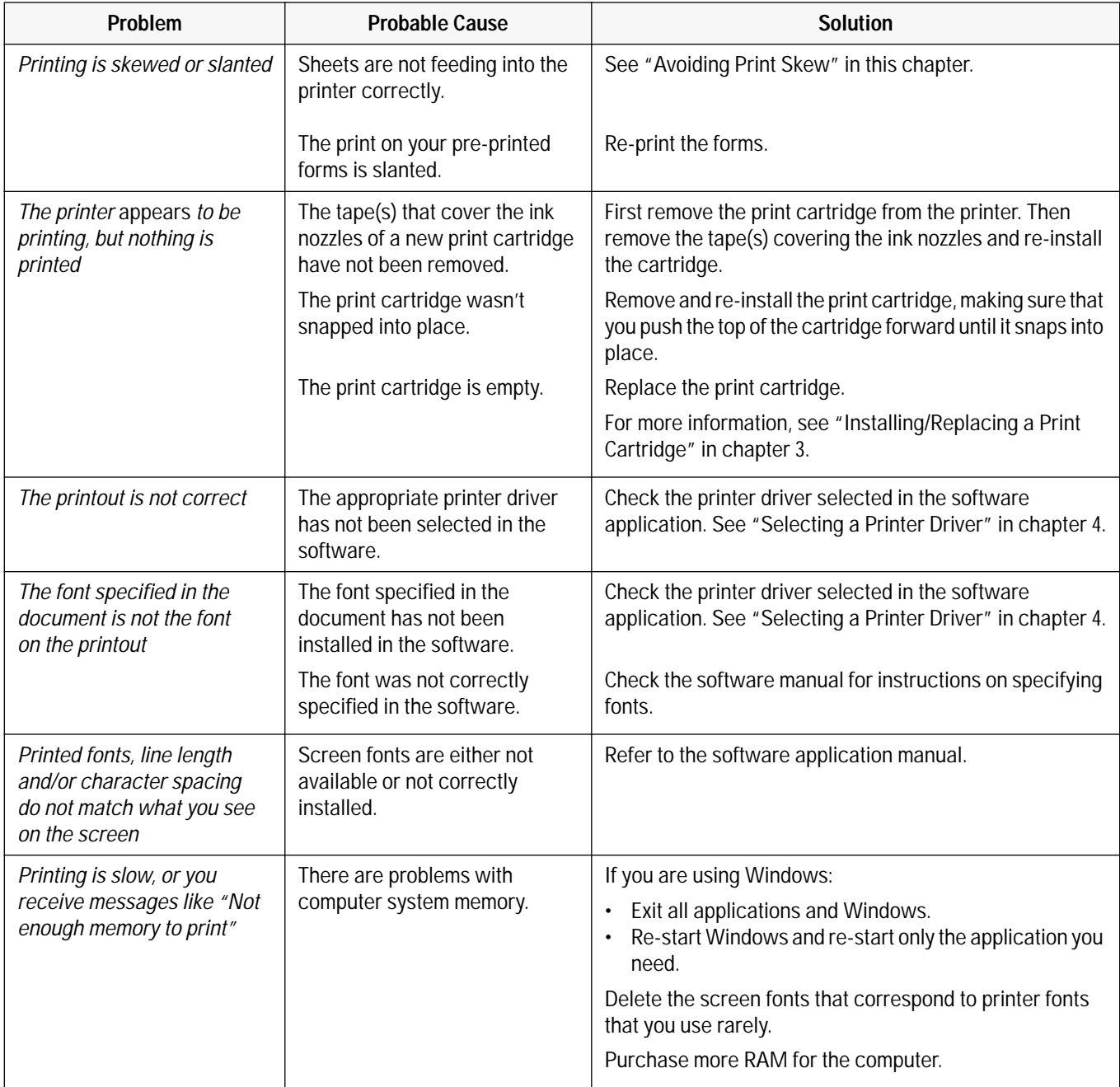

### **Table 5-2. HP DeskJet 400 Printing Problems**

### **Printer Light Indications**

The HP DeskJet 400 printer lights blink on and off to give you information about what the printer is doing.

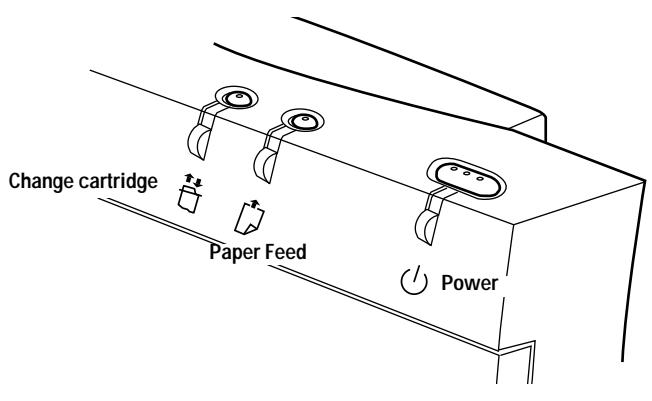

**Figure 5-3. Printer Buttons and Lights**

Note **Note** One or more blinking lights suggests that user intervention is needed.

#### **Table 5-3. Printer Light Indicatons**

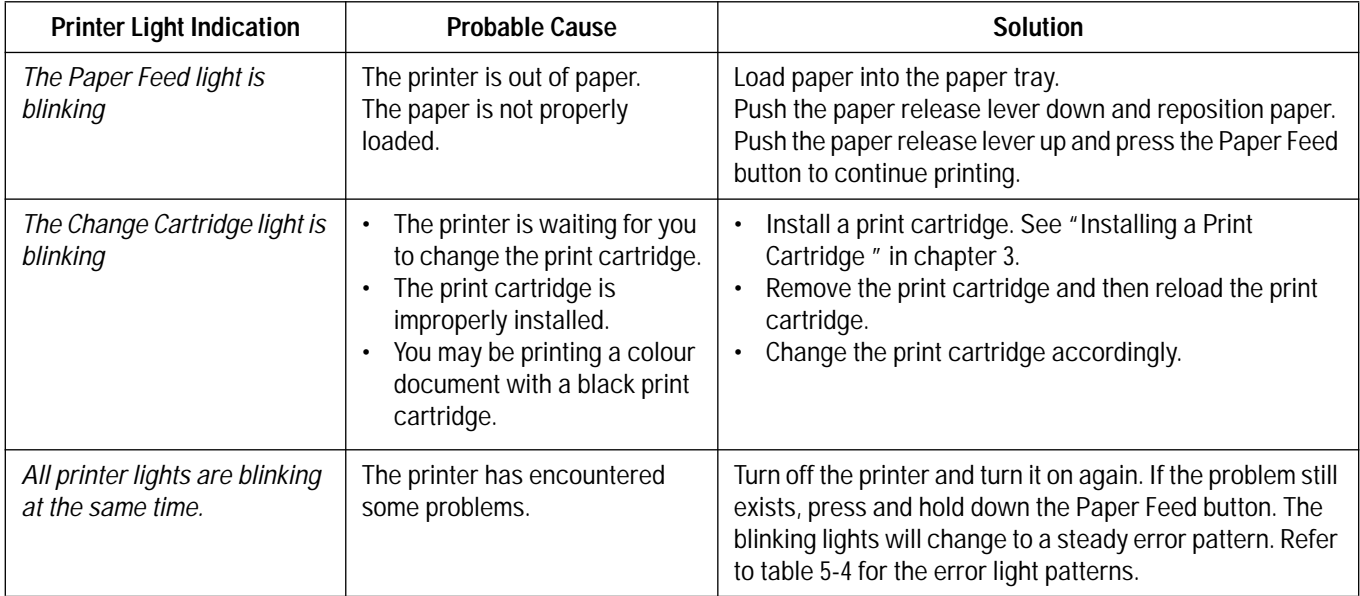
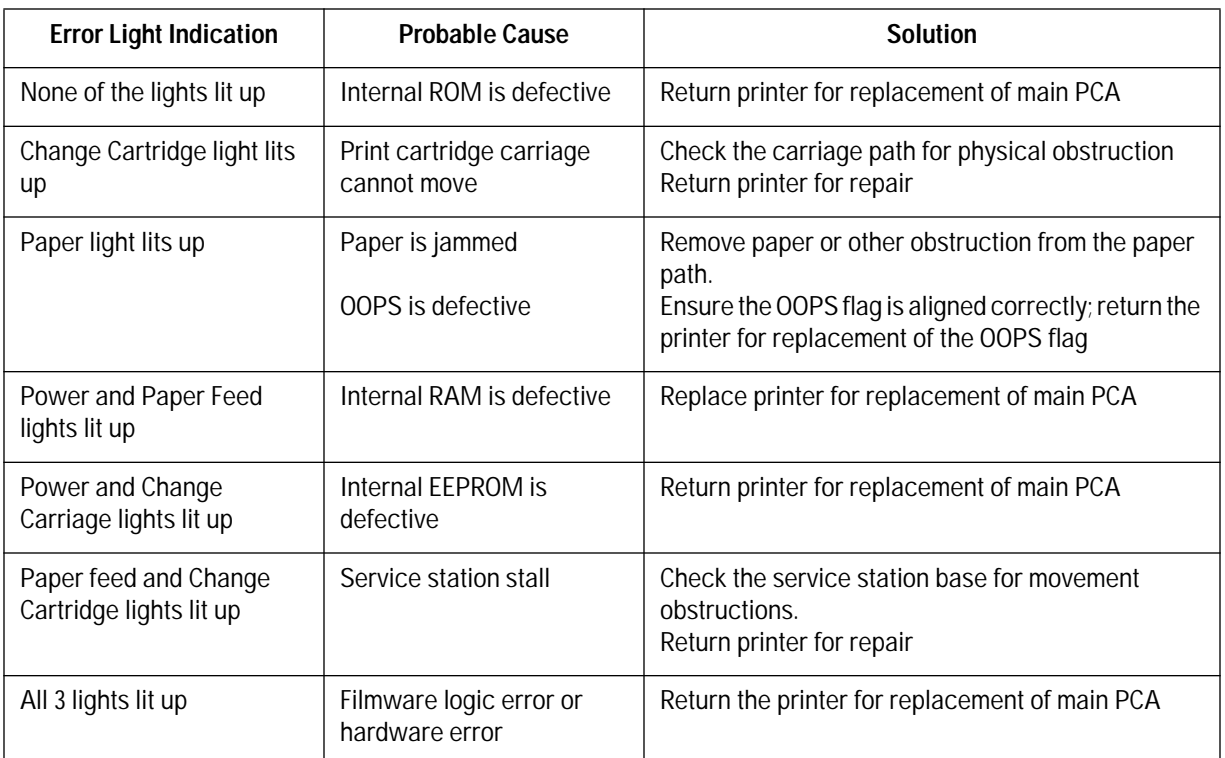

#### **Table 5-4. Error Light Patterns**

#### **Solving Carriage Stall Conditions**

A carriage stall error condition occurs if the printer detects a problem with the movement of the print cartridge cradle along the printer carriage. In order to exit from a carriage stall, you have to turn the printer off.

The *Change Cartridge light is on* when an HP DeskJet 400 printer detects a *service station motor stall*. The service station is the part of the mechanism below the print cartridge when the print cartridge is at the right end of the mechanism (the "home" position). It serves to cap the print cartridge so that the nozzles will not dry out. In order to exit from a service station motor stall, you have to turn the printer off.

**Caution** Do not attempt to manually move the print cartridge or print cartridge cradle from the home position (right end of the mechanism). The mechanism locks the print cartridge cradle in the home position, and attempting to slide the cradle or print cartridge in the locked position may damage the printer.

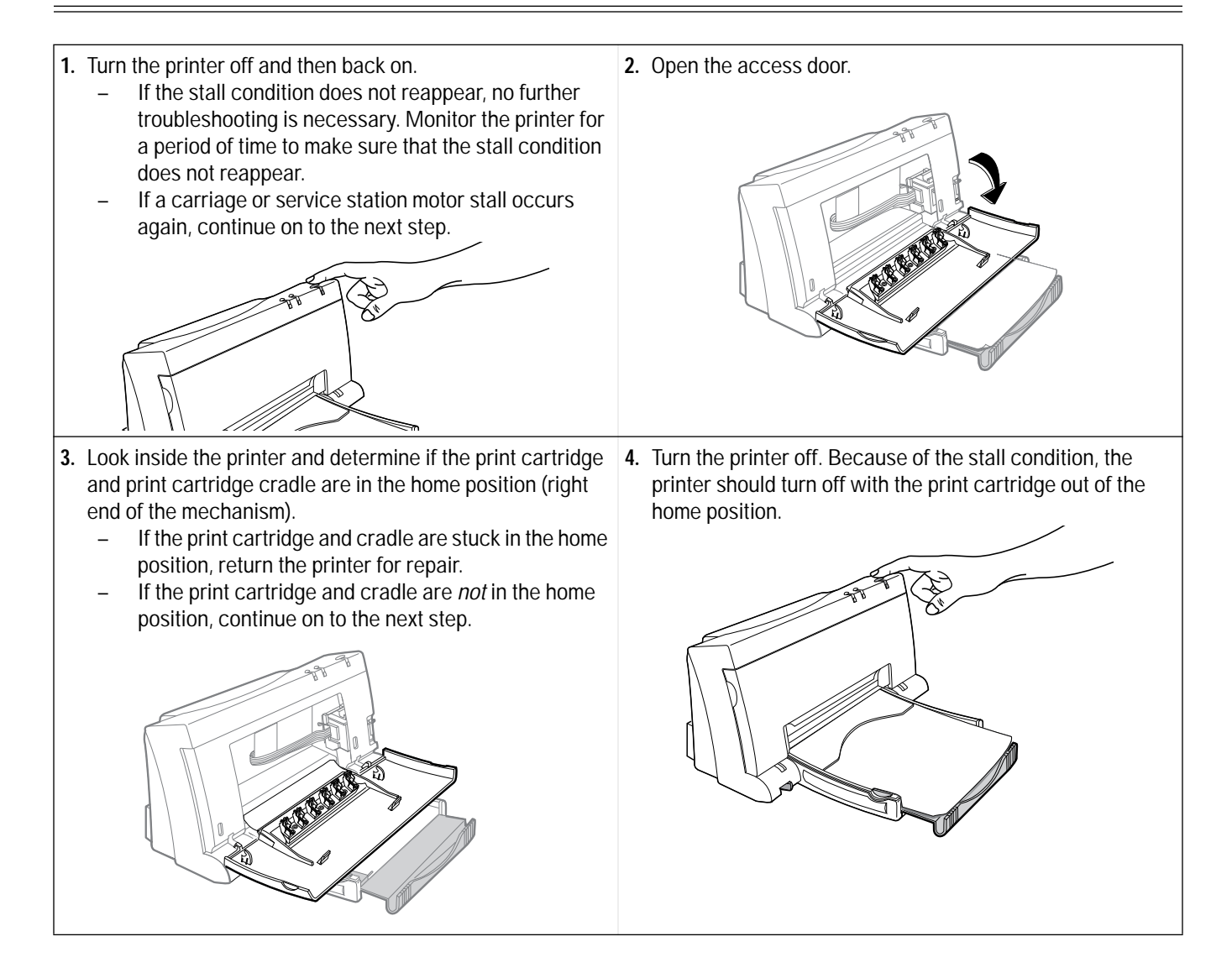

**5.** If the printer has a carriage stall error condition, look for obstructions or binding along the printer carriage path. Slide the print cartridge cradle back and forth across the printer mechanism. If the problem cannot be resolved, return the printer for repair.

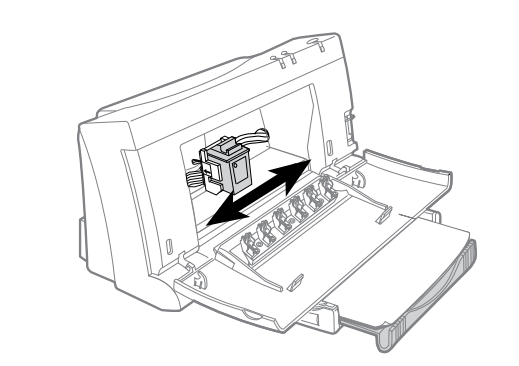

- **7.** Turn on the printer. The carriage should move along the carriage path and return to the home position.
	- If the stall problem recurs, look again for anything that may be causing it. If there are no visible causes, return the printer for repair.
	- If the printer operates without a stall, monitor the printer during printing operations. If the stall problem continues to occur, return the printer for repair.

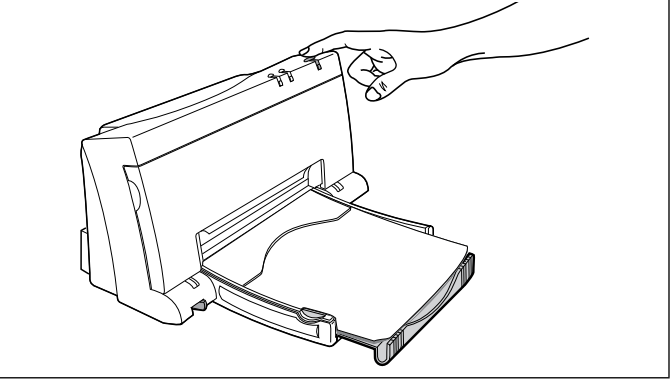

**6.** If the printer has a service station motor stall error condition, look for any visible obstructions around the service station (right end of the mechanism) that may be hindering the service station operation. If the problem cannot be resolved, return the printer for repair.

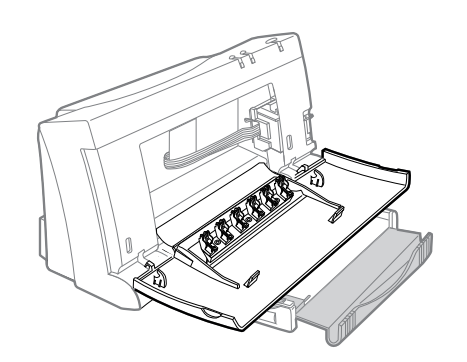

# **Troubleshooting Paper Feed Operations**

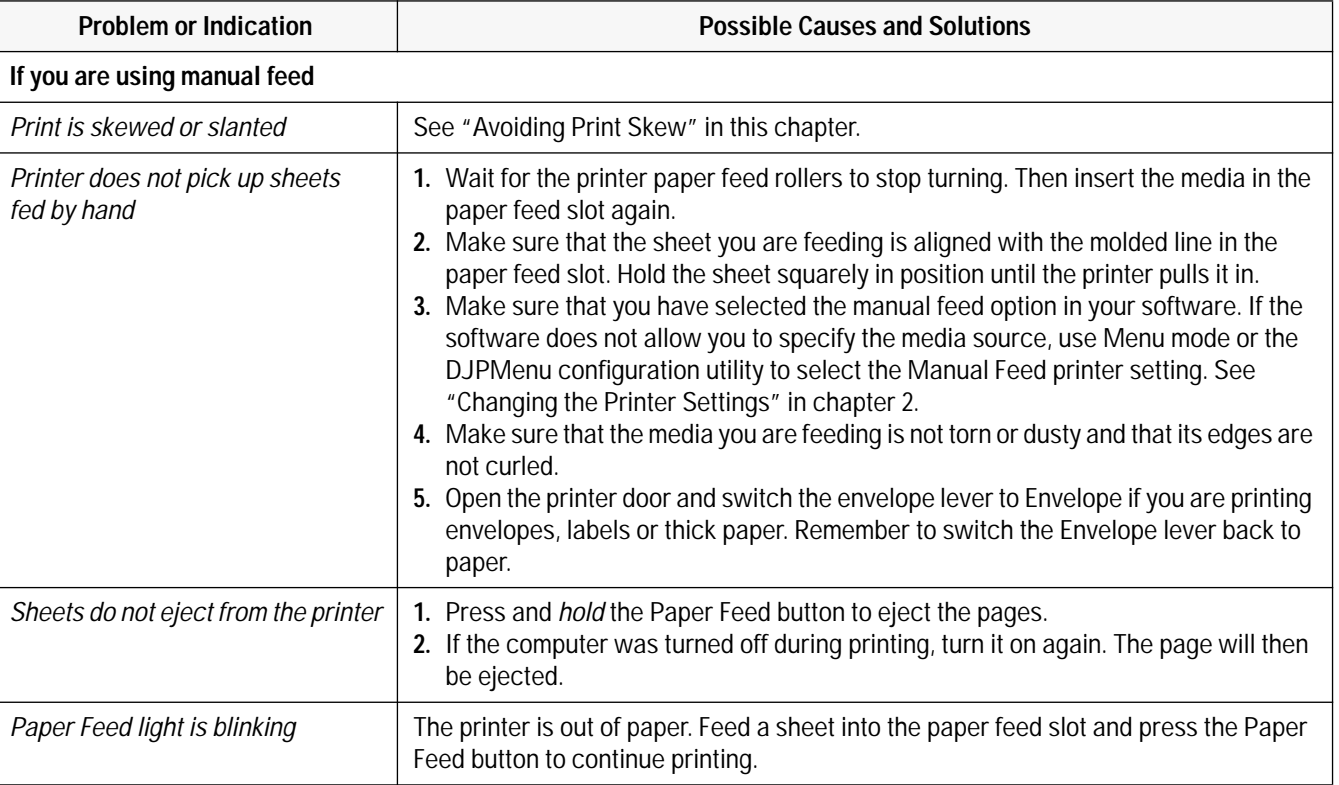

#### **Table 5-5. Media Related Problems**

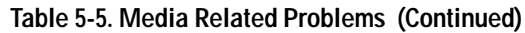

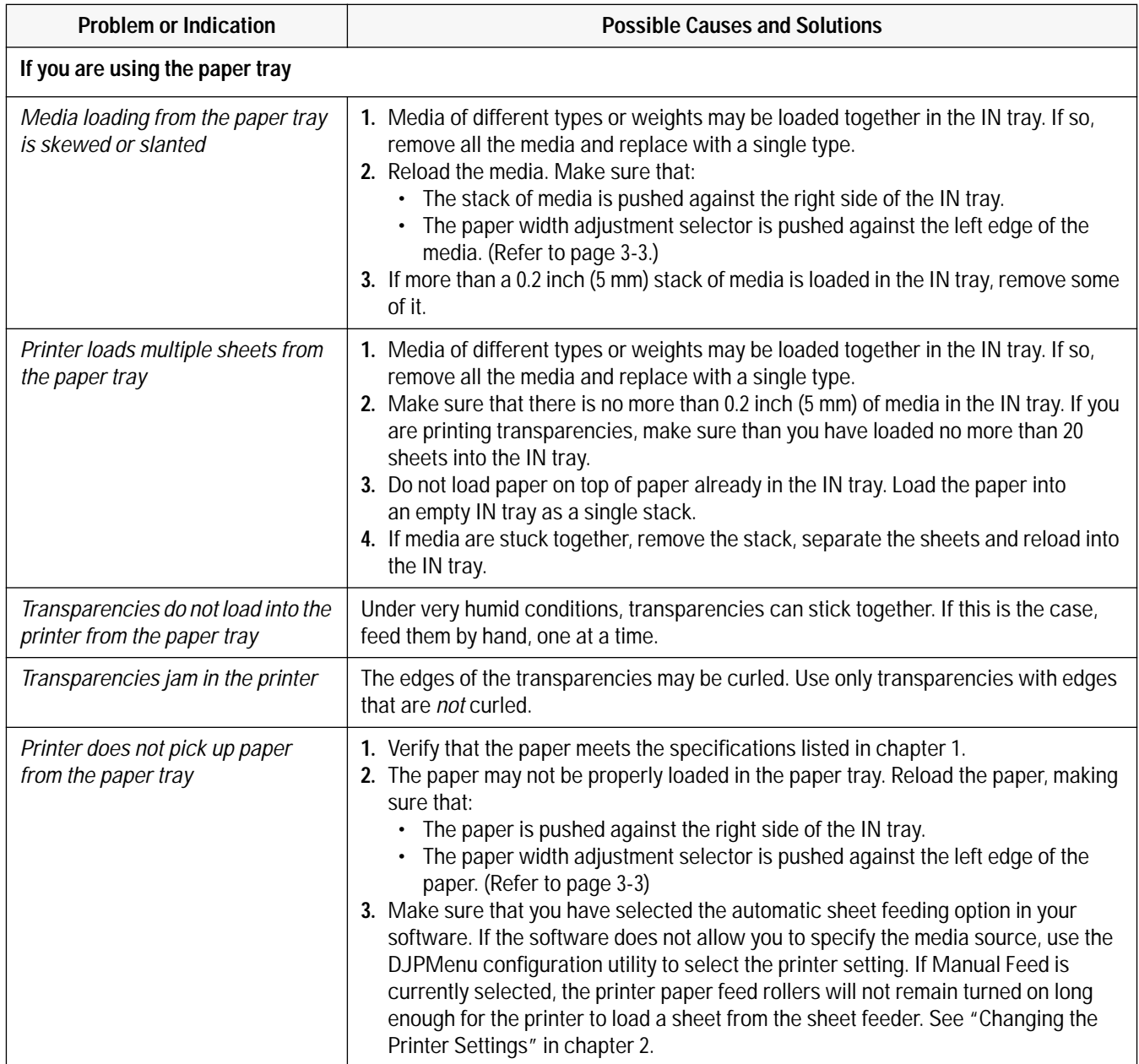

#### **Clearing Paper Jams**

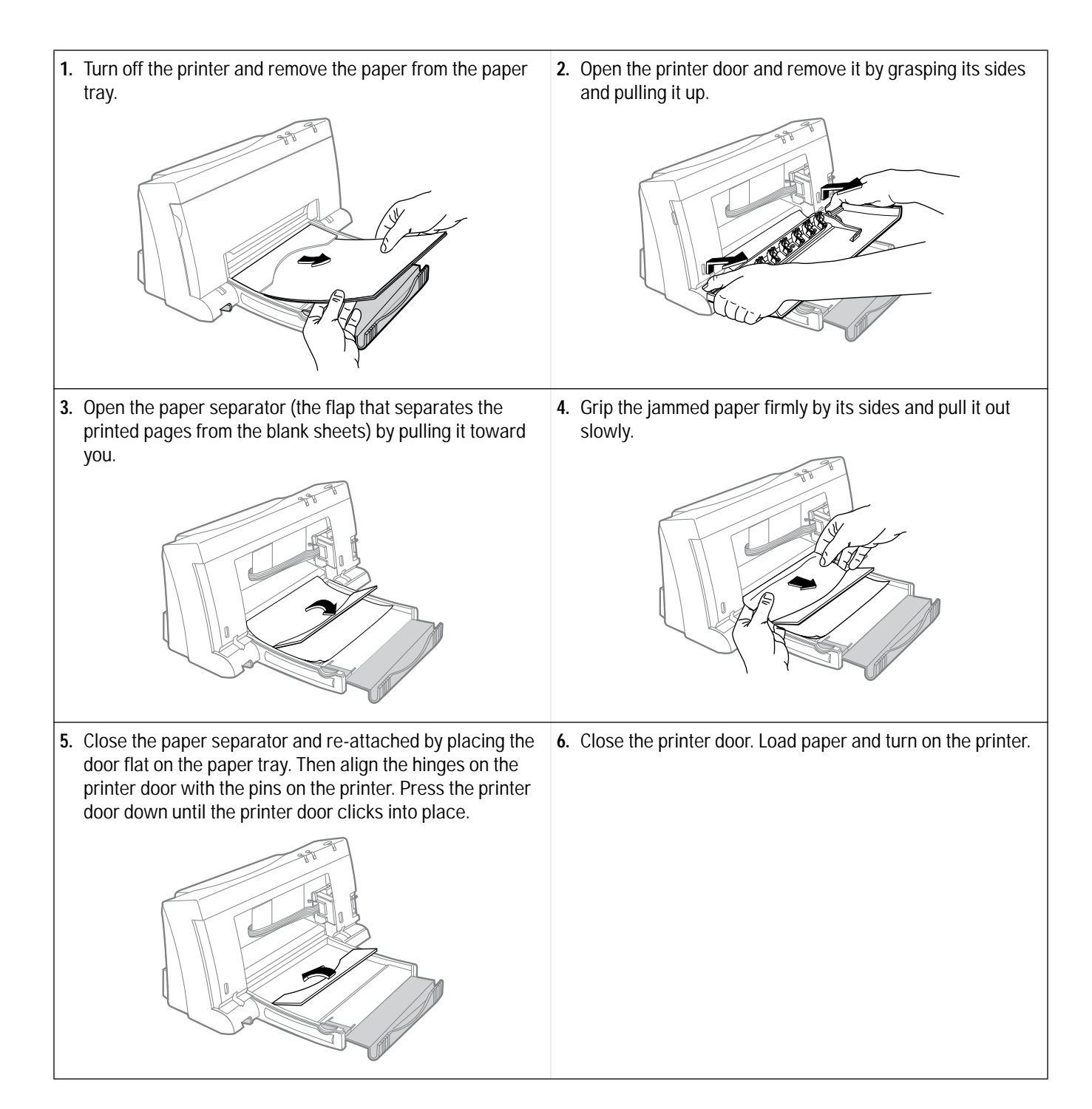

#### **Table 5-6. Possible Causes for Paper Jams**

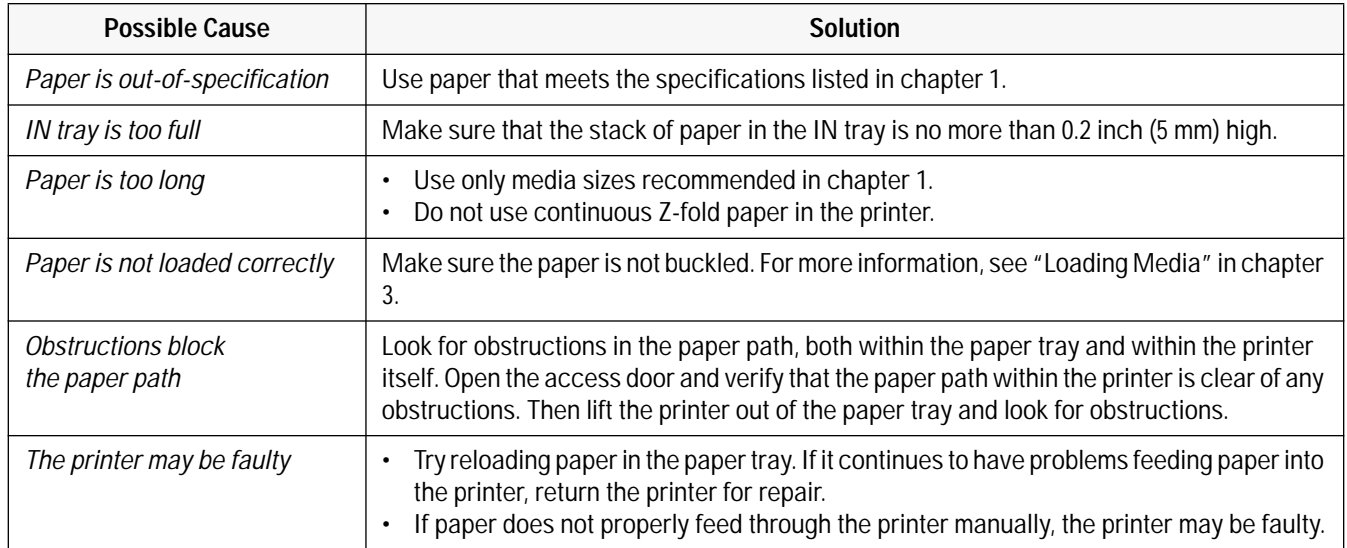

#### **Avoiding Print Skew**

Print skew results when the movement of paper in the mechanism is not square to the carriage movement. The result is inconsistent print margins along the paper's edge.

- Print skew is determined by three elements:
	- The printer itself may skew paper that is otherwise within specification and loaded correctly.
	- The paper may not be square.
	- The paper may not be properly loaded.
- The squareness of the paper can be measured (see below). Any *paper* skew will be added to or subtracted from the print skew attributable to the printer itself, resulting in a "total print skew."
- Total print skew can be measured by the procedure described on the next page. From the total print skew you can subtract the paper skew to determine whether the print skew attributable to the printer itself is within acceptable tolerances.
- It is possible to reduce total print skew by proper loading and handling of the paper. Review the instructions included with the user documentation to ensure that the paper was properly loaded.

**Note** When using the paper tray, always load a stack of paper into an empty IN tray rather than placing paper on top of paper *already* in the IN tray.

#### **Printer Skew Specification**

The print skew specification for HP DeskJet 400 printer is no more than 0.006 inches per inch on 95% of all pages printed. The squareness of the paper and how paper is loaded can also add to total print skew. Pre-printed forms with their own printing *already skewed* can increase the *apparent* print skew if the form is skewed in the direction opposite from the printer's skew. Any skew on the printed form must be taken into account when measuring print skew.

#### **Measuring Paper Squareness**

Total print skew may be affected by the squareness of the paper. The industry standard for paper squareness is no more than 0.003 inches per inch. This tolerance must be added to the printer's own print skew specification to obtain a true total print skew specification. Test the paper squareness by printing on one side of the paper, flipping the paper over, then printing on the other side. If the print slopes down on one side and up on the other side, the squareness of the paper may be affecting the total print skew. In this case, you may be able to reduce the total print skew by trying a different kind or brand of paper.

#### **Measuring Print Skew**

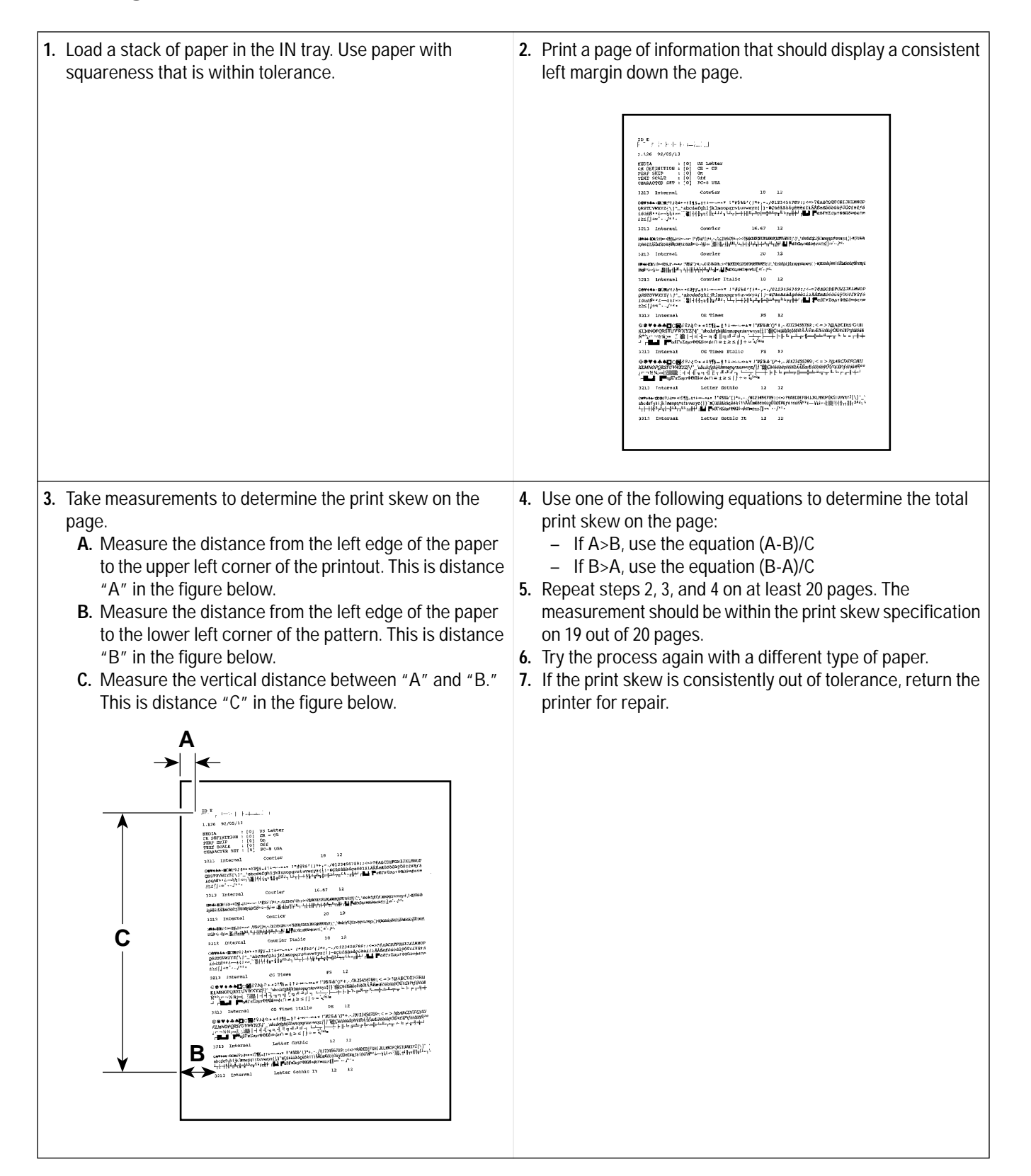

# **Troubleshooting Communication Problems**

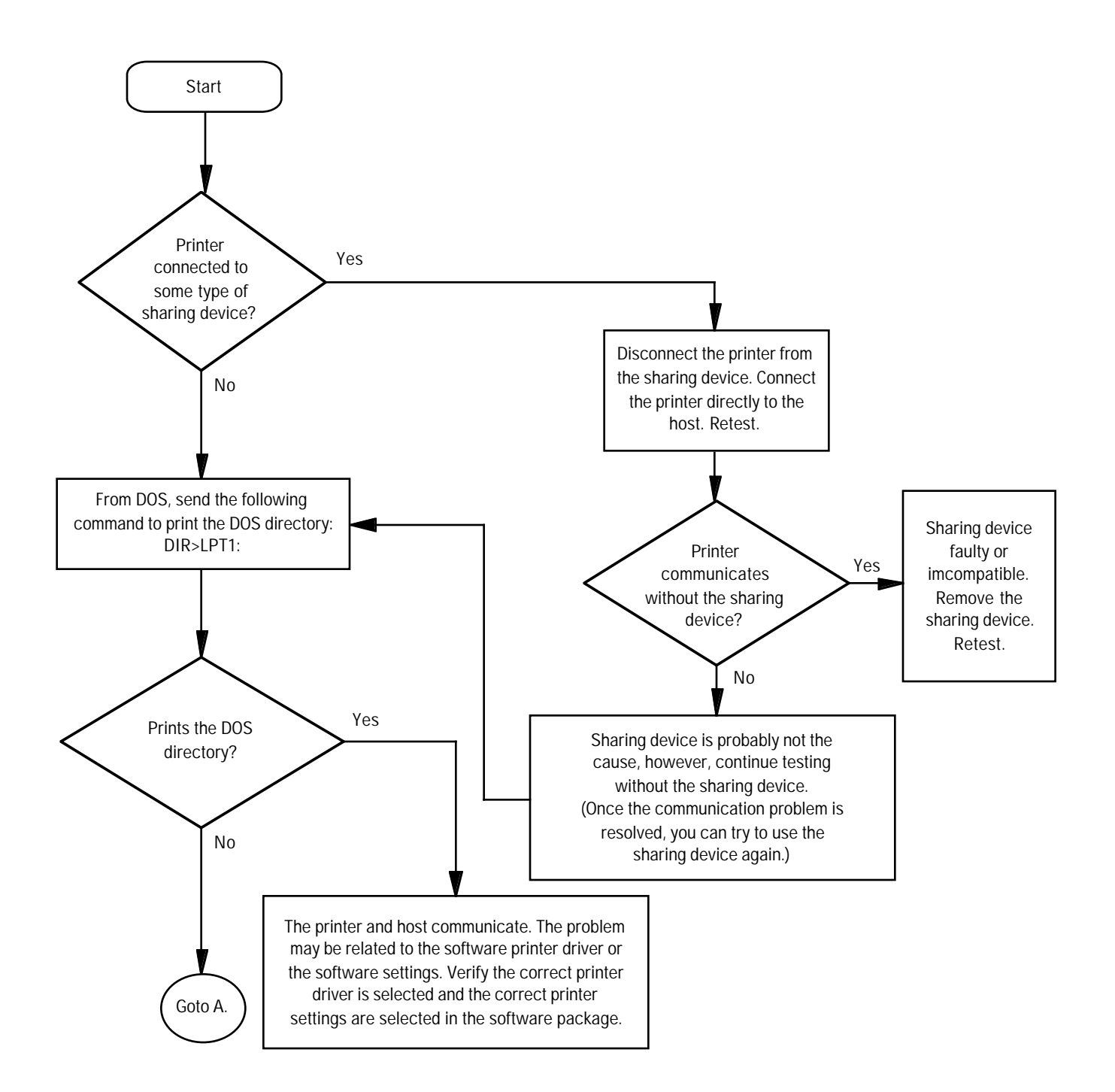

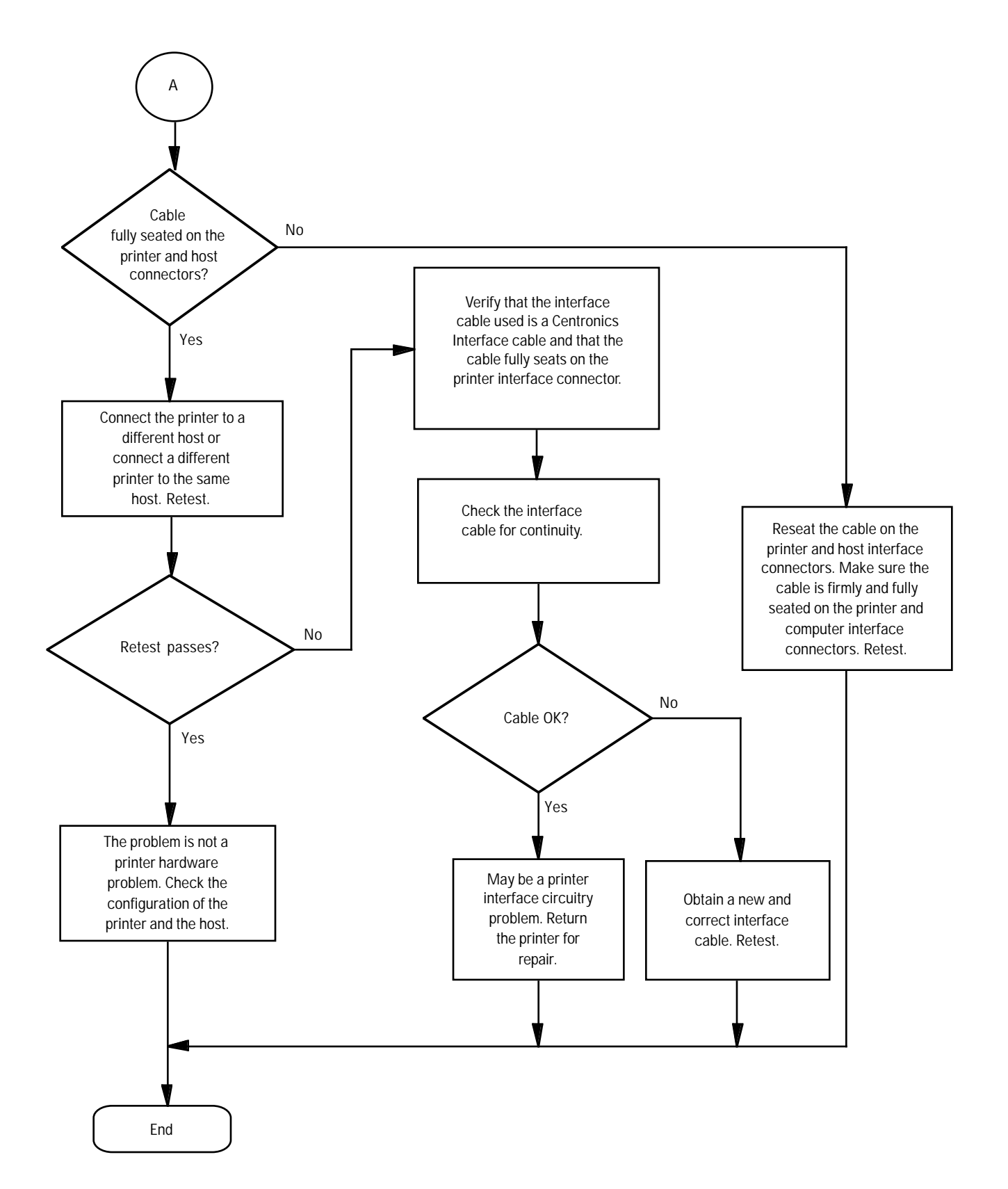

# **Troubleshooting Print Cartridges**

#### **Short Print Cartridge Life**

There are several causes for a short print cartridge life. The information below describes the average print cartridge life for the two recommended print cartridges and possible causes for a reduction to this expected print cartridge life.

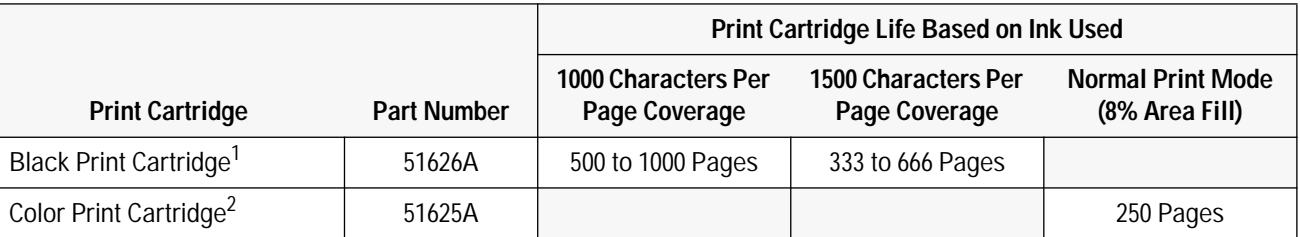

#### **Table 5-7. Print Cartridge Life Specifications — Ink Used**

1. The **51626A** black print cartridge life specifications are based on printing Courier 10. The lower numbers in the specifications are based on using letter-quality print mode and the higher numbers in the specifications are based on using draft print mode.

2. The **51625A** color print cartridge life specification is based on using Normal print mode in Windows with an average 8% area fill.

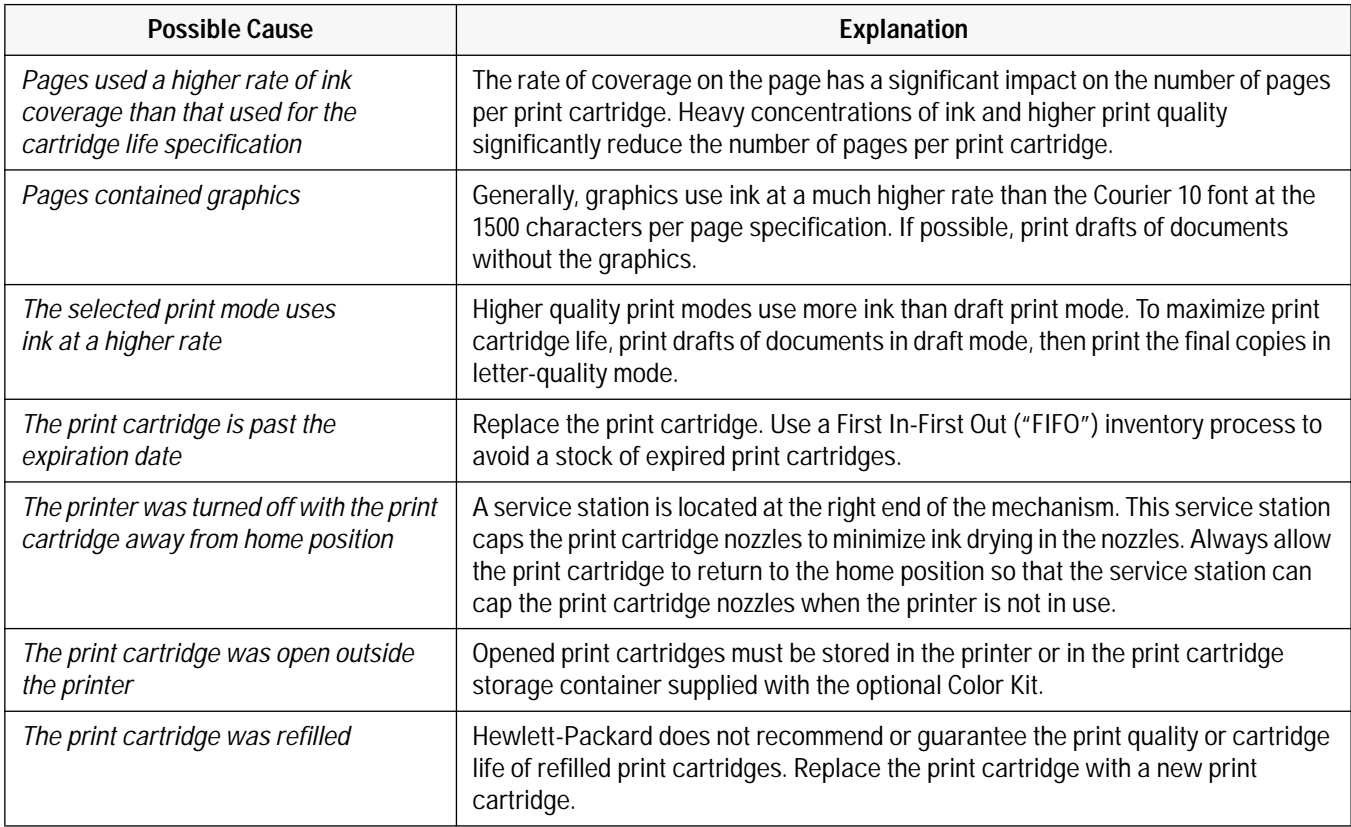

#### **Table 5-8. Possible Causes for Short Print Cartridge Life — Black or Color**

#### **Table 5-8. Possible Causes for Short Print Cartridge Life — Black or Color (Continued)**

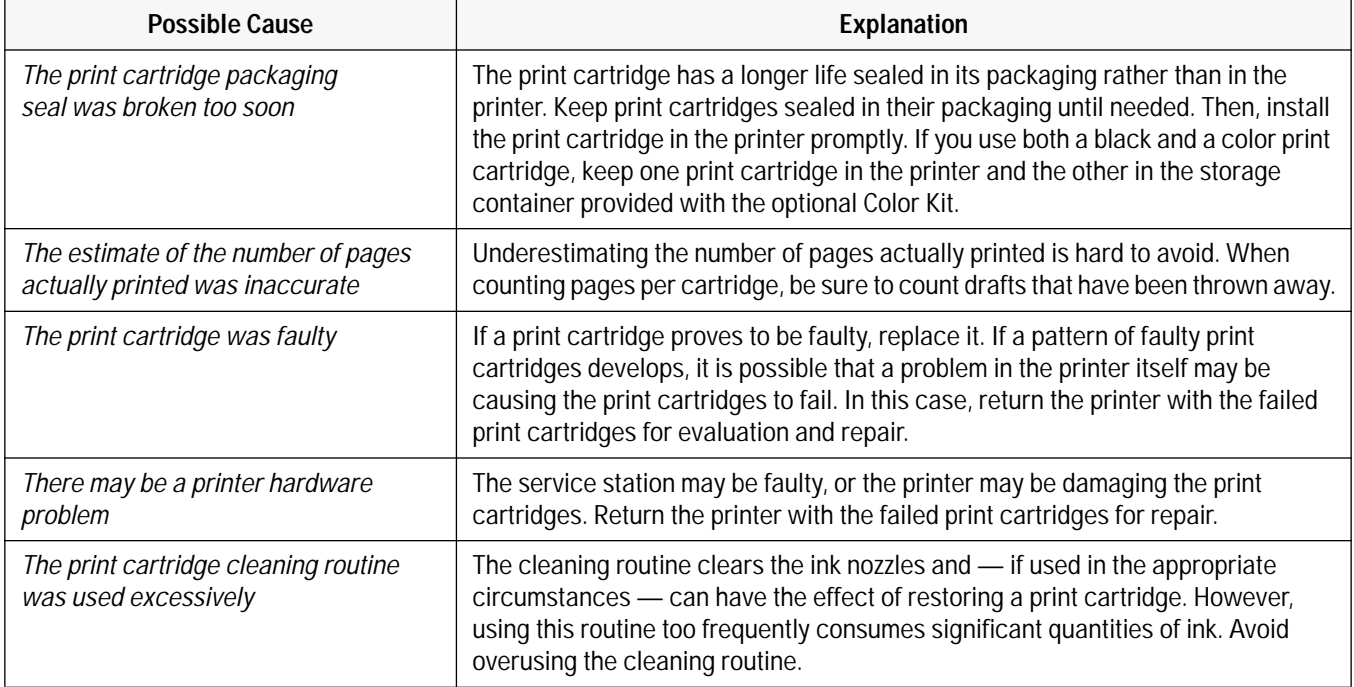

#### **Identifying the Print Cartridge Expiration Date**

Print quality problems may be caused by print cartridges that have passed their expiration date. There are two methods for determining whether a print cartridge is past its expiration date:

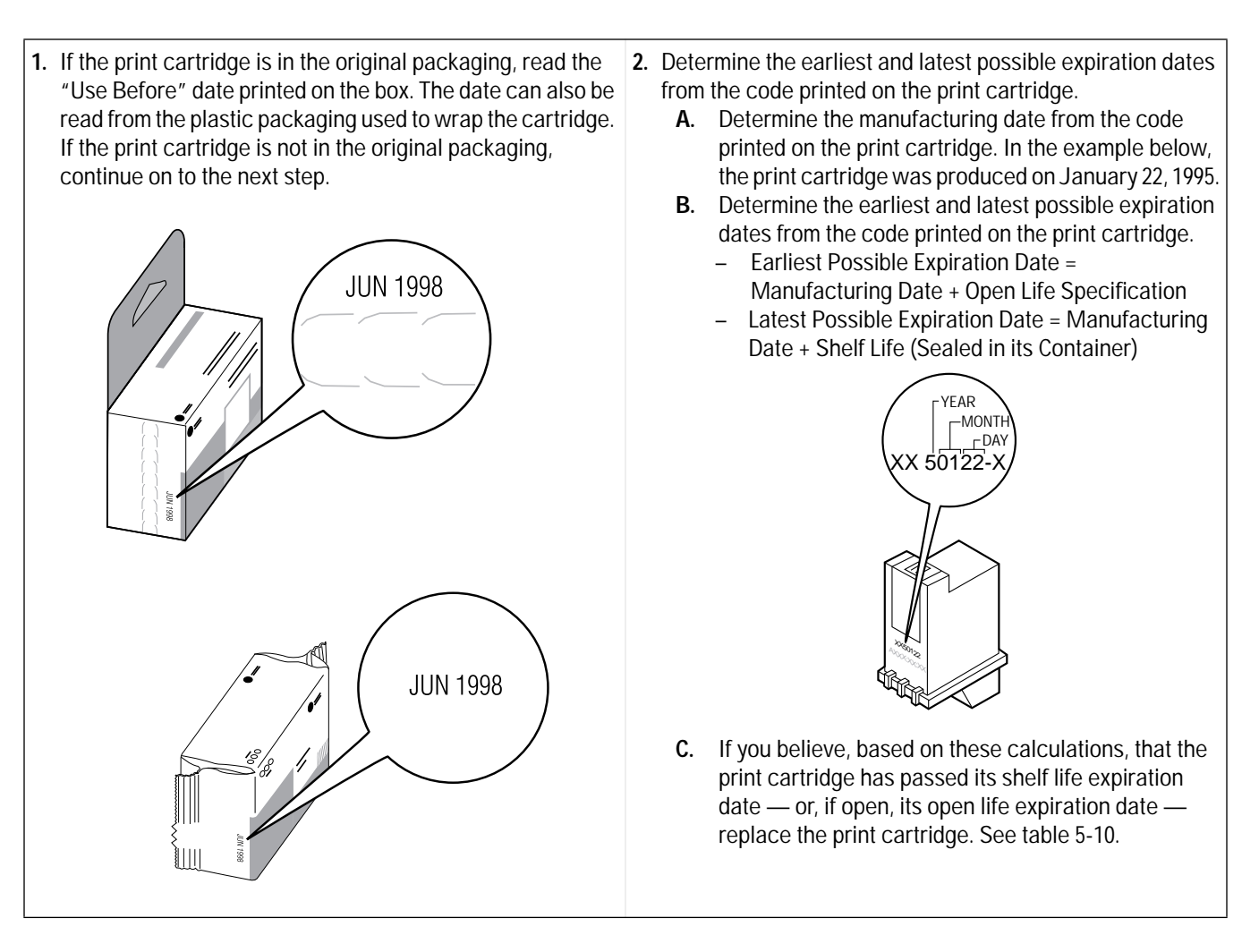

- **Notes** Ink can evaporate through the nozzles, reducing the print cartridge life. Therefore, keep print cartridges sealed as long as you can. Then, once you have broken the seal, keep the cartridge either in the printer — so that it is capped by the service station at the right end of the mechanism — or in the storage container supplied with the optional Color Kit.
	- For more tips on extending the print cartridge life, read "Maintaining Print Cartridges" in chapter 3.

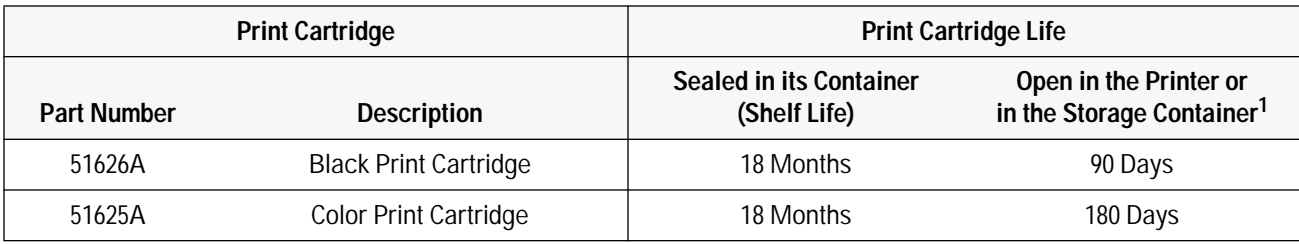

#### **Table 5-9. Print Cartridge Life Specifications — Age**

1. At office, with ambient printing at least once a month.

#### **Table 5-10. Print Cartridge Expired?**

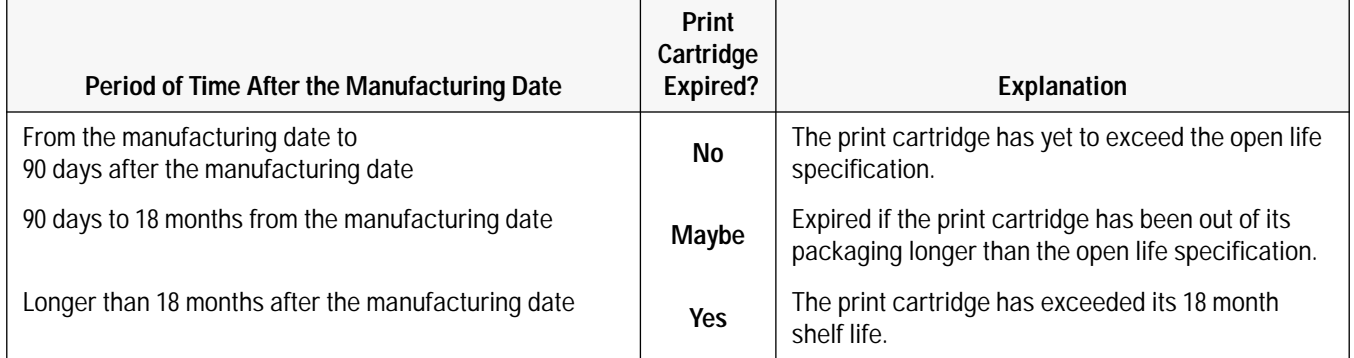

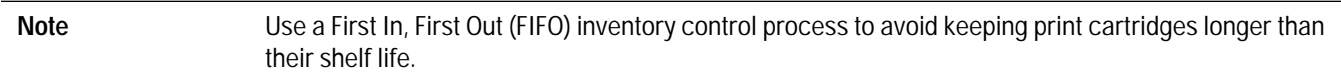

#### **Using the Print Cartridge Cleaning Routine**

When dots or lines are missing from printouts, use the following routine to clear the print cartridge ink nozzles. The HP DeskJet 400 printer can clean either a black or a color print cartridge.

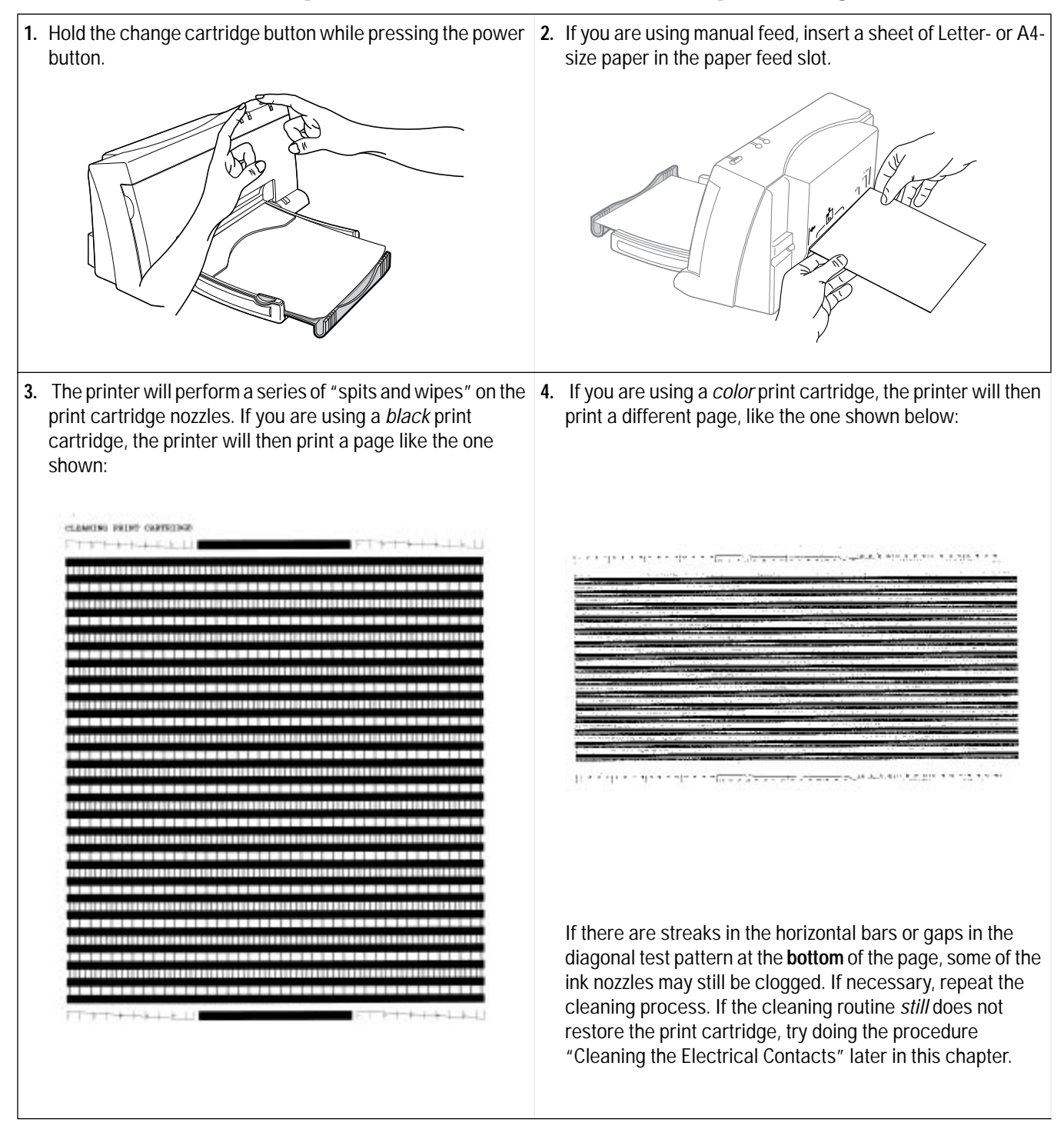

### **Removing Crusted Ink from the Print Cartridge Nozzles**

Print cartridges left out of the printer may have crusted ink on the print cartridge nozzles. *Do not install a print cartridge with crusted ink into the printer*. Use the following procedure to remove the crusted ink from the nose of a black print cartridge.

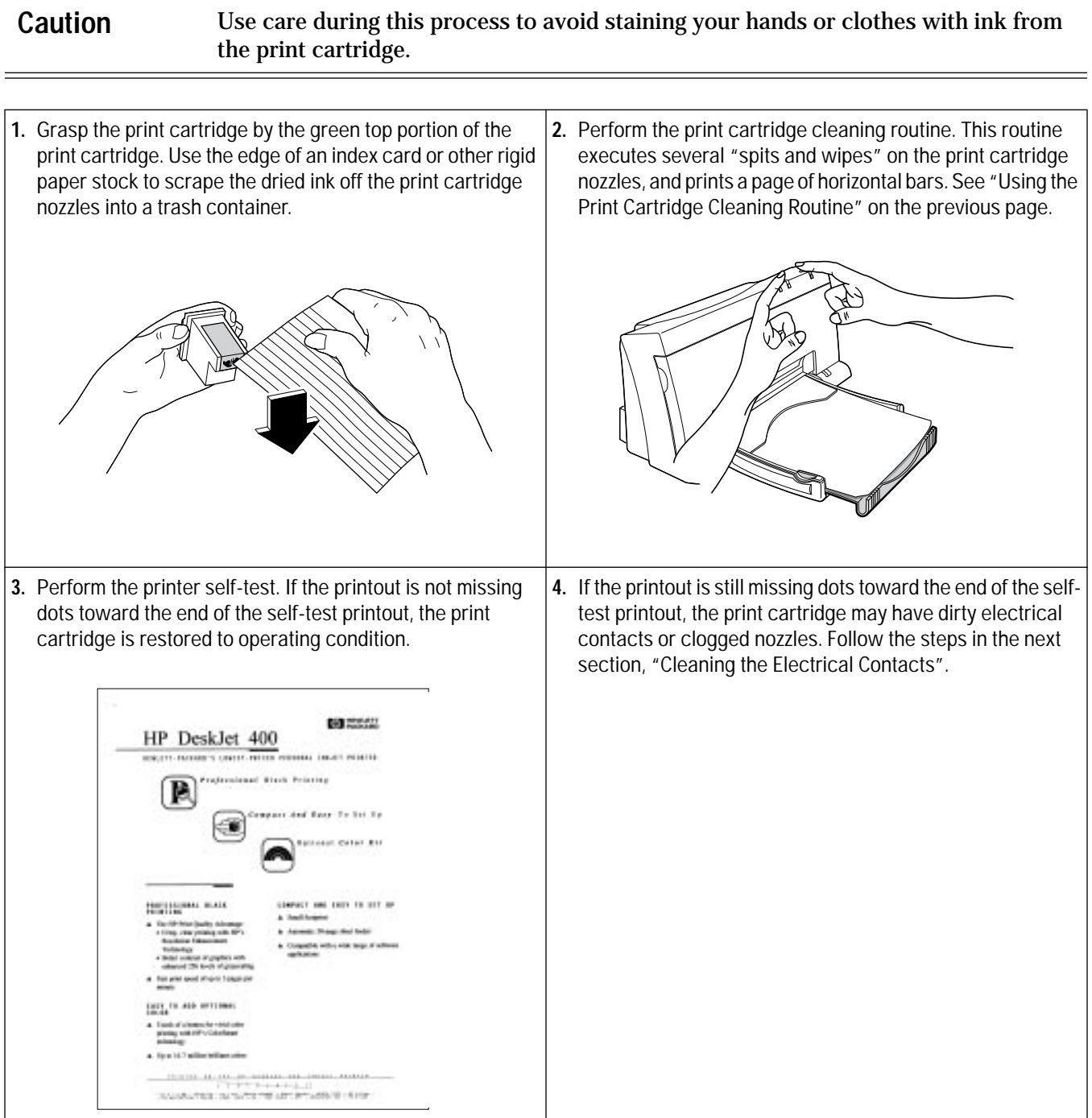

#### **Cleaning the Electrical Contacts**

You may need to clean the electrical contacts on the print cartridge if:

- the print cartridge cradle does not return to the home position when you press the Setup button.
- the characters printed are incomplete, or if dots or lines are missing from the printouts.

To clean the contacts, use the procedure described below:

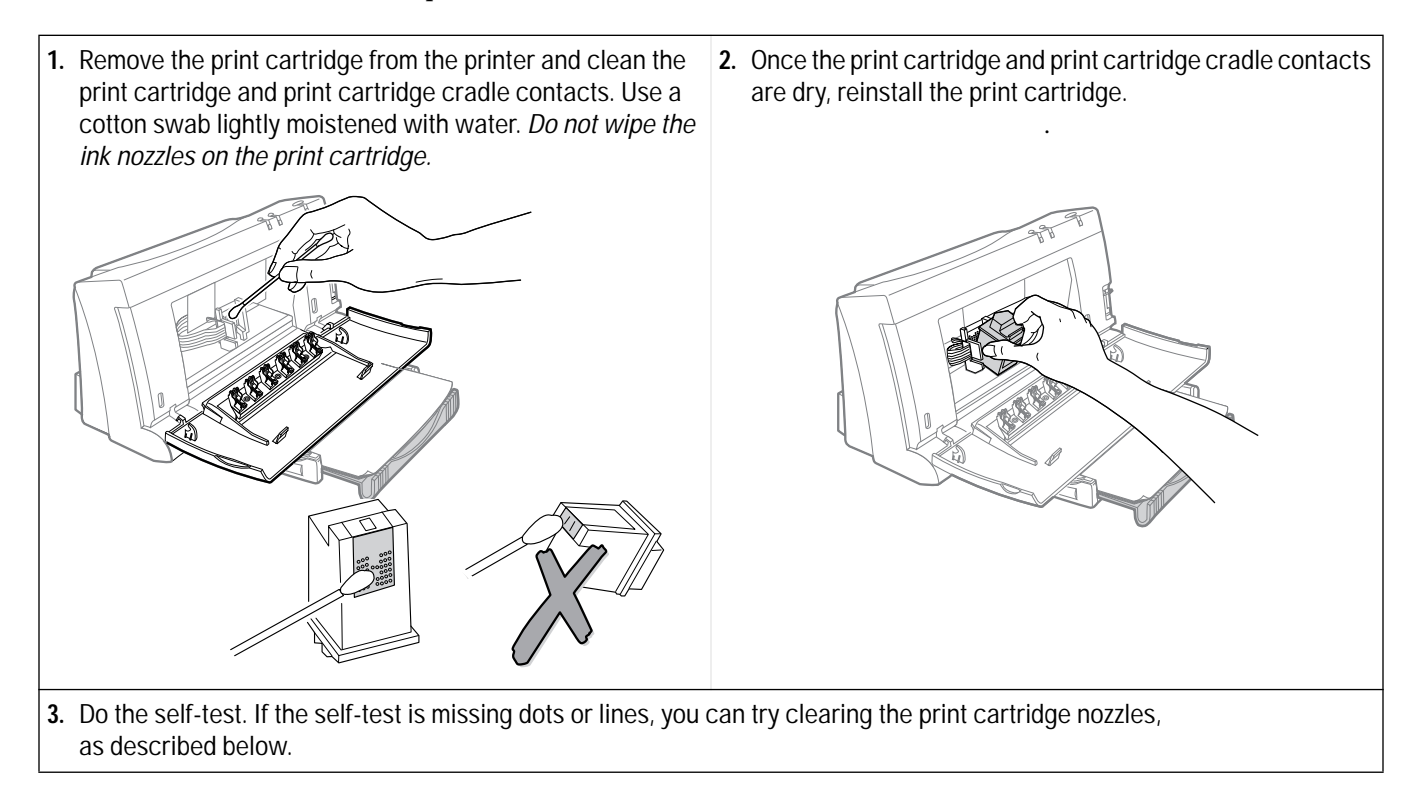

#### **Clearing Clogged Print Cartridge Nozzles**

If printouts are missing dots or lines, first try cleaning the electrical contacts by following the steps above. If dots are still missing, then follow the steps below:

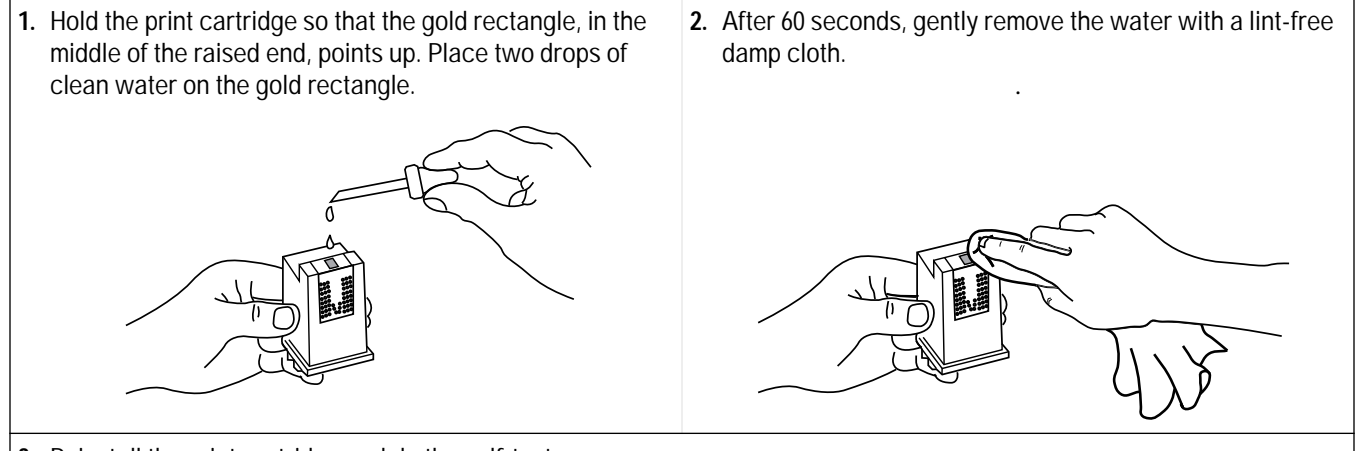

**3.** Reinstall the print cartridge and do the self-test.

- If the self-test is not missing dots or lines, the print cartridge is restored.
- If the self-test is missing dots or lines, repeat the self-test. If the dots are still missing, replace the print cartridge.

# **Troubleshooting Print Quality**

# **Solving Black Print Quality Problems**

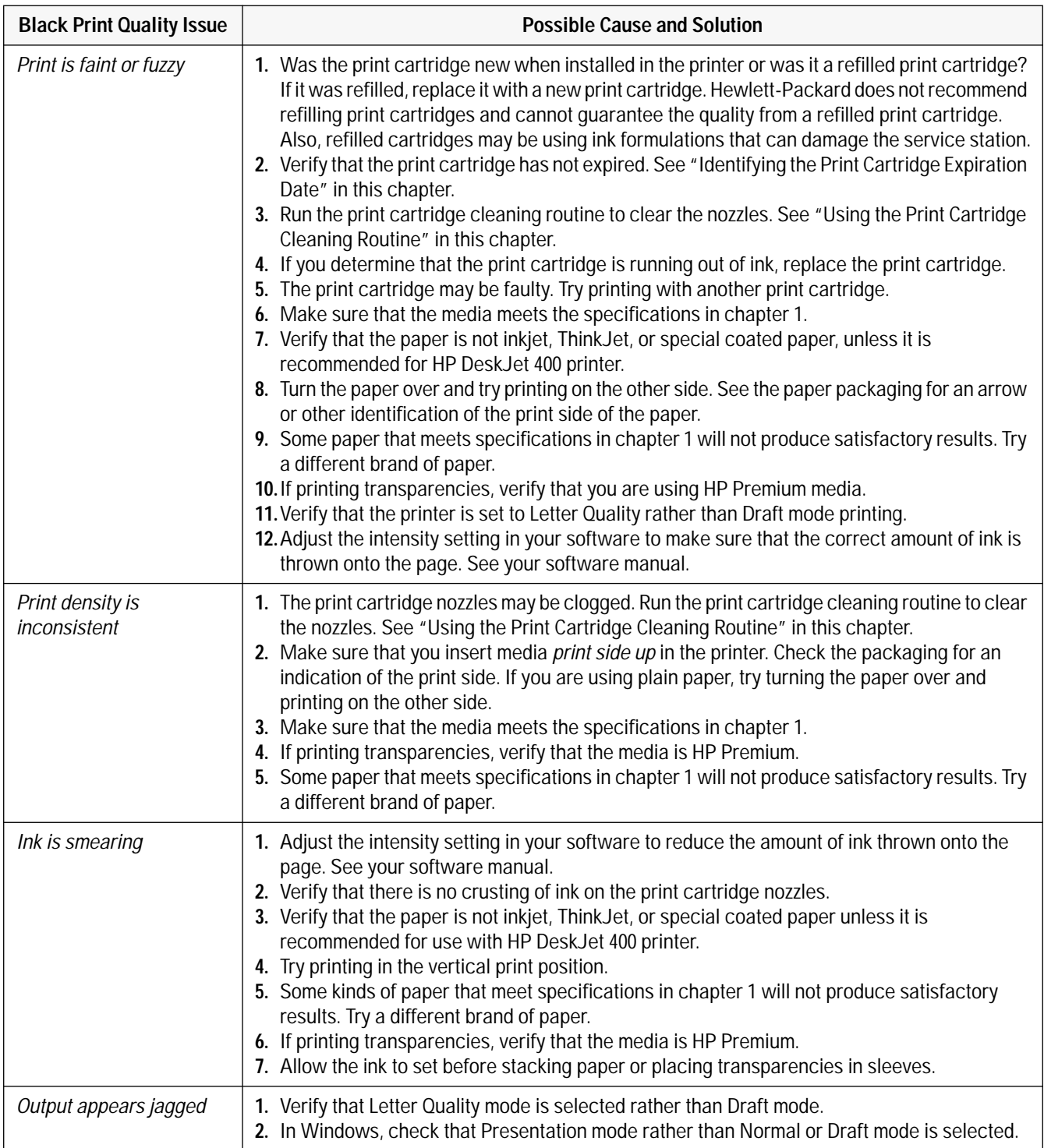

#### **Table 5-11. Solving Black Print Quality Problems**

#### **Table 5-11. Solving Black Print Quality Problems (Continued)**

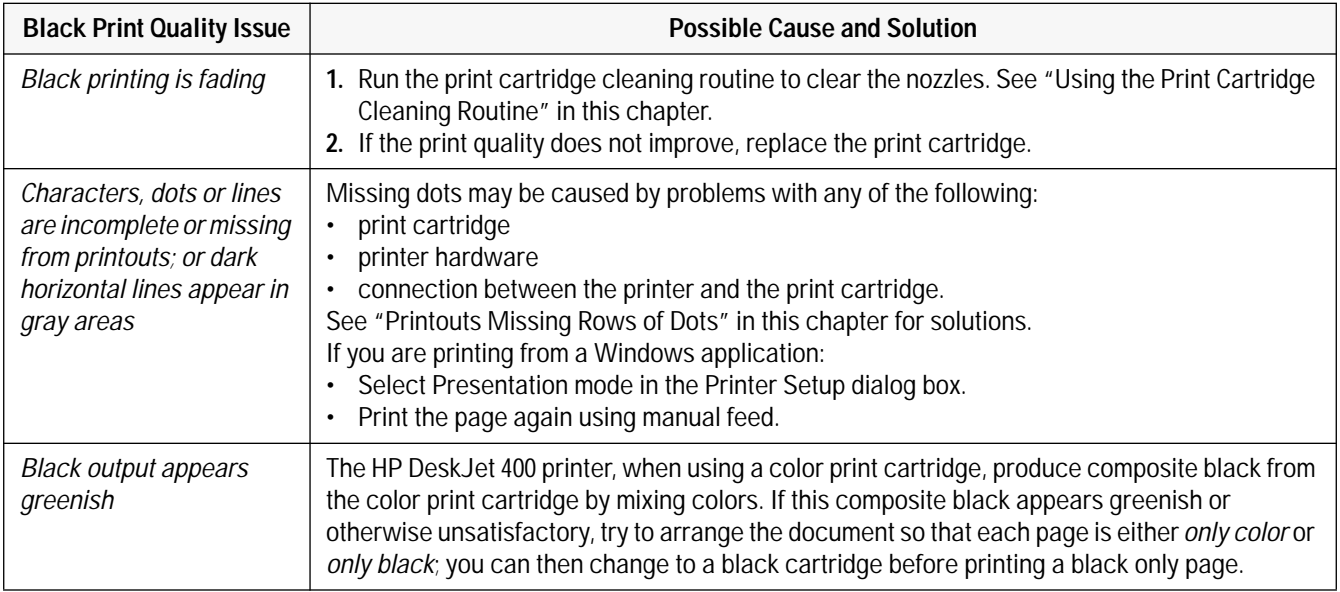

# **Solving Color Print Quality Problems**

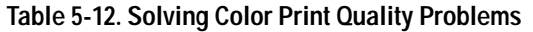

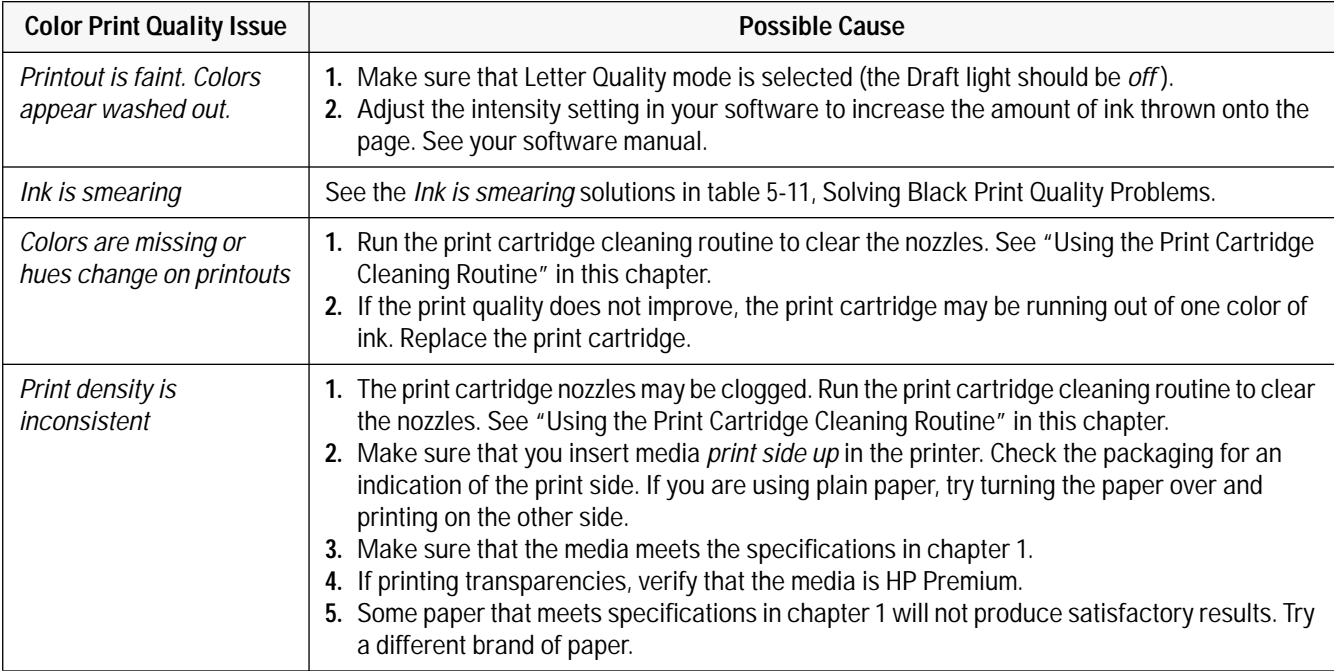

#### **Table 5-12. Solving Color Print Quality Problems (Continued)**

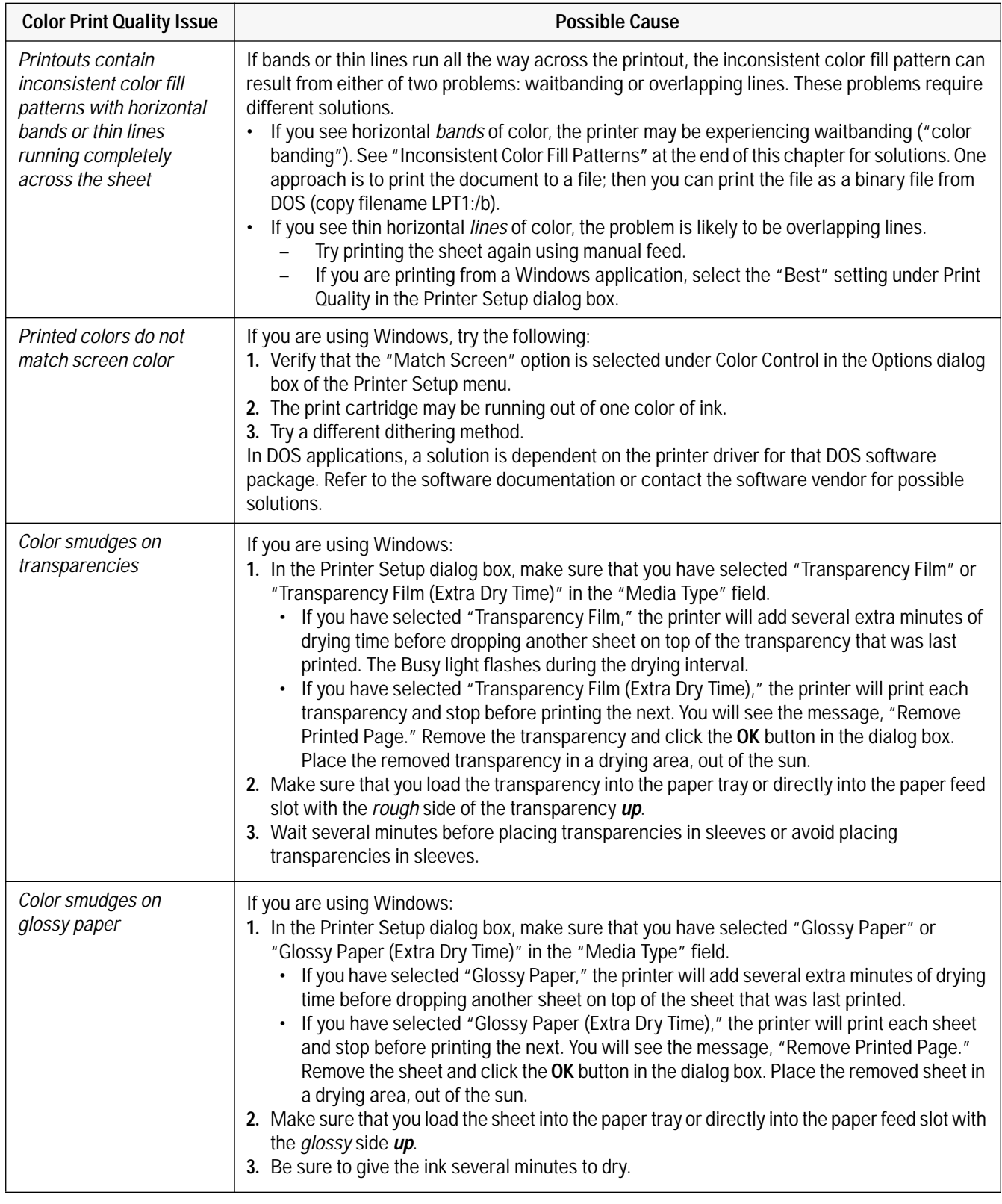

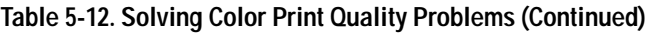

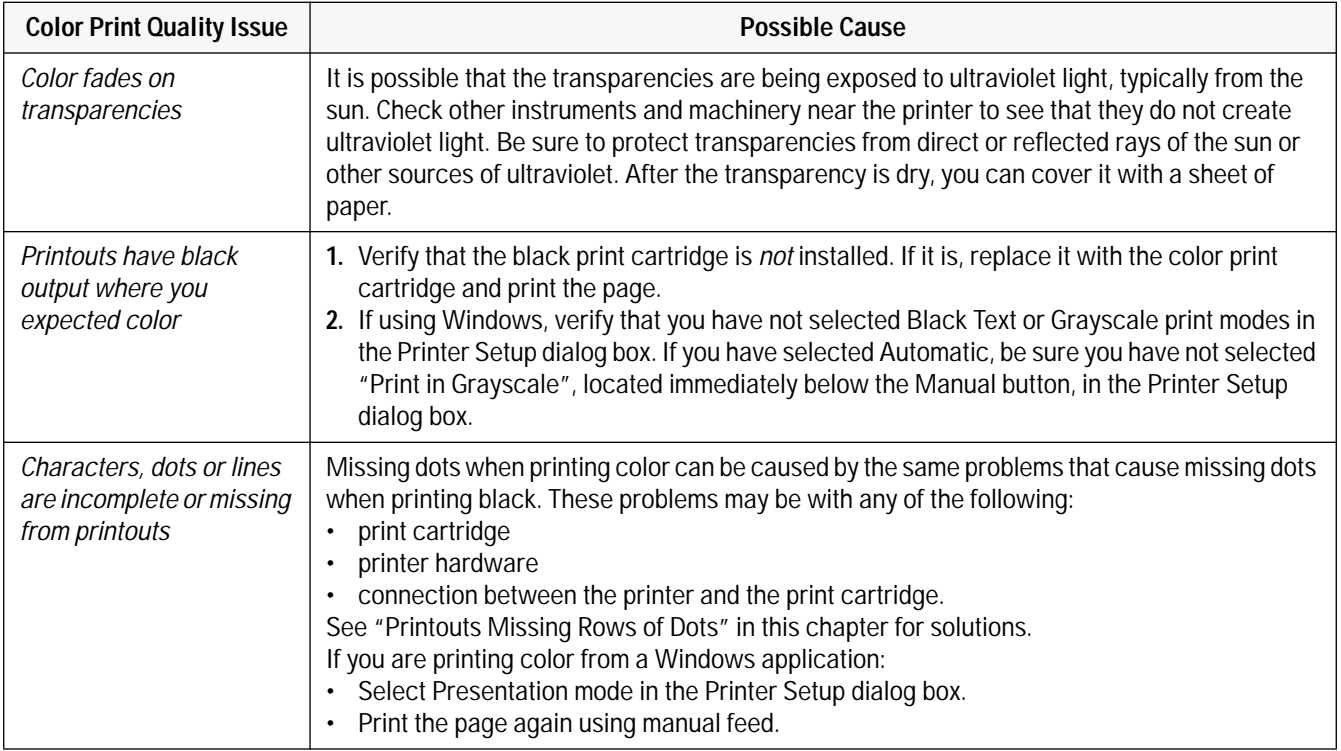

**Loren ipsum dolor sit amet, consectuer udipseing elit, sed dium nonumy elusmod tempor incidunt ut labore et delore magna aliquam erat volupat. Ut enim ad minimim veniami quis nostrud exercitation ullamcorpor suscipit laboris nisi ut aliquip ex ea commodo consequat. Duis autem vel eum**

**Figure 5-4. Printouts Missing Dots**

Horizontal rows of dots missing on printouts may be the result of a connection problem between the print cartridge cradle contacts and the print cartridge contacts. This is known as an "interconnect problem." You may be able to solve this problem using the following procedure:

**1.** Remove and reinstall the print cartridge. Make sure the print cartridge snaps into place in the print cartridge cradle. Retest by printing the printer self-test. – If all of the rows of dots are printing, no further troubleshooting is necessary. – If rows of dots are still missing in the self-test printout, continue on to the next step. **2.** Remove the print cartridge from the printer and clean the print cartridge and print cartridge cradle contacts. Use a cotton swab lightly moistened with water. Do not wipe the ink nozzles on the print cartridge.

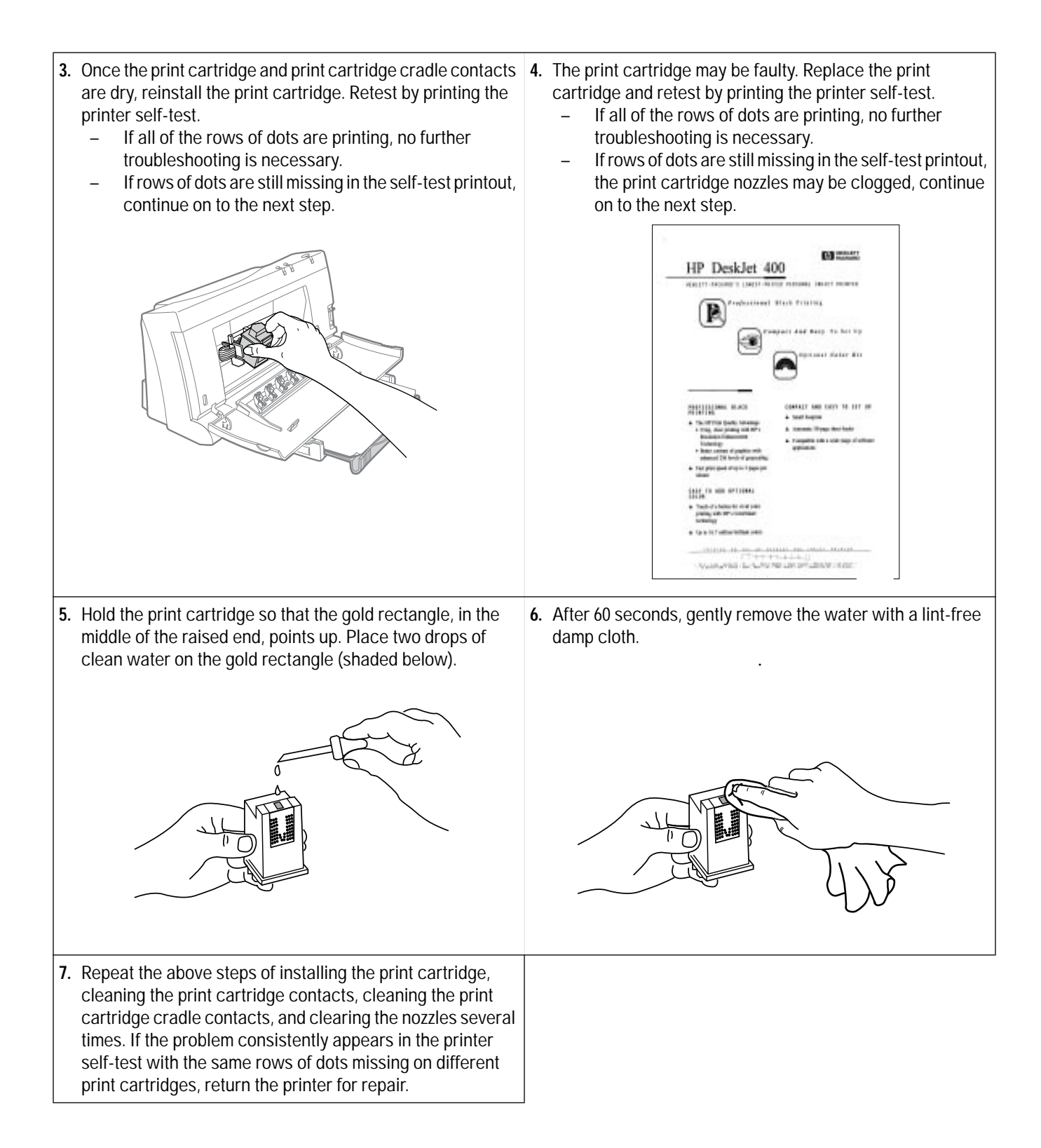

### **Inconsistent Color Fill Patterns**

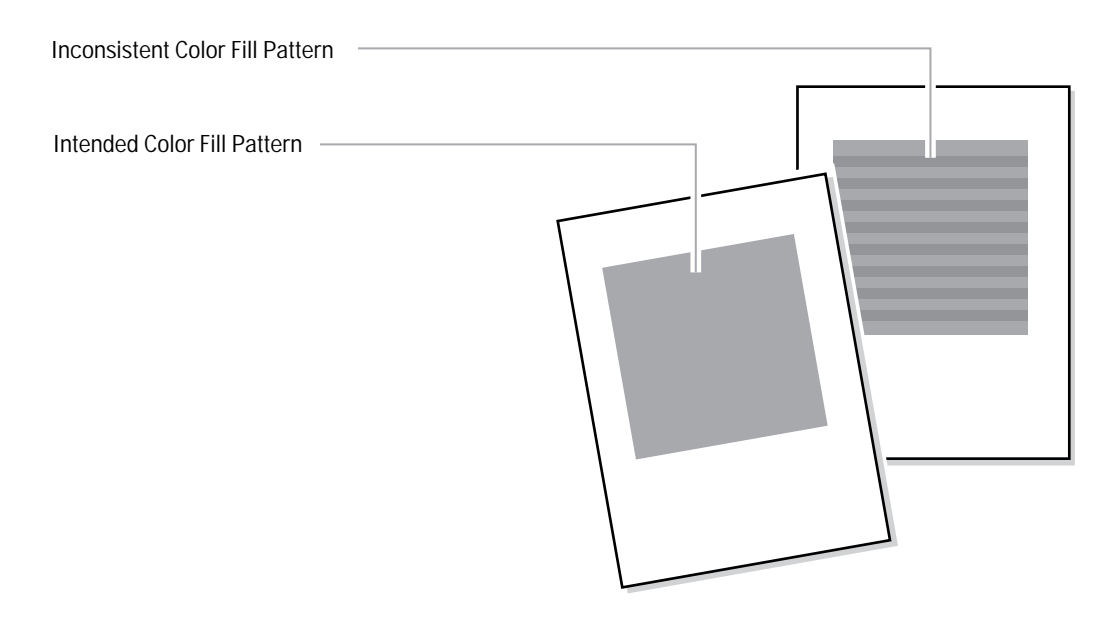

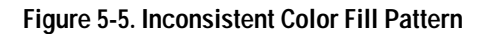

The print quality in color fill patterns is best if the computer sends data at the same rate as the printer prints it. If the computer sends the data slower than the printer prints it, the printer stops and waits for the computer to send more data, resulting in a color banding effect as shown above. This phenomenon is called "waitbanding." If waitbanding occurs, try to speed up the computer by the methods listed below; also, see "Increasing the Printing Speed" in chapter 4.

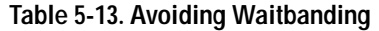

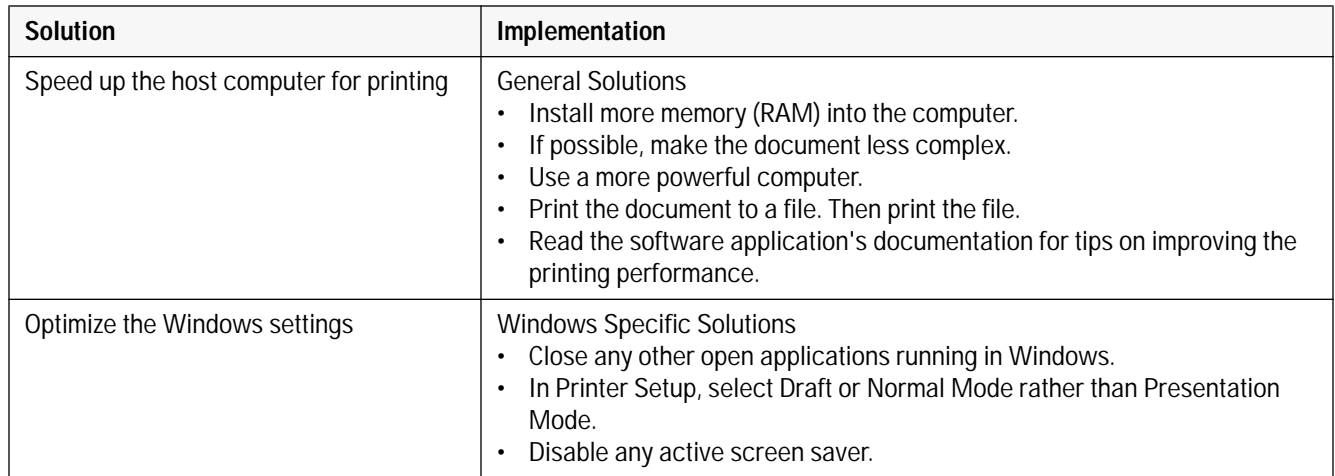

# **Service and Support Information**

# **Chapter Contents**

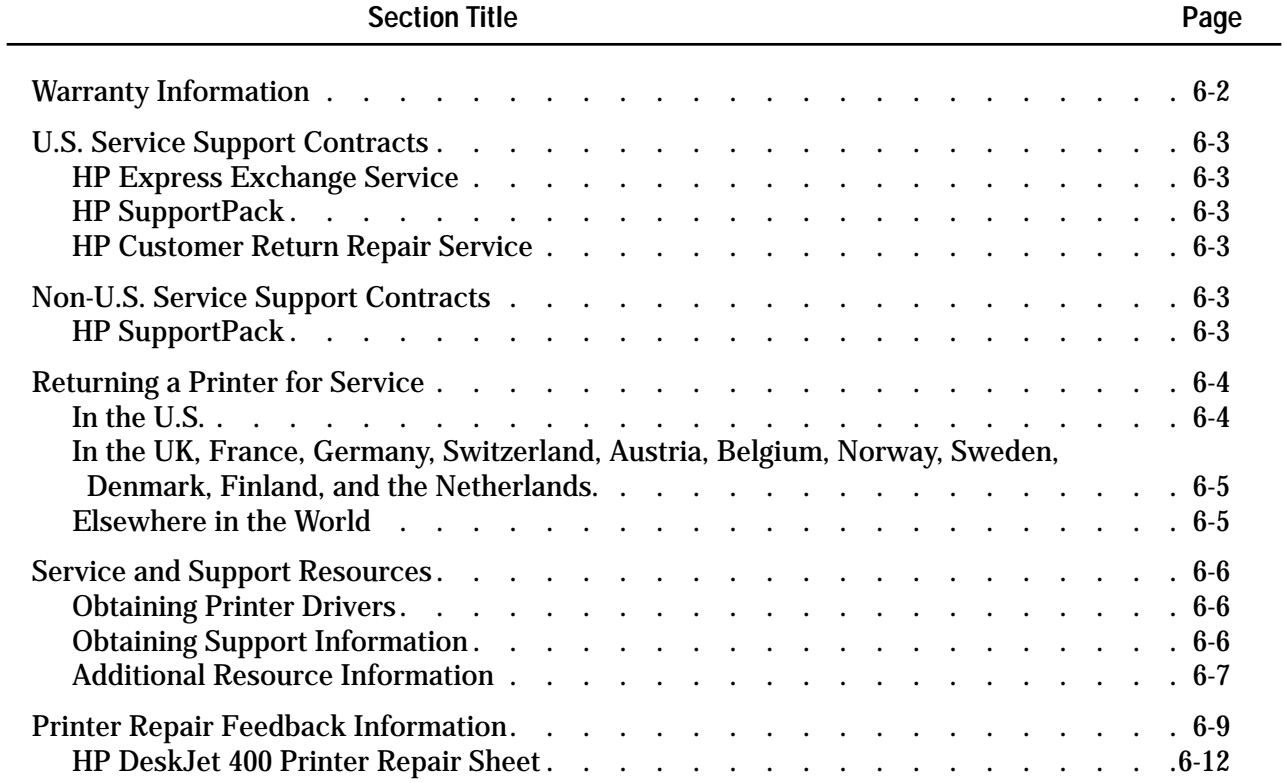

# **Warranty Information**

Hewlett-Packard maintains facilities throughout the world that can service HP DeskJet 400 printer. The warranty for HP DeskJet 400 printer varies, depending on the date of purchase, and the country of purchase.

For products returned under warranty, Hewlett-Packard may use one of the following options:

- Repair the product.
- Replace the product with a remanufactured unit.
- Replace the product with a product of equal or greater functionality.
- Refund the purchase price.

See the user documentation included with the product or contact an HP Customer Service Center, or HP Sales and Support Office, for specific warranty information, including exclusions and limitations to the product warranty.

# **U.S. Service Support Contracts**

#### **HP Express Exchange Service**

Hewlett-Packard offers an express exchange service to minimize product downtime. With HP Express Exchange Service, a replacement unit is available by 10:30 the next working day.

HP Express Exchange provides next day exchange service (same as HP SupportPack) but is based on a per incident of repair rather than throughout the warranty period. This service does not need to be purchased within 30 days of the printer purchase date.

To order the HP Express Exchange Service, call toll-free at (916) 785-1200 from Monday to Friday, 6 am to 5 pm Pacific Standard Time.

#### **HP Support Pack**

HP SupportPack enhances the service offering by upgrading warranty repair service to a next day express exchange service and extends the warranty period from one year to three years. This service enhancement provides customers with a cost-effective and timely way to achieve quality support. HP SupportPack is sold exclusively through resellers (ordered like any other HP product) and is not available directly from Hewlett-Packard. Customers must purchase this service enhancement within 30 days of purchasing the printer. Additional information on HP SupportPack and the prices for the service upgrade are available through HPNN and the In-Touch newsletter.

#### **HP Customer Return Repair Service**

If down time is less critical, the HP Customer Return Repair Service provides maintenance service at the HP Customer Service Center located in Corvallis, Oregon. HP will repair the product within two working days from receipt and return via surface transportation. Service Authorized Resellers can call (916) 785- 1200. Sales Authorized Resellers can call (800) 544-9976.

To order the HP Customer Return Repair Service for customers with non-critical applications, call tollfree (208) 323-2551.

### **Non-U.S. Service Support Contracts**

#### **HP Support Pack**

HP Support Pack enhances the service offering during the warranty period by upgrading warranty repair service to a next day exchange service. This service enhancement provides customers with a costeffective and timely way to achieve quality support. HP Support Pack is sold exclusively through resellers (ordered like any other HP product) and is not available directly from Hewlett-Packard. Additional information on HP Support Pack and the prices for the service upgrade is available through HPNN.

For other service and support contracts, contact the HP Sales and Support Office for that country.

# **Returning a Printer for Service**

#### **In the U.S.**

If a printer requires service, the customer can contact a service authorized reseller. The reseller should verify that the printer is in need of repair and contact the HP Corvallis Service Center. Sales authorized resellers should call (800) 544-9976 to arrange for repair. Service authorized resellers should call (503) 750-2035.

Customers can contact Hewlett-Packard directly by calling HP Customer Support Center at (208) 323-2551. They will verify that the printer is in need of repair and transfer the customer to the HP Corvallis Repair Center. If packaging materials are needed, call the HP Resellers Response Line at (800) 544-9976.

#### **Printer Return Instructions for the U.S.**

*If the printer needs to be shipped, be sure it is packed in a protective carton.* Hewlett-Packard recommends that the original shipping container be saved for this purpose. In-transit damage is not covered by the warranty. It is suggested that shipments are always insured.

When either a customer or reseller calls HP to arrange for service, the HP Corvallis Service Center will dispatch a premium carrier to pick up the product at the reseller or customer location. The printer will be delivered to HP, at HP's expense, using second day delivery. The customer or reseller must still package the printer for shipment.

Once the printer is repaired, HP will ship it to the customer or reseller location using second day delivery.

You can help assure effective servicing of your customer's printer by following these guidelines:

- 1. Follow the troubleshooting instructions in this manual to be certain that the malfunction is in the printer and not the result of an interface error or a malfunction in the computer or software. If possible, identify the defective area or function.
- 2. If you determine that repair is required, please provide the following with the printer when returning the printer for service:
	- a. Make a copy of the HP DeskJet 400 Printer Repair Sheet (located at the end of this chapter).
	- b. Determine the appropriate error code from table 6-3 in the "Printer Repair Feedback Information" section in this chapter.
	- c. Fill out the repair sheet. Include specific information, such as the configuration at the time of the malfunction, the type of interface cable, a description of the computer or host, and a description of the software application in use.
	- d. If purchased through a Hewlett-Packard reseller, include a copy of the sales slip or other proof of purchase to establish the warranty coverage period.

#### **In the UK, France, Germany, Switzerland, Austria, Belgium, Norway, Sweden, Denmark, Finland, and the Netherlands**

If a printer fails during the warranty period, the customer should do the following:

- 1. Follow the troubleshooting procedures in this document or consult the HP FIRST facsimile assistance services.
- 2. If the customer is still unable to determine the cause of the failure, the customer should contact their local reseller or the European Customer Support Center.

Customer support representatives can answer questions about the setup, configuration, installation, and operation of the printer. They can also troubleshoot and diagnose printer problems and, if necessary, can give instructions for getting the printer serviced and repaired.

If available for your country and language, phone numbers for HP FIRST and the European Customer Support Center are given in a separate document shipped with the printer. If additional information is needed, customers can call the reseller or the nearest HP Sales and Support Office.

If a printer fails after the warranty period:

- 1. Follow the troubleshooting procedures in this document or the printer user's guide.
- 2. If the customer is unable to determine the cause of the failure, the customer should contact their local reseller or the nearest HP Sales and Support Office for instructions on returning the printer for service and repair.

#### **Elsewhere in the World**

If a printer fails during or after the warranty period:

- 1. Follow the Troubleshooting procedures in this document or the printer user's guide.
- 2. If the customer is unable to determine the cause of the failure, the customer should contact their local reseller or the nearest HP Sales and Support Office for instructions on returning the printer for service and repair.

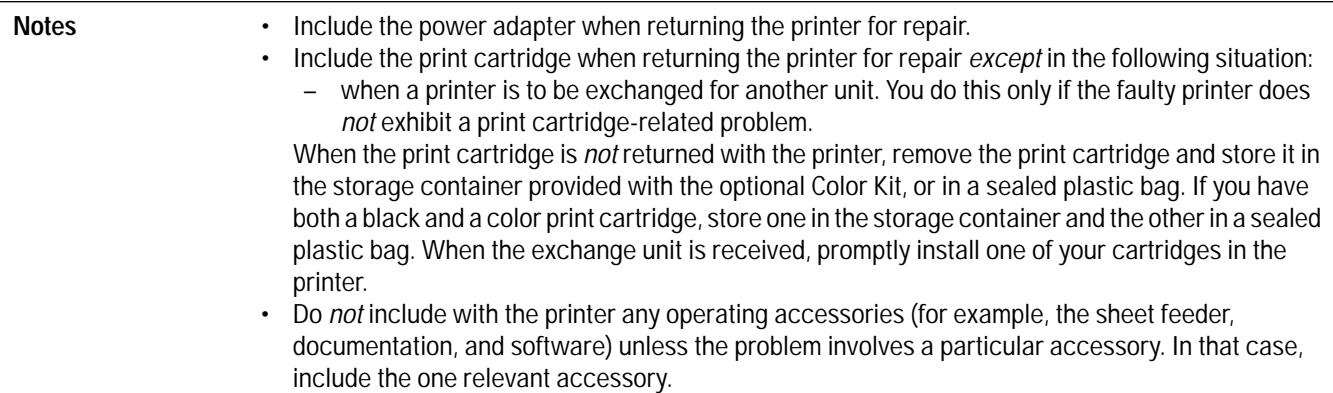

# **Service and Support Resources**

#### **Obtaining Printer Drivers**

For the latest available versions of printer drivers, contact the appropriate software vendors directly.

Hewlett-Packard offers printer drivers through the HP Forum on CompuServe. As updated and new printer drivers become available, they are uploaded to the HP Forum for instant access by CompuServe members. To become a CompuServe member and gain access to the printer drivers through HP Forum, call (800) 848-8990 from within the U.S. From outside the U.S., call 1 (614) 457-8650.

In the U.S., printer driver updates are also available through the HP Customer Support Center at (208) 323-2551. Hours are Monday, Tuesday, Thursday and Friday 6 a.m.–5 p.m. and Wednesday 6 a.m.–3 p.m. Pacific Time.

In the U.S. and Canada, printer driver updates are also available through the HP Distribution Center at (303) 339-7009, 24 hours a day, except Sundays.

Authorized Resellers can obtain printer drivers through HPNN, an electronic bulletin board service, at your local international number, or at 1 (408) 553-7303.

#### **Obtaining Support Information**

For the latest information on a particular software application, contact the software vendor.

Hewlett-Packard offers a fax information system called HP FIRST (Hewlett-Packard Fax Information Retrieval Support Technology) distributes information on software and HP products to anyone with a touch-tone Group 3 fax machine.

To use HP FIRST, dial (800) 333-1917 from your fax machine in the U.S. or Canada. From outside the U.S. and Canada, choose a number from the list on the next page. A voice response system helps you select the information you need. HP FIRST then sends this information to your fax machine.

The table below summarizes the available resources for different types of information. For specific information on an available resource, see "Additional Resource Information" on the next page.

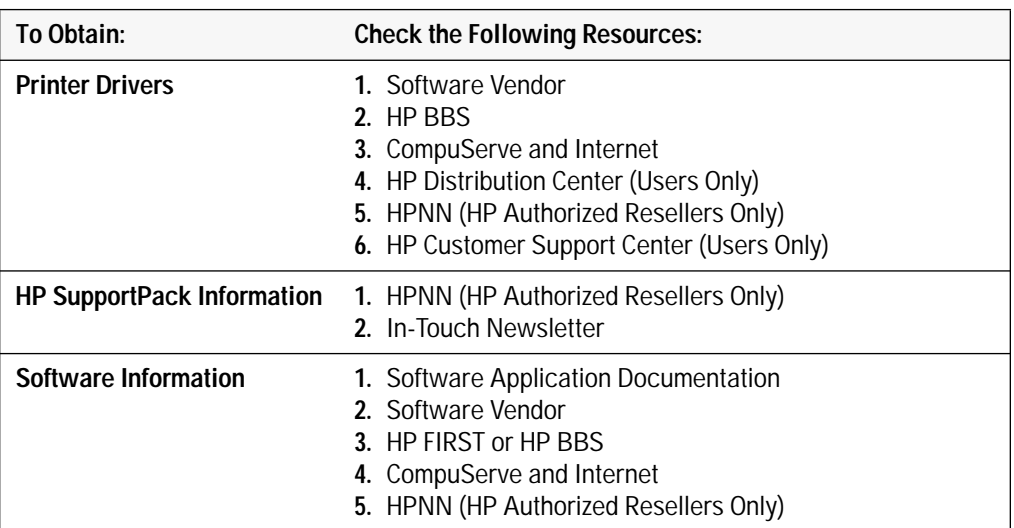

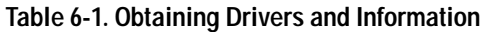

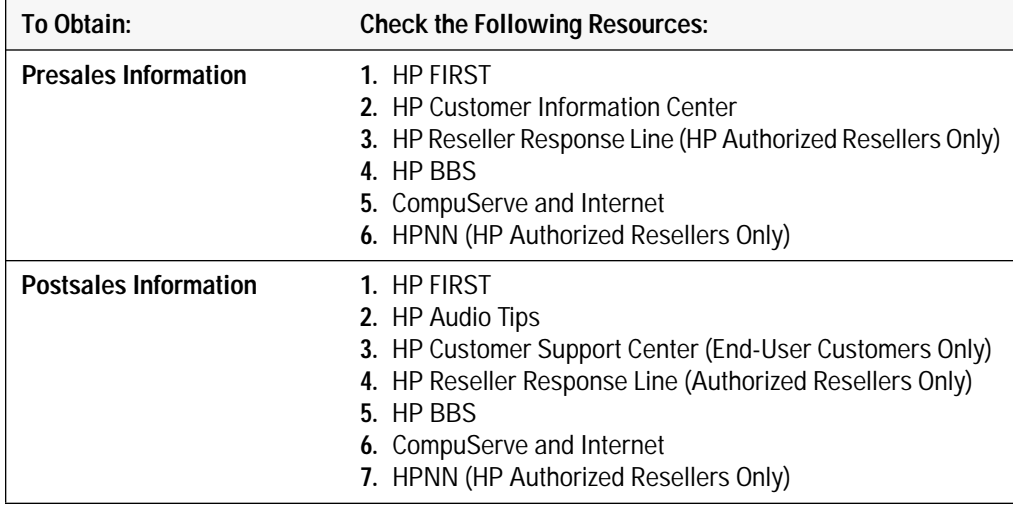

#### **Table 6-1. Obtaining Drivers and Information (Continued)**

### **Additional Resource Information**

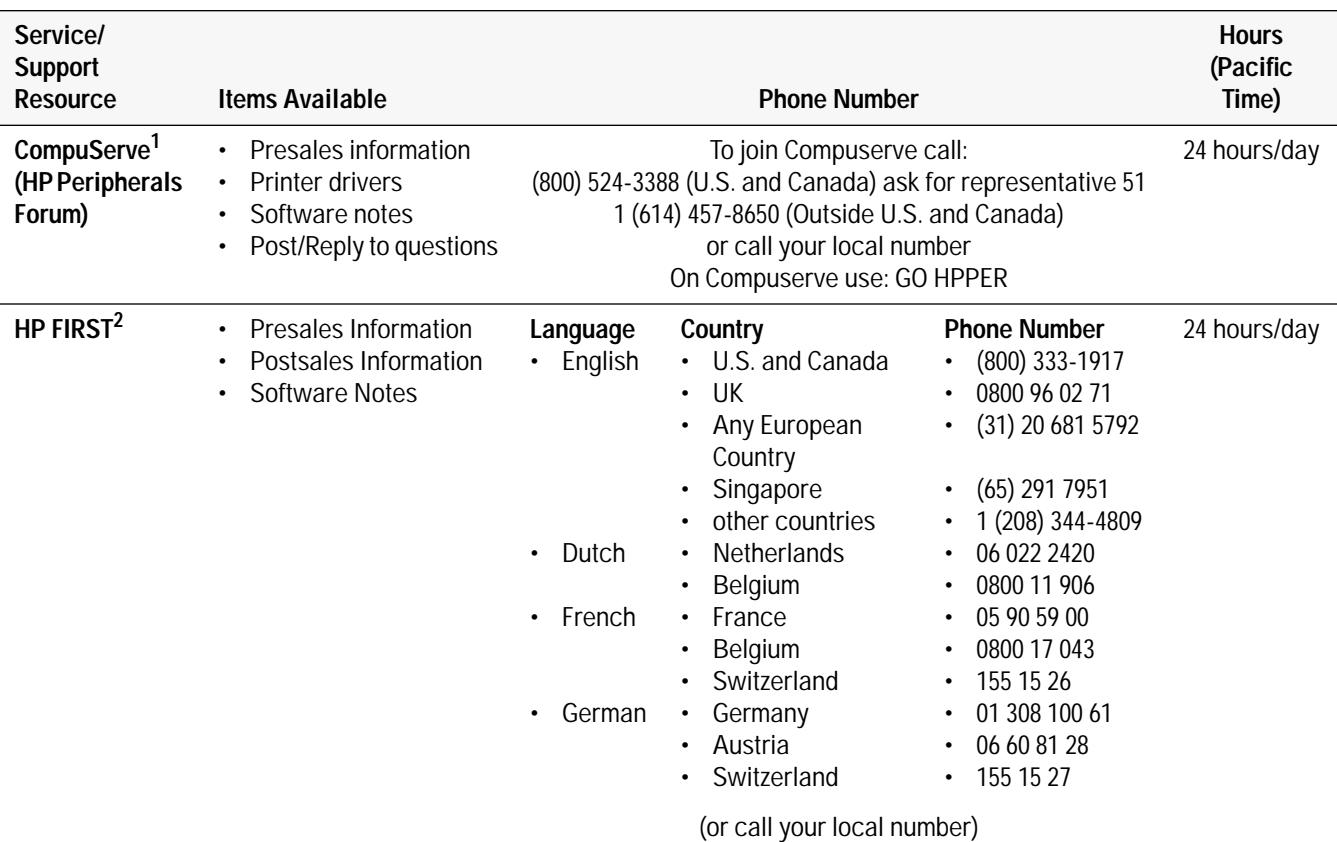

#### **Table 6-2. Resource Information**

1. CompuServe is an electronic bulletin board. Printer drivers and information can be downloaded from the HP Forum by CompuServe members.

2. HP FIRST (Hewlett-Packard Fax Information Retrieval Support Technology) is an automated support access program that sends printed product information to a facsimile machine. Call HP FIRST from a touch tone telephone/fax machine. Select the product information you want by navigating through the pre-recorded messages using the buttons on the telephone. HP FIRST sends selected product information to any Group 3 fax machine.

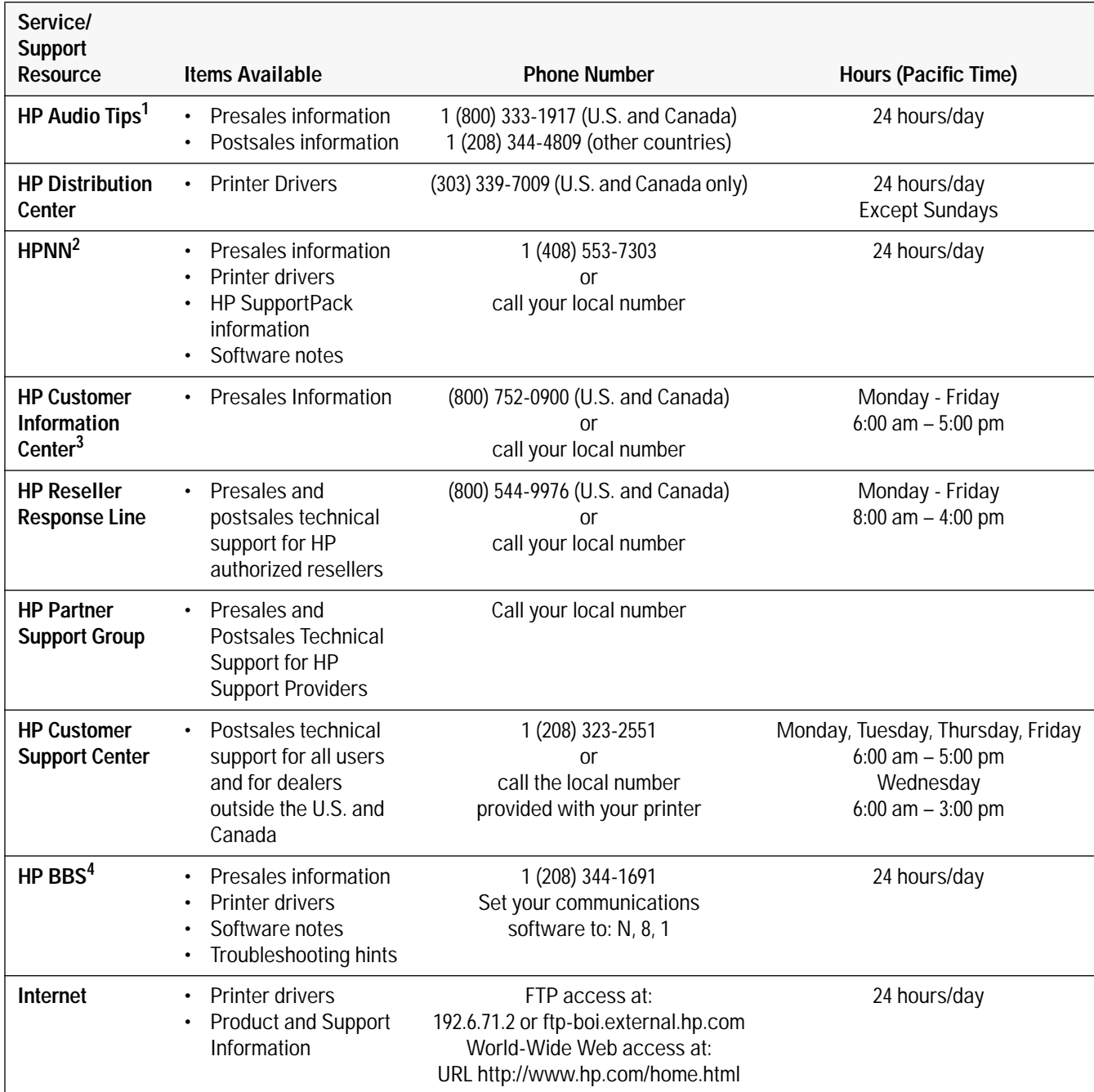

#### **Table 6-2. Resource Information (Continued)**

1. HP Audio Tips is a set of pre-recorded messages to answer common product questions. Navigate through the pre-recorded messages by pressing the buttons on a touch tone telephone.

2. HPNN (Hewlett-Packard News Network) is an electronic bulletin board service available only to HP authorized resellers.

3. The HP Customer Information Center is available to both resellers and users.

4. HP's computer bulletin-board system.

# **Printer Repair Feedback Information**

- 1. Make a copy of the HP DeskJet 400 Printer Repair Sheet in this section.
- 2. Observe the problem with the printer. Verify the problem is repeatable.
- 3. Determine the applicable error code in table 6-3.
- 4. Fill out the repair sheet and return the repair sheet with the printer.

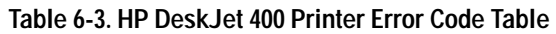

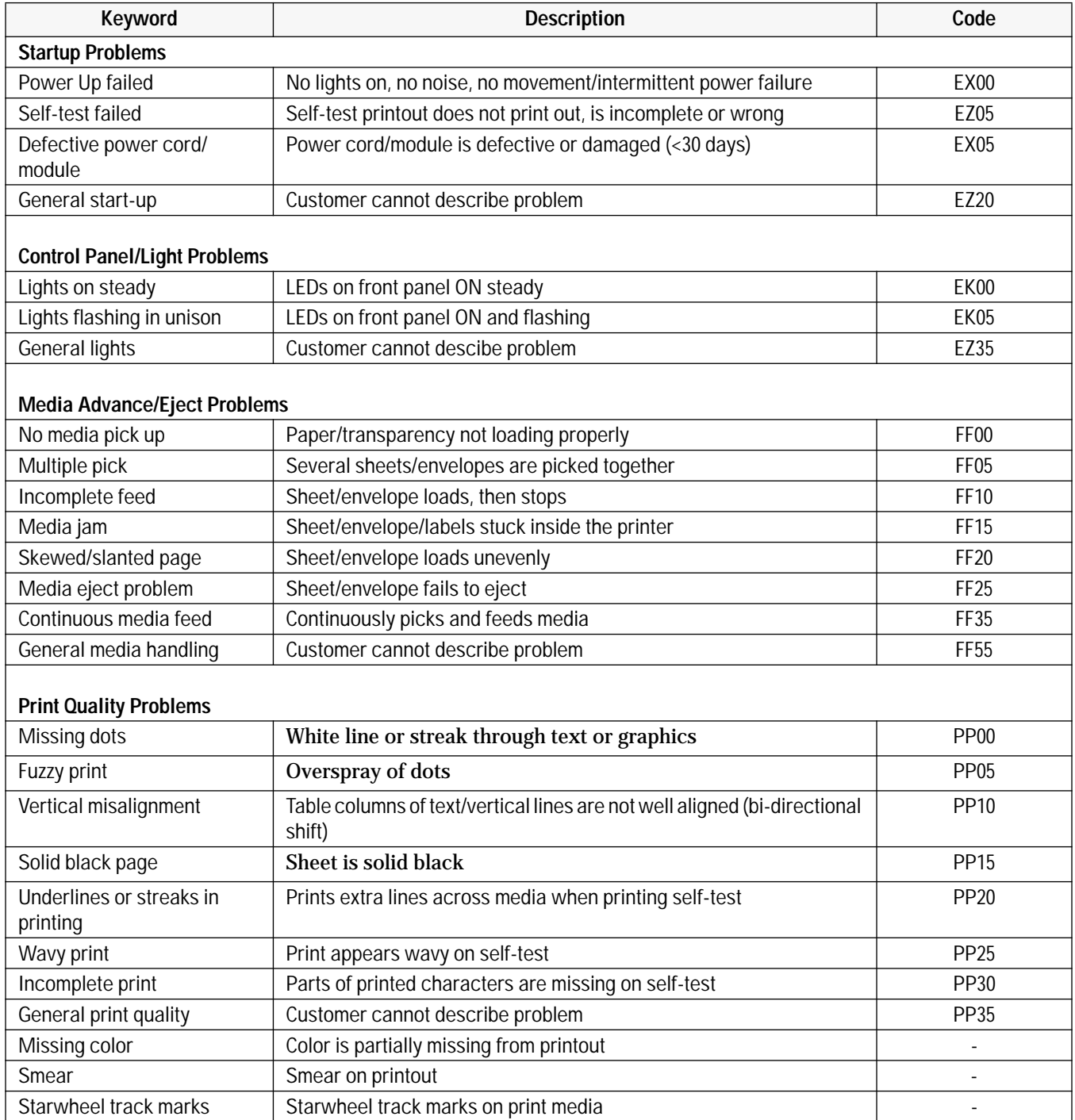

#### **Table 6-3. HP DeskJet 400 Printer Error Code Table (Continued)**

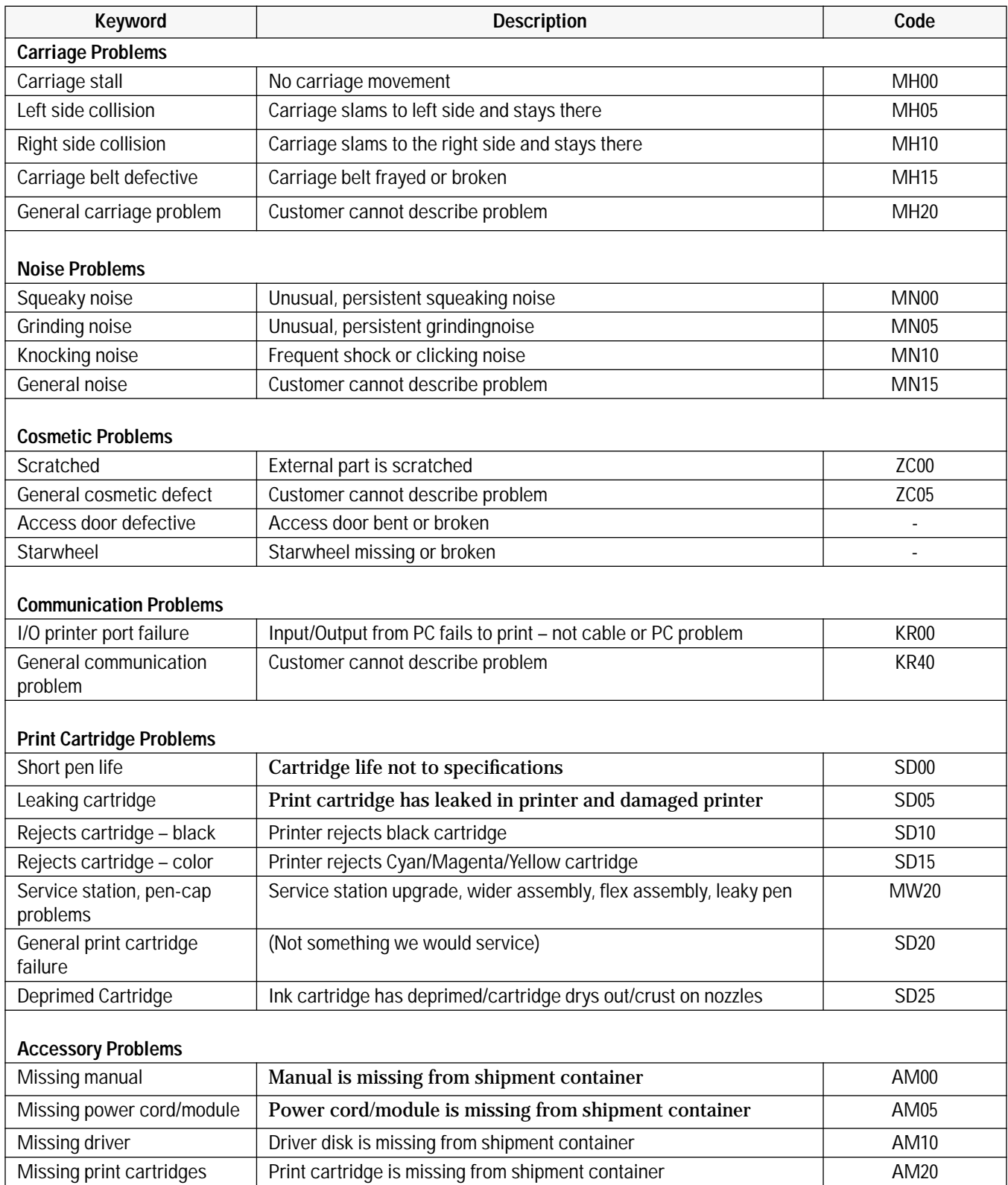
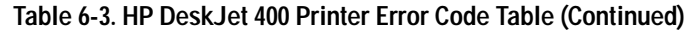

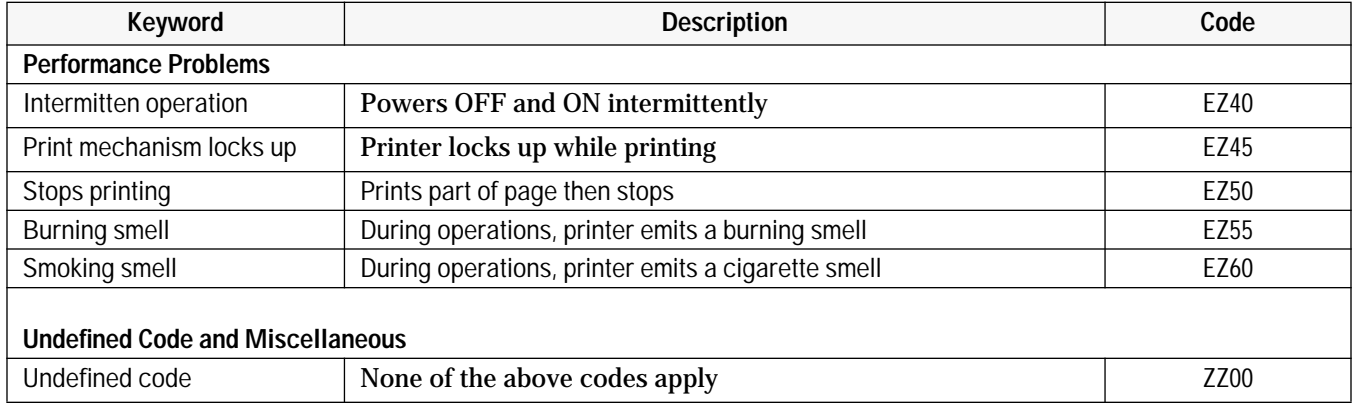

# HP DeskJet 400 Printer Repair Sheet

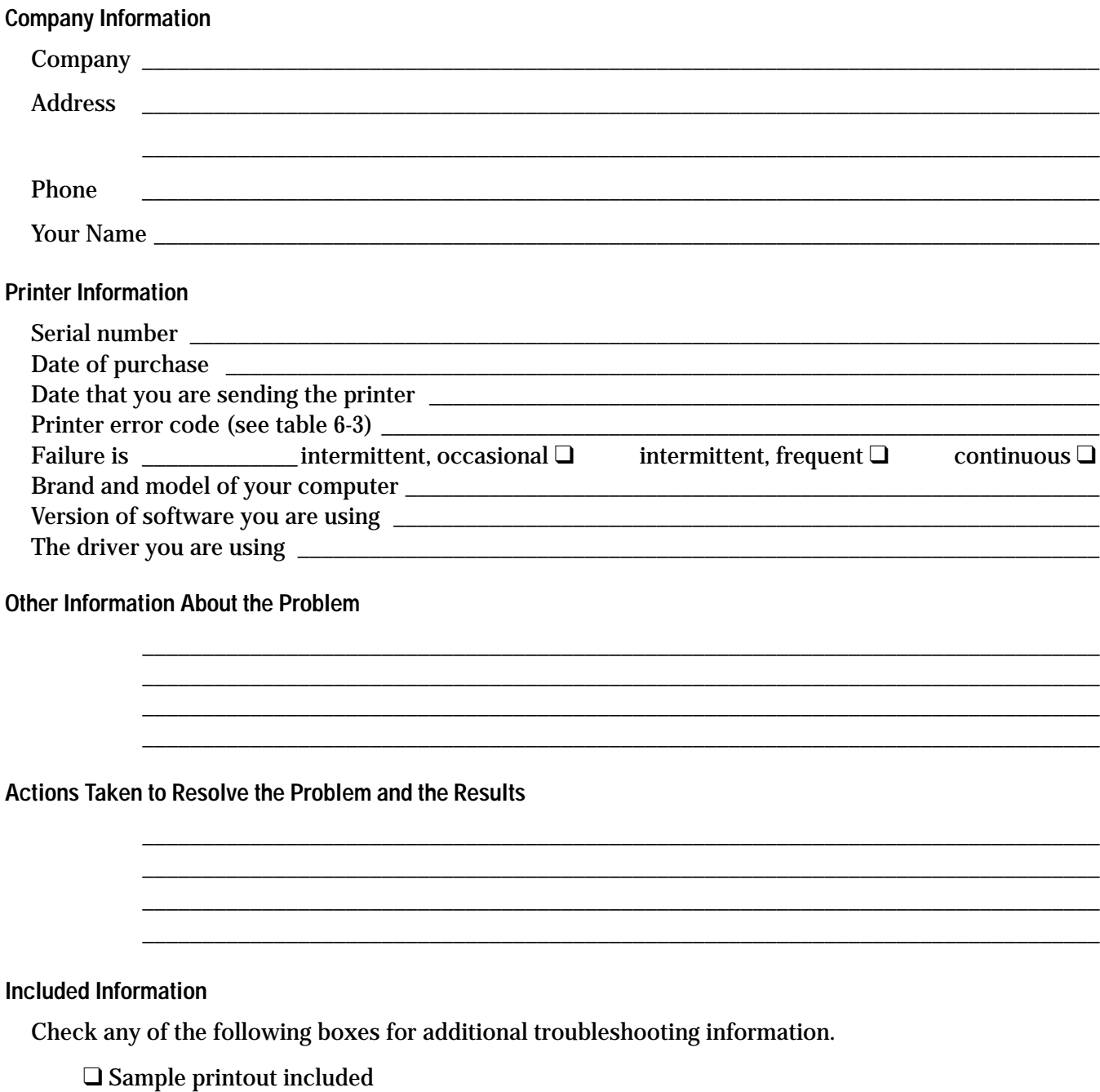

- $\Box$  <br> Printer self-test included
- $\hfill\Box$ <br> <br> Unable to print the printer self-test

 $1/08/95$ 

# **HP PCL Printer Commands and Control Codes**

# **HP PCL Printer Command Summary**

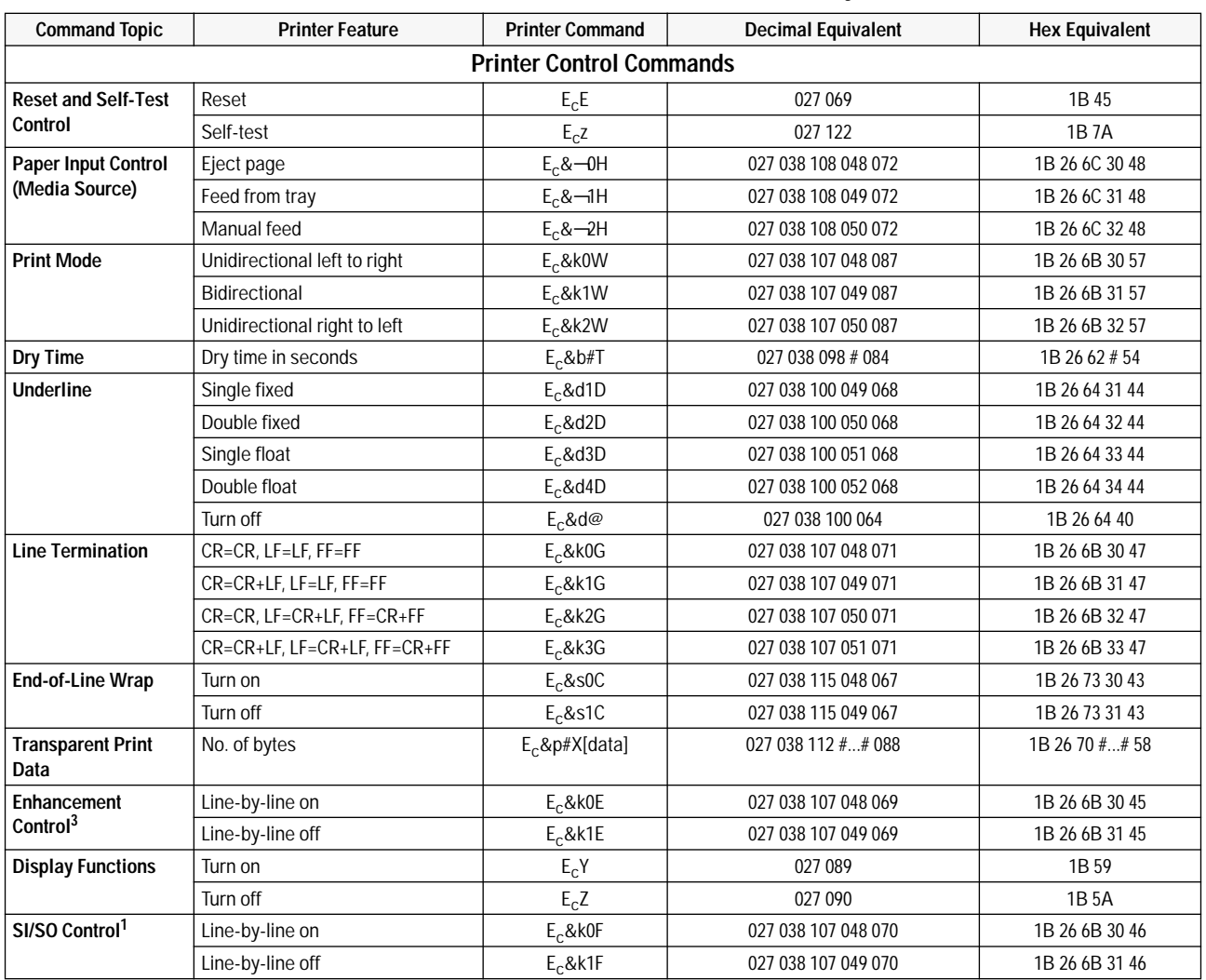

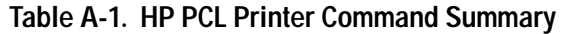

# Indicates the numeric value field.

1. This is an obsolete command. Hewlett-Packard suggests that it not be used in code developed for HP DeskJet printers.

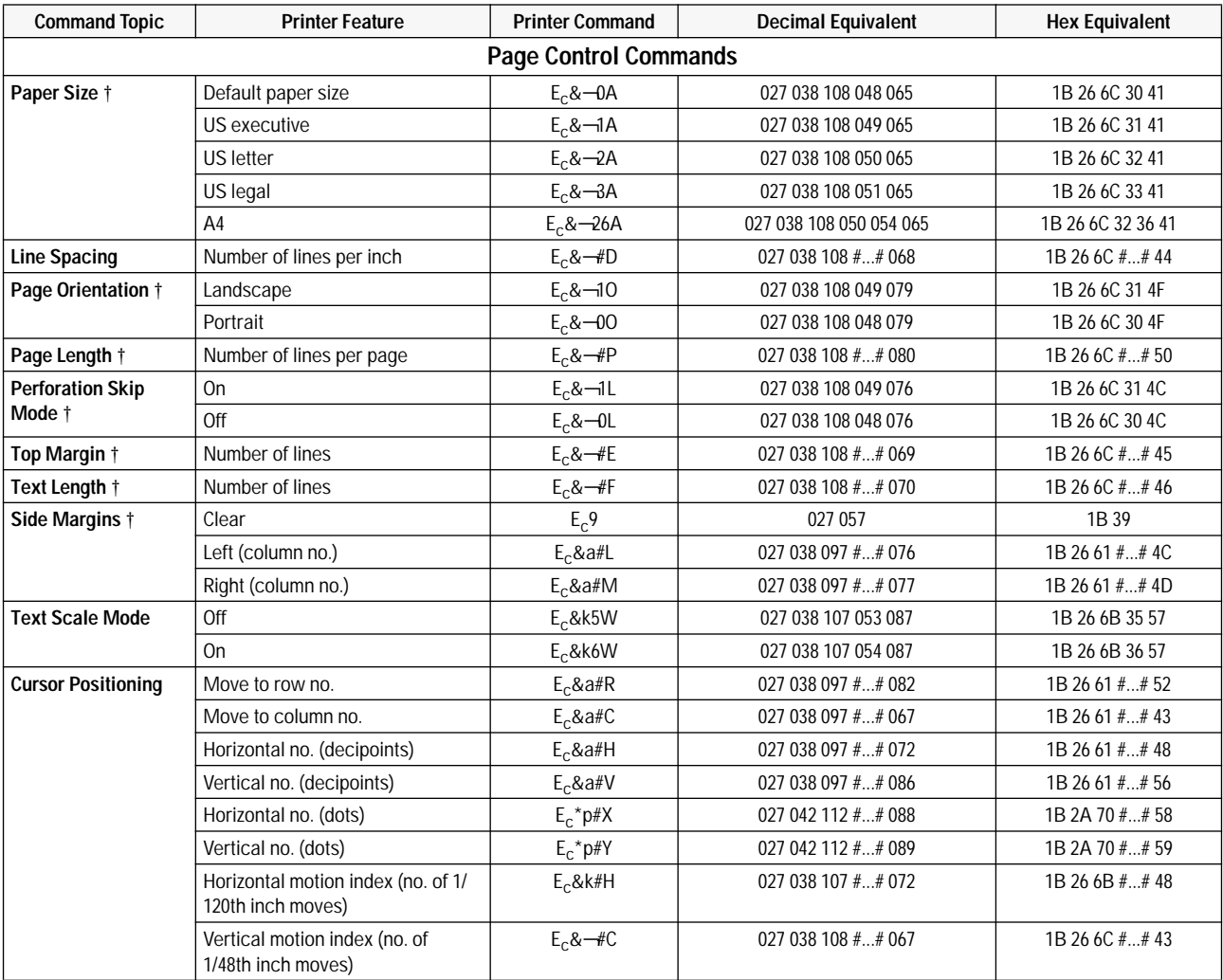

### **Table A-1. HP PCL Printer Command Summary (Continued)**

† These printer commands are listed in the order in which they must be sent. # Indicates the numeric value field.

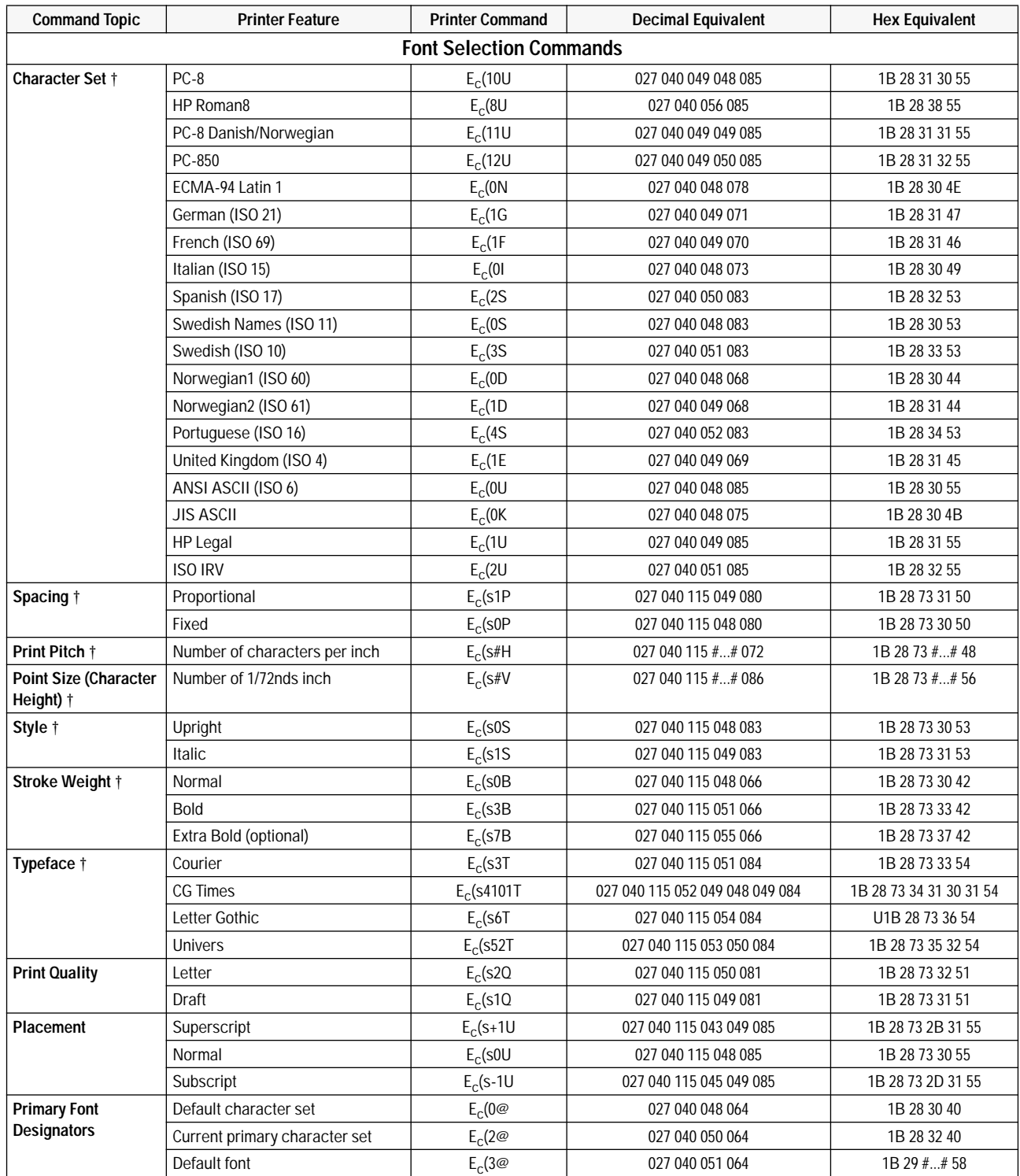

#### **Table A-1. HP PCL Printer Command Summary (Continued)**

† These printer commands are listed in the order in which they must be sent.

# Indicates the numeric value field.

1. This is an obsolete command. Hewlett-Packard suggests that it not be used in code developed for HP DeskJet 300 Series printers.

2. This is a testing command; it is not recommended for use.

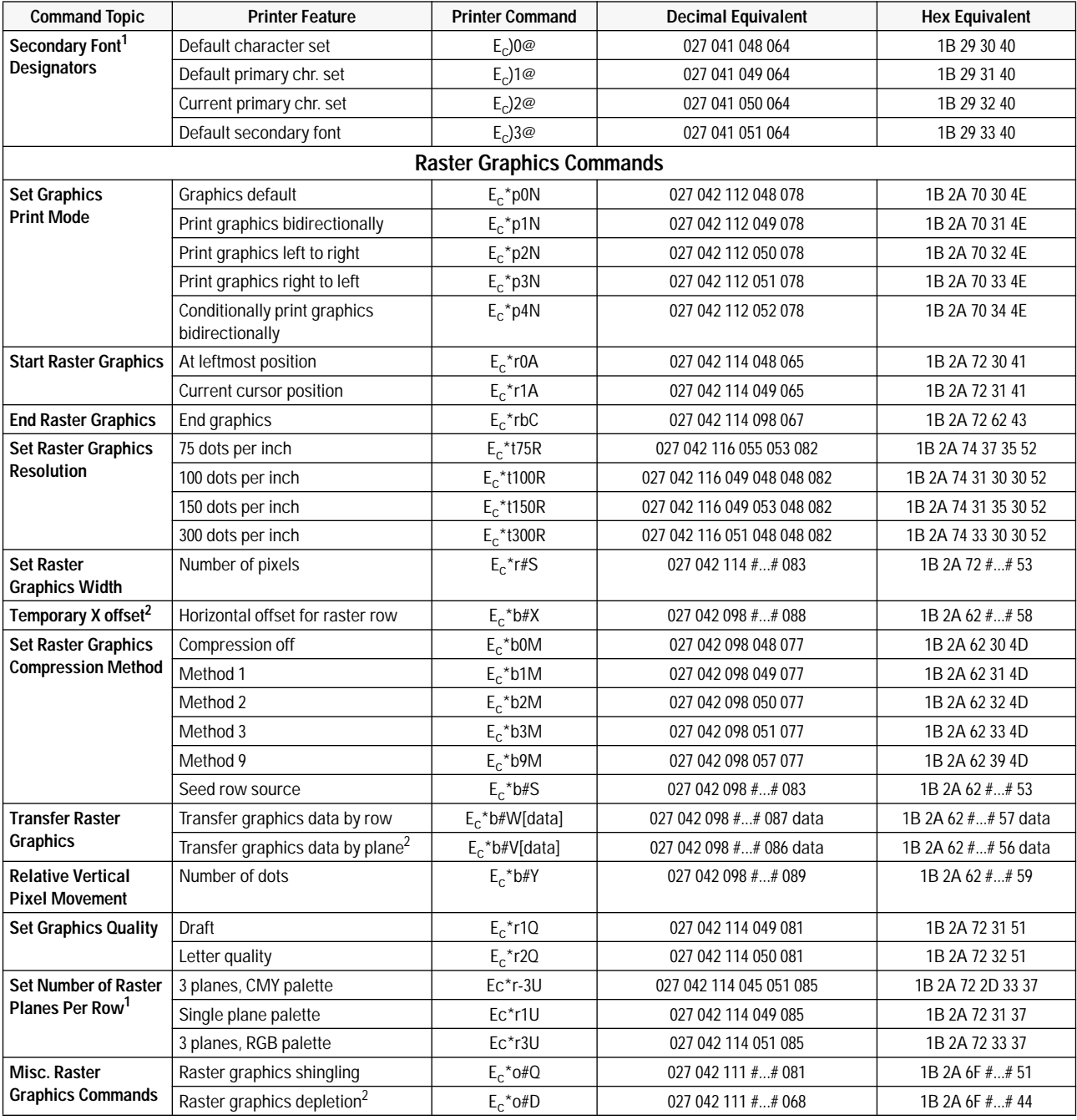

#### **Table A-1. HP PCL Printer Command Summary (Continued)**

# Indicates the numeric value field.

1. This is a testing command; it is not recommended for use.

2. This is an obsolete command. Hewlett-Packard suggests that it not be used in code developed for HP DeskJet printers.

# **Control Codes**

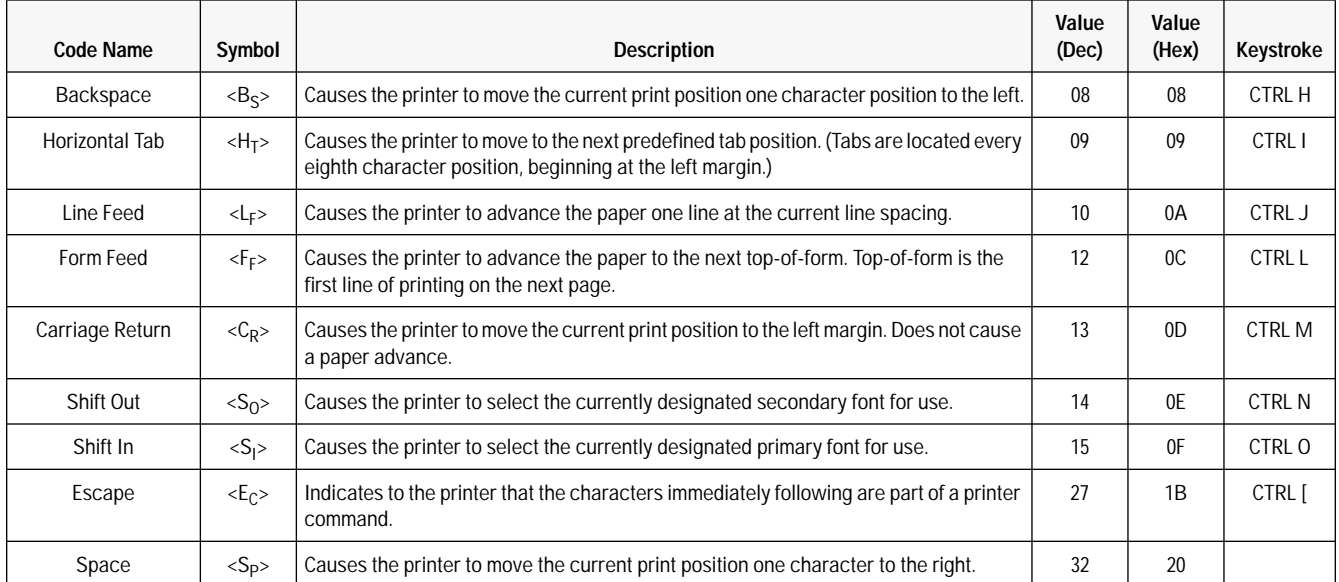

#### **Table A-2. HP PCL Printer Control Codes**

# **Index**

#### **A**

accessories and supplies, 1-9 acoustic specifications, 1-16 alcohol caution, 3-10 all lights blinking, 5-8 altitude specifications, 1-16 area, printable, 1-19 AUTOEXEC.BAT file, 2-6 Automatic button in printer driver, 5-30 avoiding print skew, 5-16

## **B**

BBS, HP, 6-8 benefits and features of DeskJet 400 printers, 1-3 Best Print Quality mode, 4-6 Best print quality setting in printer driver, 5-29 black composite ink, 4-5 black print appears greenish, 5-28 demo page, 5-5, 5-6 fading, 5-28 when expecting color, 5-30 black print cartridge, 1-4 see also print cartridge Black Text printer driver mode, 5-30 blinking light, 5-8 all blinking, 5-8 Change Cartridge, 5-8 Paper Feed, 5-8, 5-12 block diagram of overall troubleshooting, 5-3 bold internal fonts, 1-11 box specifications, 1-15 brush for cleaning, 1-2 buffer size, 1-13 bulletin-board, computer, 6-8 burst print speed, 1-12 buttons Change Cartridge, 3-2 diagram, 3-2 Paper Feed, 3-2 Power, 3-2

## **C**

Thi d t t d ith F M k 4 0 4

cable checking the interface, 5-19 connecting the interface, 2-4 part number, 1-9 caliper, dial, 1-2 capacity for paper handling, 1-25 carriage locking mechanism, 5-10 printer, 1-5 stalled, 5-8, 5-10 cartridge black, 1-4 centered, 3-7 cleaning contacts, 5-26 cleaning routine, 5-26 color, 1-4 dried ink on nozzles, 3-10 expiration date, 3-10 identifying the expiration date, 5-22, 5-23 installing, 3-6 inventory control, 5-23 maintaining, 3-9 Material Safety Data Sheet, 3-9 modifying or refilling, 3-9 part numbers, 1-9 refilling or modifying, 1-21 safety, 3-9 short life troubleshooting, 5-20 specifications, 1-21 storing, 3-10 tips, 3-10 troubleshooting, 5-20 type, 5-5 cartridge contacts, 3-10 cartridge nozzles, 3-10 causes of paper jams, 5-15 Centronics parallel interface cable, 2-4 cable part number, 1-9 connector, 2-3 CG Times internal fonts, 1-11

Change Cartridge light, 3-2 blinking, 3-8, 5-8 change of color hue, 5-29 changing character set defaults, 2-9 configuration of printer, 2-8 country defaults, 2-9 Graphics Density, 2-8 printer settings, 2-8 character set changing defaults, 2-9 default setting, 2-8 character spacing on printout doesn't match screen, 5-7 characters incomplete or missing from printouts, 5-28, 5-29 checking the interface cable, 5-19 cleaning cloth, lint-free, 1-2 electrical contacts, 5-26 print cartridge, 5-25, 5-26, 5-31 print cartridge contacts, 5-31 print cartridge cradle contacts, 5-31 printer, 3-22 regular maintenance, 3-21 tools, 1-2 with tissue paper, 1-2 cleaning routine of print cartridge, 5-21, 5-24 clearing clogged print cartridge nozzles, 5-26 paper jams, 5-14 clogged nozzles in print cartridge, clearing, 5-25 cloth, lint-free for cleaning, 1-2 color banding, 5-33 fill problems, 5-29, 5-33 hues change, 5-28 printer driver needed for color output, 4-6 prints as black instead, 5-30 smudges on glossy paper, 5-29 smudges on transparencies, 5-29 transparency fades, 5-30 unexpected output, 5-29 Color Control settings in printer driver, 5-29 Color Kit, 1-4, 5-21, 5-22, 6-5 part number, 1-13 color print cartridge, 1-4 Color Kit part number, 1-13 life, number of pages, 5-20 part number, 1-13 shelf life, 5-23 color printing, 1-7, 1-8 Color Kit, 5-22 presentation quality, 1-3 troubleshooting quality problems, 5-28

colors appear washed out, 5-28 ColorSmart technology features in printer drivers, 4-3 command set, 1-12 commands and control codes, A-1 communication establishing, 2-6 problems, 5-18 verifying, 2-6 complexity of document affects printing speed, 4-6 composite black ink, 4-5 CompuServe, 6-6, 6-7 computer bulletin-board, 6-8 computer configuration minimum for printer driver, 4-4 computer system memory problems, 5-7 configuration of computer minimum for printer driver, 4-4 configuration of printer, 2-1, 2-6 connecting the interface cable, 2-5 contacts cleaning, print cartridge, 5-25 cleaning, print cartridge cradle, 5-25 print cartridge, 3-6, 3-8, 3-10, 5-8 print cartridge cradle, 3-6, 5-8 contracts, service, 6-3 control codes, A-5 cotton swabs, for cleaning, 1-2 country default settings, 2-9 changing, 2-9 country options, 1-6 Courier internal fonts, 1-11 CPU configuration, 4-4 crusting ink, removing, 5-25 customer return repair service, 6-3 customer support center, 6-4

## **D**

data sheet, Material Safety, 3-9 date of print cartridge expiration, 3-10 of print cartridge manufacture, 5-22 default settings, 2-8 graphics resolution, 2-8 density of print not consistent, 5-27 depth, physical specifications, 1-14 DeskJet 400 internal fonts, 1-11 model numbers, 1-2 printer drivers, 4-2 printer options, 1-6 repair information sheet, 6-10 user documentation, 1-10 printer driver for Windows, 4-3

diagnosing paper jams, 5-13 problems, 5-1 diagnostics, overall, 5-3 dial caliper, 1-2, 5-2 dimensions, 1-14 of the packaging, 1-15 disk space free for printer drivers, 4-4 DJPMenu program, 2-8, 2-9 specifying Manual Feed, 3-4 document complexity, effect on printing speed, 4-6 documentation, 1-6 options, 1-6 user, 1-10 DOS support, 1-3 dot placement, 1-12 dots missing from printouts, 5-30, 5-31 dots per inch resolution, 1-3 dried ink, removing, 5-25 driver, printer Automatic button, 5-30 Best print quality setting, 5-29 Black Text or Grayscale print modes, 5-30 Extra Dry Time option, 5-29 Glossy Paper option, 5-29 how to get, 6-6 Match Screen option, 5-29 selecting a printer driver, 4-6 Transparency Film option, 5-29 Use Black selection, 5-30

# **E**

electrical contacts cleaning, 5-26 EMI (electromagnetic interference) specifications, 1-17 environmental specifications, 1-16 equipment needed to support these printers, 1-2 error, 5-8 error code table, 6-9 in Windows, 4-6 light patterns, 5-9 lights, 5-8, 5-9 ESD (Electrostatic Discharge) specifications, 1-23 establishing communication, 2-6 evaporating ink, 5-22 exchange service, 6-3 expiration date, print cartridge, 3-10, 5-22, 5-23 express exchange service, 6-3 Extra Dry Time printer driver option, 5-29

### **F**

factory default localizing, 2-9 settings, 2-9 faint print, 5-27 black, 5-28 color, 5-28 color, on transparencies, 5-30 Fax Retrieval System, HP FIRST, 6-6 features and benefits of DeskJet 400 printer, 1-3 feedback information, 6-9 feeding sheets by hand, 1-6 does not work, 5-12 fill problems, color, 5-29 fire hazard warning, 2-3 firing chamber, of ink cartridge, 3-10 FIRST, HP, 6-6 fonts CG Times, 1-11 Courier, 1-11 internal, 1-11 Letter Gothic, 1-11 selecting, 3-3 formfeed, 3-4 fuzzy print, 5-27

## **G**

getting software support information, 6-6 glossy paper color smudges on, 5-29 Premium, 1-9 Glossy Paper printer driver option, 5-29 graphics printing, 5-20 resolution, 1-3 Graphics Density changing, 2-8 gray areas have dark horizontal lines, 5-28 grayscale printing is faster, 4-6 Grayscale printer driver mode, 5-30 greenish black print, 5-28

## **H**

Health Line, HP, 3-9 height, physical specifications, 1-20 Hewlett-Packard printer drivers for Windows, 4-3 home position of service station, 5-10 horizontal bands or thin lines in color printout, 5-29 horizontal dots missing, 5-31 horizontal resolution, 1-17

HP Audio Tips, 6-8 HP BBS, 6-8 HP Customer Information Center, 6-8 HP customer return repair service, 6-3 HP Customer Support Center, 6-4, 6-8 HP Dealer Response Line, 6-8 HP DeskJet repair information, 6-9 HP Express Exchange Service, 6-3 HP FIRST, 6-6 HP Forum, 6-6 HP Health Line, 3-9 HP labels, 1-9 HP PCL commands and control codes, A-1 HP PCL Level 3 programming language, 1-7, 1-8, A-1 HP PCL printer control codes, A-5 HP SupportPack, 6-8 HPNN, 6-8 hues of colors change, 5-28 humid conditions, 1-23 transparencies, 5-13

## **I**

included items, with printer, 2-2 inconsistent color fill patterns, 5-33 color print density, 5-28 print density, 5-27 increasing printing speed, 4-6 information how to get software support, 6-6 repair feedback, 6-9 service, 6-1 warranty, 6-2 ink evaporation, 5-22 removing crusted, 5-25 smearing, 5-27 ink cartridge cleaning, 5-26 cleaning routine, 5-26 color, life, 5-20 color, shelf life, 5-23 crusted ink removal, 5-25 expiration date, 3-10 identifying the expiration date, 5-22 installing, 3-6 interconnect problems, 5-26 inventory control, 5-23 life specification, 5-23 life troubleshooting, 5-20 maintaining, 3-9 manufacturing date, 5-22 modifying or refilling, 3-10

ink cartridge (continued) nozzles, 3-10 part numbers, 1-9 refilling or modifying, 1-28, 3-10 replacing, 3-4 safety, 3-9 specifications, 1-21 storing, 3-10, 5-22 tips, 3-10 troubleshooting, 5-20 ink, composite black, 4-5 ink, resistant to water, 1-4 InkJet, printing benefit, 1-3 InkJet technology, 3-9 input buffer size, 1-18 changing, 2-8 installing printer, 2-1 Windows printer drivers, 2-7 interconnect problem, 5-31 interface cable checking, 5-19 connecting, 2-5 part number, 1-13 internal fonts, 1-11 tests, 5-5 view of printer, 1-5 Internet, 6-8 inventory control of print cartridges, 5-23 items included with printer, 2-2

## **J**

jagged output lines, 5-27 jammed paper, 5-14 causes, 5-15 lights indicating, 5-8 releasing, 5-14

# **K**

keypad diagram, 3-2 lights, 5-8 kit, for color printing, 1-4 kits, user documentation, 1-10

### **L**

label with serial and model number, 1-2 labels, part numbers, 1-9

landscape internal fonts, 1-11 language of user documentation, 1-10 Letter Gothic internal fonts, 1-11 letterhead printing, 3-5 letter-quality internal fonts, 1-12 mode, 1-12, 3-3 life black print cartridge shelf life, 5-23 color ink cartridge, 5-20 life (continued) color print cartridge shelf life, 5-23 print cartridge, too short, 5-20 printer mechanism, 1-13 life specification ink cartridge, 5-23 light, 5-8 blinking, 5-8 Change Cartridge, blinking, 5-8 diagram, 3-2 error patterns, 5-9 Power, 3-2 light blinking, 5-8 Change Cartridge, 5-8 line length on printout doesn't match screen, 5-7 linear scale, 1-2 lines in gray areas of printout, 5-28 incomplete or missing from printouts, 5-28 loading media, 3-3, 3-5 in the paper tray, 3-3 transparencies, 3-5 localized country default settings, 2-9 changing factory defaults, 2-9 locking of the carriage, 5-10

### **M**

maintaining print cartridges, 3-9 printer, 3-10 maintenance of printer, 3-10 manual feed slot, 1-5, 3-4 manual loading of paper, 3-4 manuals, user, 1-10 manufacturing date of the print cartridge, 5-22 margins, 1-19 Match Screen printer driver option, 5-29 Material Safety Data Sheet, 3-21 mean time between failures, 1-13

measuring paper squareness, 5-16 print skew, 5-17 mechanical vibration specifications, 1-23 mechanism carriage locked, 5-10 life, 1-13 print speed, 1-16 media capacity, 1-18 does not eject from printer, 5-12 loading, 3-3 loading problems, 5-12 not picked up, 5-12 Premium glossy paper, 1-3 problem with curling, 3-5 sizes, 1-25, 3-5 skewed, 5-12 to avoid, 3-5 memory minimum for printer drivers, 4-4 Menu light, 2-10, 2-14, 3-4 alternately blinking, 5-15 blinking, 5-14 Microsoft Windows printer driver for Windows, 4-2 printer driver selection, 4-2, 4-6 support, 1-3 minimum memory, 4-4 missing dots, 5-30 mode Best Print Quality, 4-6 Draft Print Quality, 4-6 Normal Print Quality, 4-6 model number label, 1-2 model numbers, 1-2 regional and country options, 1-6 modifying or refilling print cartridges, 1-21, 3-10 motor, service station stalled, 5-10 MSDS (Material Safety Data Sheet), 3-9 MTBF (mean time between failures), 1-13 multiple sheets loaded from the papr tray, 5-13

## **N**

noise level specifications, 1-16 non-US service support contracts, 6-3 "not enough memory to print" message, 5-7 not printing in Windows, 4-5

nozzles, print cartridge, 3-10 clearing clogged nozzles, 5-25 dried ink on, 5-24 numbers, model, 1-2

## **O**

obstructions, paper path, 5-15 obtaining printer drivers, 6-6 off, turning the printer off and on, 3-2 on, turning the printer on and off, 3-2 open circuits, 5-26 operation and usage, of printer, 3-1 option numbers of printers, 1-9 options, 1-6 documentation, 1-6 power cord, 1-6 output appears greenish, 5-28 lines are jagged, 5-35 resolution, 1-3 overall troubleshooting, 5-3

#### **P**

packaging specifications, 1-14 pages per year, 1-13 paper capacity, 1-18 does not eject from printer, 5-13 glossy, 1-3 handling specifications, 1-18 loading, 3-3, 3-5 loading problems, 5-13 measuring skew, 5-17 measuring squareness, 5-16 not picked up from the paper tray, 5-13 Premium, 1-3 printing on plain paper, 1-3 problems, 3-13 size of, 1-25 skewed, 5-5 weight, 1-25 paper feed specifications, 1-12 paper handling increasing the speed, 4-6 specifications, 1-18 paper jam clearing, 5-14 lights indicating, 5-8 possible causes, 5-12 paper path obstructions, 5-15

paper stock rigid, for removing crusted ink, 5-25 paper tray, 1-5 paper, tissues for cleaning, 1-2 parallel interface pinout information, 2-4 part numbers black print cartridge, 1-6 color kit with print cartridge, 1-9 color print cartridge, 1-9 labels, 1-9 model numbers of printers, 1-2, 1-6 option numbers of printers, 1-6 paper, 1-9 power cords, 1-7 printer options by country and language, 1-6 supplies and accessories, 1-9 transparencies, 1-9 user documentation, 1-14 pattern, self-test, 5-6 patterns of error lights, 5-9 PCL commands and control codes, A-1 physical specifications, 1-14 pinout information, parallel interface connector, 2-4 plain paper printing, 1-3 plate, pinch cleaning, 3-30 plate, pressure, 5-21 portrait internal fonts, 1-11 printing, 3-3 position of service station, home, 5-10 power adapter, 1-6, 2-2 Argentina, 1-6, 1-8 Australia, 1-6, 1-7 Brazil, 1-6, 1-7 Canada, 1-6, 1-7 China, 1-6, 1-8 Europe, 1-16, 1-7 Hong Kong, 1-6, 1-7 India, 1-6, 1-7 Italy, 1-6 Latin America, 1-8 Mexico, 1-6, 1-7 part numbers, 1-6 South Africa, 1-6, 1-7 Spain, 1-6 Taiwan, 1-6 UK, 1-6, 1-7 US, 1-6, 1-7 Power button, 3-2 Power light, 3-5 blinking, 3-2 power on self-test, 5-4

powering the printer, 2-3 pre-printed forms, problems with, 5-16 presales information, 6-7 presentation quality, in color, 1-3 preventive maintenance, 3-9 print appears greenish instead of black, 5-28 is black instead of color, 5-30 modes, 1-12 poor output in Windows, 4-6 resolution, 1-3, 1-12 speed, 1-12 print cartridge, 1-5, 2-2, 3-6 black print cartridge, 1-4 cleaning, 5-26 cleaning routine, 5-26 clearing clogged nozzles, 5-25 color print cartridge, 1-4 color, life, 5-20 color, shelf life, 5-23 crusted ink removing, 5-25 expiration date, 3-10, 5-22 expiration date, identifying, 5-22 installing, 3-6 inventory control, 5-23 life specification, 5-23 life troubleshooting, 5-20 maintaining, 3-10 manufacturing date, 5-22 Material Safety Data Sheet, of print cartridge, 3-9 maximum sealed and open life, 5-23 modifying or refilling, 3-10 nozzles, 3-9 part numbers, 1-9 problem, tapes not removed, 5-7 refilling or modifying, 1-21, 5-20 removing crusted ink, 5-25 replacing, 3-6 safety, 3-9 specifications, 1-28 storing, 3-10, 5-22 tips, 3-10 troubleshooting, 5-20 warning, 3-9 won't go to home position, 3-8 print cartridge cradle, 3-7 contacts, 3-7 contacts, cleaning, 5-26 print density inconsistent for color printing, 5-28 not consistent, 5-27 print fading, 5-28 print quality Best setting in printer driver, 5-29

print quality (continued) color fill problems, 5-33 color problems, 5-28 fuzzy or faint, 5-27 ink smearing, 5-27 jagged output lines, 5-28 print side loading sheets with the print side up, 3-5 print skew, 5-16 measuring, 5-17 printable area, 1-19, 1-19 printer buffer size, 1-18 buttons and lights, 3-2 carriage, 1-5 command set, 1-17 commands and control codes, A-1 configuring, 2-8 connecting power, 2-3 default settings, 2-9 demo page, 5-5 description, 1-2 does not pick up sheets fed by hand, 5-13 environmental specifications, 1-16 error code, 6-9 firmware revision, 5-5 interface specifications, 1-13 internal fonts, 1-11 light blinking, 5-8 lights, 5-82, 5-9 maintenance, 3-9 model numbers, 1-2 operating and using, 3-1 option numbers, 1-9 physical specifications, 1-14 printing speed, 1-13 product positioning, 1-2 repair feedback information, 6-9 repair sheet, 6-10 repair strategy, 1-7, 1-8 return instructions, 6-4 service information, 6-1 solving stall conditions, 5-10 specifications, 1-17 troubleshooting, 5-4 turning on and off, 3-2 usage rate, 1-13 user documentation, 1-10 views, 1-5 weight, 1-14 printer control codes, A-5 printer driver, 4-1 Best print quality setting, 5-29 Black Text or Grayscale print modes, 5-30

printer driver (continued) correct driver not selected, 5-7 Extra Dry Time option, 5-29 Glossy Paper option, 5-29 how to get one, 6-6 HP, 4-3 installing, 2-7 Match Screen option, 5-29 obtaining, 6-6 problems, 4-5 selection, 4-6 selection for Windows, 4-6 Transparency Film option, 5-29 Use Black selection, 5-30 Windows, 4-2 printer lights flashing, 5-8 printer settings changing, 2-8 Printer Setup dialog box, 5-28, 5-29, 5-30 printing benefit with InkJet, 1-3 drafts, 4-6 graphics, 5-20 increasing speed, 4-6 on transparencies, faint or fuzzy printing, 5-27 poor in Windows, 4-5 problems, 5-7 demo page, 5-5 slanted printing, 5-17 printout horizontal lines in gray areas, 5-28 missing rows of dots, 5-31 unexpected color, 5-29 problem solving, 5-1 problems with color fill, 5-29 fonts, 5-7 paper, 3-5 printer drivers, 4-5 printing, 5-7 Windows, 4-5 programming command set, 1-17

## **Q**

quality problems fuzzy or faint printing, 5-27 inconsistent color fill, 5-33 ink smearing, 5-27 jagged output lines, 5-28 printing, 5-27

# **R**

RAM minimum for printer drivers, 4-4 minimum recommended, 4-6 receiving information by facsimile, 6-6 refilling or modifying print cartridges, 1-21, 3-10, 5-20 region, power module, 1-9 releasing jammed paper, 5-14 reliability specifications, 1-13, 1-18 Remove Printed Page message on computer, 5-29 removing ink from the nozzles, 5-25 media from the paper tray, 3-3 print cartridge from printer, 3-6 repair error codes, 6-9 information, 6-9 of printer, strategy, 1-7, 1-8 repair sheet, 6-10 replacement supplies, 1-9 replacing print cartridge, 3-6 resistant to water, ink, 1-4 resolution, 1-3, 1-13 effect on printing speed, 4-6 graphics, 1-13 resolving problems, 5-1 resources for service and support, 6-6 restoring faulty print cartridges, 5-24 return of printer instructions, 6-4 return repair service, 6-3 returning a power adapter with a printer, 6-5 a printer for service, 6-4 revision of firmware, 5-5 rigid stock, 5-25 routine maintenance, 3-9

# **S**

safety of print cartridge, 3-9 Material Safety Data Sheet, 3-9 safety specifications, 1-17 saving settings, 2-9 scale, linear, 1-2 scheduled maintenance, 3-21 selecting a printer driver, 4-6 printer settings, 2-8 self-test, 5-4 contents, 5-4 power on, 5-4 printer, 5-5, 5-25

sensor, paper, 1-5 serial number label, 1-2 service and support, 6-1 resources, 6-6 service station, 5-20 home position, 5-20 motor stall, 5-10, 5-11 service support contracts, 6-3 non-US, 6-3 US, 6-3 service, express exchange, 6-3 service, return repair, 6-3 set up card, 2-2 setting country defaults, 2-9 settings default, 2-9 overriding defaults, 2-9 saving, 2-9 selecting printer, 2-8 sheet returned with printer for repair, 6-10 sheets of media, do not eject from the printer, 5-12 shelf life of print cartridge, 5-23 short print cartridge life, 5-20 single sheet loading of paper, 3-4 size of input buffer, 1-18 skew, 5-16 measuring, 5-17 skewed media, 5-13 skewed print, 5-16 slanted media, 5-13 slanted print, 5-16 smearing ink, 5-27 smudging on color transparencies, 5-29 software application documentation read it to enhance performance, 4-2 software support information, how to get it, 6-6 solving color print quality problems, 5-28 communication problems, 5-18 faulty print cartridges, 5-31 media loading problems, 5-12 paper jams, 5-14 print cartridge problems, 3-10 print quality problems, 5-27 printer stall conditions, 5-10 specifications, 1-12 altitude, 1-16 environmental, 1-16 humidity, 1-16 interface, 1-13 mechanical vibration, 1-16 noise level, 1-16 packaging dimensions, 1-15 paper, 1-18

specifications (continued) paper handling, 1-18 physical, 1-14 print cartridge, 1-21 printable area, 1-19, 1-20 reliability, 1-13 safety, 1-17 temperature, 1-16 speed faster paper handling, 4-8 of printing, 1-12 system configuration minimum for printer driver, 4-6

### **T**

table of error codes, 6-9 tape not removed from print cartridge, 5-7 temperature specifications, 1-16 tests, 5-4 Text Scale default setting, 2-9 margins, 1-19 text, black appears greenish, 5-28 thermal InkJet printing, 1-3 tips media loading, 3-5 print cartridge, 3-10 tissue paper for cleaning, 1-2 tools, 1-2 troubleshooting, 5-2 transparencies, 3-5 color smudges on, 5-29 effect of humid conditions, 5-13 fading color on, 5-30 faint or fuzzy printing, 5-27 loading problems, 5-13 not available as Windows option, 4-5 part numbers, 1-9 skewed, 5-13 supported, printer benefit, 1-3 Transparency Film printer driver option, 5-29 tray capacity problems, 5-15 troubleshooting, 5-1 black print quality problems, 5-27 clearing paper jams, 5-14 color print quality problems, 5-28 communication problems, 5-18 configuration problems, 2-8 faulty print cartridges, 5-24 inconsistent color fill, 5-33

troubleshooting (continued) media related problems, 5-12, 5-13 overall, 5-3 paper jams, 5-14 power adapter, 5-4 print cartridge problems, 3-8, 5-20 print quality problems, 5-27 printer, 5-7 printer driver problems, 4-5 printer stall conditions, 5-10 printing problems, 5-7 tape not removed from print cartridge, 5-7 tools, 5-2 turning the printer on and off, 3-2

### **U**

underline internal fonts, 1-15 unexpected color output, 5-29 sage and operation, of printer, 3-1 usage of the printer, maximum pages per month, 1-18 "Use Before" date see print cartridge, expiration date, 5-22 Use Black printer driver selection, 5-30 user documentation languages available, 1-10 user guide kits, 1-10 user's guide, 2-2 using the printer, 3-1 utilities, internal, 5-4

## **V**

vacuum cleaner, 1-2 verifying communication, 2-6 printer settings, 2-9

vertical resolution, 1-12 views of printer, 1-5 internal, 1-5 voltage specifications, 1-7 voltmeter, 5-2

## **W**

waitbanding, 5-33 warning print cartridge ink, 3-9 warranty, 6-2 information, 6-2 support center, 6-4 washed out colors, 5-28 water resistant ink, 1-4 weight of paper, 1-18 width, physical specifications, 1-14 Windows, 5-20, 5-28, 5-29, 5-33 errors and problems, 4-5 increasing printing speed, 4-6 installing printer drivers, 2-7 no transparencies option, 4-5 not printing from, 4-5 Windows (continued) printer driver selection, 4-6 printer drivers, 4-2, 4-6 support, 1-3 won't home print cartridge, 3-8 print in Windows, 4-5 worldwide repair, 6-2